## <span id="page-0-0"></span>**Dell™ Latitude™ E6400, E6400 ATG i Stacja robocza Mobile Workstation Precision™ M2400 Instrukcja serwisowa**

- Rozwi[ązywanie problemów](file:///C:/data/systems/late6400A/po/sm/trouble.htm#wp1092170) **[Pokrywa diod LED](file:///C:/data/systems/late6400A/po/sm/ledcvr.htm#wp1179980)** [Przed wykonaniem prac we wn](file:///C:/data/systems/late6400A/po/sm/before.htm#wp1180036)ętrzu komputera [Klawiatura](file:///C:/data/systems/late6400A/po/sm/keyboard.htm#wp1179980) Zespół [podstawy](file:///C:/data/systems/late6400A/po/sm/base.htm#wp1185152) [Modem](file:///C:/data/systems/late6400A/po/sm/modem.htm#wp1183774) Modem Modem Modem Modem Modem Modem Modem Modem Modem Modem Modem Modem Modem Modem Modem [Dysk twardy](file:///C:/data/systems/late6400A/po/sm/hdd.htm#wp1180023) Zespół [podparcia d](file:///C:/data/systems/late6400A/po/sm/palmrest.htm#wp1181046)łoni [Karta WLAN/WiMax](file:///C:/data/systems/late6400A/po/sm/wlan.htm#wp1180289) **Godine Communist Communist Communist Communist Communist Communist Communist Communist Communist Communist Communist Communist Communist Communist Communist Communist Communist Communist Communist Communi** [Karta WWAN](file:///C:/data/systems/late6400A/po/sm/wwan.htm#wp1184591) [Karta 1394](file:///C:/data/systems/late6400A/po/sm/1394.htm#wp1179839) [Karta WPAN \(UWB/BT\)](file:///C:/data/systems/late6400A/po/sm/wpan.htm#wp1180289) <br>
FCM Phyta systemowa<br>
Phyta systemowa  $\begin{array}{lll} \underline{\text{Wenty}} & \underline{\text{Karta we/wy}}\\ \underline{\text{Zespół chłodzenia procesora}} & \underline{\text{Przewód zasi}} \end{array}$  $\begin{array}{lll} \underline{\text{Wenty}} & \underline{\text{Karta we/wy}}\\ \underline{\text{Zespół chłodzenia procesora}} & \underline{\text{Przewód zasi}} \end{array}$  $\begin{array}{lll} \underline{\text{Wenty}} & \underline{\text{Karta we/wy}}\\ \underline{\text{Zespół chłodzenia procesora}} & \underline{\text{Przewód zasi}} \end{array}$ Moduł [procesora](file:///C:/data/systems/late6400A/po/sm/cpu.htm#wp1179976) Zespół [zatrzasku akumulatora](file:///C:/data/systems/late6400A/po/sm/batlatch.htm#wp1179838) [Pami](file:///C:/data/systems/late6400A/po/sm/memory.htm#wp1180190)ęć Moduł wyś[wietlacza](file:///C:/data/systems/late6400A/po/sm/display.htm#wp1205665) [Bateria pastylkowa](file:///C:/data/systems/late6400A/po/sm/coinbatt.htm#wp1179839) **[Wpisywanie nowego systemu BIOS](file:///C:/data/systems/late6400A/po/sm/bios.htm#wp1179839)** [Kiesze](file:///C:/data/systems/late6400A/po/sm/optical.htm#wp1184755)ń modułowa
- [Pokrywy zawiasów](file:///C:/data/systems/late6400A/po/sm/hingecvr.htm#wp1183169) Zespół osłony prawego głoś[nika/czytnika linii papilarnych](file:///C:/data/systems/late6400A/po/sm/speaker.htm#wp1185719) Pł[yta systemowa](file:///C:/data/systems/late6400A/po/sm/sysboard.htm#wp1180315) [Przewód zasilania prą](file:///C:/data/systems/late6400A/po/sm/power.htm#wp1180928)dem stałym

### **Uwagi, ostrzeżenia i przestrogi**

**UWAGA:** UWAGA wskazuje na ważną informację, która pozwala lepiej wykorzystać posiadany system komputerowy.

**POUCZENIE:** POUCZENIE: oznacza możliwość uszkodzenia sprzętu lub utraty danych, a także przedstawia sposób uniknięcia problemu.

**OSTRZEŻENIE: OSTRZEŻENIE informuje o sytuacjach, w których występuje ryzyko uszkodzenia sprzętu, obrażeń lub śmierci.** 

Jeśli zakupiono komputer firmy Dell™ z serii n, żadne odniesienia do systemu operacyjnego Microsoft® Windows® zawarte w tym dokumencie nie mają zastosowania.

#### **Informacje zawarte w tym dokumencie mogą zostać zmienione bez uprzedzenia. © 2008 Dell Inc. Wszelkie prawa zastrzeżone.**

Powielanie tych materiałów w jakiejkolwiek formie bez pisemnej zgody firmy Dell Inc. jest surowo zabronione.

Znaki towarowe użyte w tekście: *Dell, Latitude i* logo fimy DELL są znakami towarowymi firmy Dell Inc.*; Bluetooth* jest zastrzeżonym znakiem towarowym firmy Bluetooth SIG, Inc.,<br>używanym przez firmę Dell na podstawie lic i/lub w innych krajach.

Tekst może zawierać także inne znaki towarowe i nazwy towarowe, odnoszące się do podmiotów posiadających prawa do tych znaków i nazw lub do ich produktów. Firma Dell Inc.<br>nie rości sobie żadnych praw do znaków i nazw towar

**Model PP36S**

**Lipiec 2008 Wersja. A00**

### <span id="page-1-0"></span> **Karta 1394**

**Dell™ Latitude™ E6400, E6400 ATG i Stacja robocza Mobile Workstation Precision™ M2400 Instrukcja serwisowa**

- Demontaż [karty 1394](#page-1-1)
- Montaż [karty 1394](#page-2-0)

### <span id="page-1-1"></span>**Demontaż karty 1394**

- △ OSTRZEŻENIE: Przed rozpoczęciem poniższej procedury należy wykonać instrukcje dotyczące bezpieczeństwa dostarczone z komputerem.
- 1. Postępuj zgodnie z zaleceniami przedstawionymi w części [Przed wykonaniem pracy we wn](file:///C:/data/systems/late6400A/po/sm/before.htm#wp1180052)ętrzu komputera.
- 2. Zdejmij dolną część zespołu podstawy (patrz Demontaż dolnej części zespoł[u podstawy\)](file:///C:/data/systems/late6400A/po/sm/base.htm#wp1188045).
- 3. Wyjmij kieszeń modułową (patrz [Wyjmowanie kieszeni modu](file:///C:/data/systems/late6400A/po/sm/optical.htm#wp1179930)łowej).
- 4. Zdejmij pokrywę zawiasów (patrz Demonta[ż pokryw zawiasów](file:///C:/data/systems/late6400A/po/sm/hingecvr.htm#wp1183179)).
- 5. Wymontuj zespół radiatora (patrz Demontaż zespołu chł[odzenia procesora\)](file:///C:/data/systems/late6400A/po/sm/cpucool.htm#wp1181912).
- 6. Wymontuj zespół wyświetlacza (patrz Demontaż zespołu wyś[wietlacza \(E6400 i M2400\)](file:///C:/data/systems/late6400A/po/sm/display.htm#wp1179842) lub Demontaż zespołu wyś[wietlacza \(E6400 ATG\)](file:///C:/data/systems/late6400A/po/sm/display.htm#wp1204317)).
- 7. Wymontuj pokrywę diod LED (patrz Demontaż [pokrywy diod LED\)](file:///C:/data/systems/late6400A/po/sm/ledcvr.htm#wp1179991).
- 8. Wymontuj klawiaturę (patrz [Wymontowanie klawiatury](file:///C:/data/systems/late6400A/po/sm/keyboard.htm#wp1179991)).
- 9. Zdejmij osłonę prawego głośnika (patrz Demontaż zespołu osłony prawego głoś[nika/czytnika linii papilarnych](file:///C:/data/systems/late6400A/po/sm/speaker.htm#wp1180770)).
- 10. Wymontuj zespół podparcia dłoni (patrz [Wyjmowanie zespo](file:///C:/data/systems/late6400A/po/sm/palmrest.htm#wp1181048)łu podparcia dłoni).
- 11. Wymontuj gniazdo karty (patrz [Wyjmowanie gniazda karty](file:///C:/data/systems/late6400A/po/sm/cardcage.htm#wp1185342)).
- 12. Odłącz przewód karty 1394 od płyty systemowej i wyjmij przewód z prowadnicy.
- 13. Wykręć dwa wkręty M 2 x 3.
- 14. Podnieś pod kątem kartę 1394 i wyjmij ją.

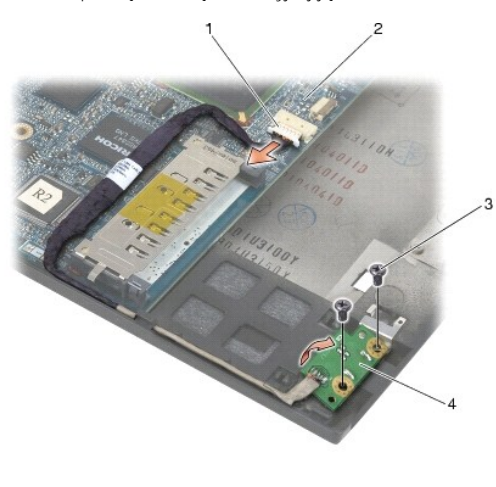

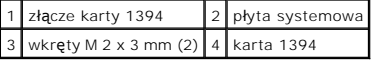

### <span id="page-2-0"></span>**Montaż karty 1394**

△ OSTRZEŽENIE: Przed rozpoczęciem poniższej procedury należy wykonać instrukcje dotyczące bezpieczeństwa dostarczone z komputerem.

- 1. Włóż kartę 1394 pod kątem 45 stopni, aby pasowała do złącza na płycie systemowej. Za pomocą trzech kołków wyrównawczych, ustaw kartę w odpowiedniej pozycji.
- 2. Wkręć dwa wkręty M 2 x 3.
- 3. Umieść przewód karty w prowadnicy i podłącz przewód karty 1394 do płyty systemowej.
- 4. Zamontuj gniazdo karty (patrz Montaż [gniazda karty\)](file:///C:/data/systems/late6400A/po/sm/cardcage.htm#wp1184293).
- 5. Zamontuj zespół podparcia dłoni (patrz Zakładanie zespoł[u podparcia d](file:///C:/data/systems/late6400A/po/sm/palmrest.htm#wp1184120)łoni).
- 6. Zamontuj osłonę prawego głośnika (patrz Montaż zespołu osłony prawego głoś[nika/czytnika linii papilarnych](file:///C:/data/systems/late6400A/po/sm/speaker.htm#wp1183737)).
- 7. Zamontuj klawiaturę (patrz **Zamontowanie klawiatury**).
- 8. Zamontuj pokrywę diod LED (patrz Montaż [pokrywy diod LED\)](file:///C:/data/systems/late6400A/po/sm/ledcvr.htm#wp1179937).
- 9. Zamontuj zespół wyświetlacza (patrz Montaż zespołu wyś[wietlacza \(E6400 i M2400\)](file:///C:/data/systems/late6400A/po/sm/display.htm#wp1179924) lub Montaż zespołu wyś[wietlacza \(E6400 ATG\)\)](file:///C:/data/systems/late6400A/po/sm/display.htm#wp1204389).
- 10. Zamontuj zespół radiatora (patrz Montaż zespołu chł[odzenia procesora\)](file:///C:/data/systems/late6400A/po/sm/cpucool.htm#wp1179900).
- 11. Zamontuj pokrywę zawiasów (patrz Monta[ż pokryw zawiasów](file:///C:/data/systems/late6400A/po/sm/hingecvr.htm#wp1183443)).
- 12. Zamontuj kieszeń modułową (patrz Montaż [kieszeni modu](file:///C:/data/systems/late6400A/po/sm/optical.htm#wp1179957)łowej).
- 13. Zamontuj dolną część zespołu podstawy (patrz Montaż dolnej części zespoł[u podstawy\)](file:///C:/data/systems/late6400A/po/sm/base.htm#wp1181334)
- 14. Postępuj zgodnie z procedurami opisanymi w części [Po wykonaniu prac we wn](file:///C:/data/systems/late6400A/po/sm/before.htm#wp1183136)ętrzu komputera.

## <span id="page-3-0"></span> **Zespół podstawy**

**Dell™ Latitude™ E6400, E6400 ATG i Stacja robocza Mobile Workstation Precision™ M2400 Instrukcja serwisowa**

- Demontaż dolnej części zespoł[u podstawy](#page-3-1)
- **O** Montaż dolnej części zespołu podsta
- **O** Demontaż zespołu podstawy
- **Montaż zespołu podstawy**

OSTRZEZENIE: Przed rozpoczęciem procedur opisanych w tej sekcji należy zapoznać się z instrukcjami dotyczącymi bezpieczeństwa<br>dostarczonymi z komputerem.

### <span id="page-3-1"></span>**Demontaż dolnej części zespołu podstawy**

- 1. Postępuj zgodnie z procedurami opisanymi w części [Przed wykonaniem pracy we wn](file:///C:/data/systems/late6400A/po/sm/before.htm#wp1180052)ętrzu komputera.
- 2. Zamknij wyświetlacz i obróć komputer spodem ku górze.
- 3. Odkręć śruby mocujące.
- 4. Przesuń dolną część zespołu podstawy w przeciwnym kierunku do pokrywy zawiasów i podnieś, aby wymontować dolną część zespołu podstawy.

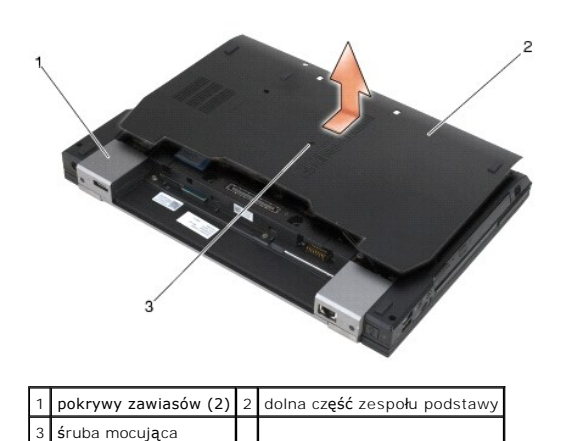

### <span id="page-3-2"></span>**Montaż dolnej części zespołu podstawy**

- 1. Wsuń dolną część zespołu podstawy w odpowiednie miejsce.
- 2. Dokręć śrubę mocującą.
- 3. Postępuj zgodnie z procedurami opisanymi w części [Po wykonaniu prac we wn](file:///C:/data/systems/late6400A/po/sm/before.htm#wp1183136)ętrzu komputera.

## <span id="page-3-3"></span>**Demontaż zespołu podstawy**

- 1. Postępuj zgodnie z procedurami opisanymi w części [Przed wykonaniem pracy we wn](file:///C:/data/systems/late6400A/po/sm/before.htm#wp1180052)ętrzu komputera.
- 2. Zdejmij dolną część zespołu postawy (patrz **Demontaż dolnej części zespołu podstawy**).
- 3. Wyjmij kartę z gniazda WWAN/FCM, jeśli tam się znajduje (patrz [Wyjmowanie karty WWAN](file:///C:/data/systems/late6400A/po/sm/wwan.htm#wp1184337) lub Wyjmowanie moduł[u FCM z gniazda WWAN/FCM](file:///C:/data/systems/late6400A/po/sm/fcm.htm#wp1188478)).
- 4. Wyjmij kartę z gniazda WLAN/WiMax, jeśli tam się znajduje (patrz [Wyjmowanie karty WLAN/WiMax\)](file:///C:/data/systems/late6400A/po/sm/wlan.htm#wp1180300).
- 5. Zdejmij pokrywę zawiasów (patrz Demonta[ż pokryw zawiasów](file:///C:/data/systems/late6400A/po/sm/hingecvr.htm#wp1183179)).
- 6. Wyjmij kartę z gniazda WPAN/UWB/FCM, jeśli tam się [znajduje \(patrz W](file:///C:/data/systems/late6400A/po/sm/fcm.htm#wp1184926)[yjmowanie karty WPAN \(UWB/BT\)](file:///C:/data/systems/late6400A/po/sm/wpan.htm#wp1184607) [lub Demonta](file:///C:/data/systems/late6400A/po/sm/fcm.htm#wp1184926)ż modułu FCM w gnieździe WPAN/UWB/FCM).
- 7. Wymontuj zespół radiatora (patrz Demontaż zespołu chł[odzenia procesora\)](file:///C:/data/systems/late6400A/po/sm/cpucool.htm#wp1181912).
- 8. Wyjmij dysk twardy (patrz [Wyjmowanie dysku twardego\)](file:///C:/data/systems/late6400A/po/sm/hdd.htm#wp1183792).
- 9. Wyjmij kieszeń modułową (patrz [Wyjmowanie kieszeni modu](file:///C:/data/systems/late6400A/po/sm/optical.htm#wp1179930)łowej).
- 10. Wymontuj zespół wyświetlacza (patrz Demontaż zespołu wyś[wietlacza \(E6400 i M2400\)](file:///C:/data/systems/late6400A/po/sm/display.htm#wp1179842) lub Demontaż zespołu wyś[wietlacza \(E6400 ATG\)](file:///C:/data/systems/late6400A/po/sm/display.htm#wp1204317)).
- 11. Wymontuj pokrywę diod LED (patrz Demontaż [pokrywy diod LED\)](file:///C:/data/systems/late6400A/po/sm/ledcvr.htm#wp1179991).
- 12. Wymontuj klawiaturę (patrz [Wymontowanie klawiatury](file:///C:/data/systems/late6400A/po/sm/keyboard.htm#wp1179991)).
- 13. Zdejmij osłonę prawego głośnika (patrz Demontaż zespołu osłony prawego głoś[nika/czytnika linii papilarnych](file:///C:/data/systems/late6400A/po/sm/speaker.htm#wp1180770))
- 14. Wymontuj zespół podparcia dłoni (patrz [Wyjmowanie zespo](file:///C:/data/systems/late6400A/po/sm/palmrest.htm#wp1181048)łu podparcia dłoni).
- 15. Wymontuj gniazdo karty (patrz [Wyjmowanie gniazda karty](file:///C:/data/systems/late6400A/po/sm/cardcage.htm#wp1185342)).
- 16. Wyjmij baterię pastylkową (patrz [Wyjmowanie baterii pastylkowej\)](file:///C:/data/systems/late6400A/po/sm/coinbatt.htm#wp1179949).
- 17. Wyjmij płytę systemową (patrz [Wymontowanie zespo](file:///C:/data/systems/late6400A/po/sm/sysboard.htm#wp1180340)łu płyty systemowej).
- 18. Wymontuj modem (patrz [Wyjmowanie modemu\)](file:///C:/data/systems/late6400A/po/sm/modem.htm#wp1183778).
- 19. Wymontuj złącze RJ-11 modemu (patrz Wyjmowanie złą[cza modemu RJ-](file:///C:/data/systems/late6400A/po/sm/rj11.htm#wp1183778)11).
- 20. Wymontuj kartę we/wy (patrz [Wyjmowanie karty we/wy\)](file:///C:/data/systems/late6400A/po/sm/daughcar.htm#wp1180931).

### <span id="page-4-0"></span>**Montaż zespołu podstawy**

- 1. Zamontuj kartę we/wy (patrz Montaż [karty we/wy\)](file:///C:/data/systems/late6400A/po/sm/daughcar.htm#wp1180062).
- 2. Zamontuj złącze RJ-11 modemu (patrz Montaż złą[cza modemu RJ-11](file:///C:/data/systems/late6400A/po/sm/rj11.htm#wp1180062)).
- 3. Zamontuj modem (patrz Montaż [modemu\)](file:///C:/data/systems/late6400A/po/sm/modem.htm#wp1180062).
- 4. Zamontuj płytę systemową (patrz [Zamontowanie p](file:///C:/data/systems/late6400A/po/sm/sysboard.htm#wp1180048)łyty systemowej).
- 5. Włóż baterię pastylkową (patrz Wkł[adanie baterii pastylkowej](file:///C:/data/systems/late6400A/po/sm/coinbatt.htm#wp1180007)).
- 6. Zamontuj gniazdo karty (patrz Montaż [gniazda karty\)](file:///C:/data/systems/late6400A/po/sm/cardcage.htm#wp1184293).
- 7. Zamontuj zespół podparcia dłoni (patrz Zakładanie zespoł[u podparcia d](file:///C:/data/systems/late6400A/po/sm/palmrest.htm#wp1184120)łoni).
- 8. Zamontuj osłonę prawego głośnika (patrz Montaż zespołu osłony prawego głoś[nika/czytnika linii papilarnych](file:///C:/data/systems/late6400A/po/sm/speaker.htm#wp1183737)).
- 9. Zamontuj klawiaturę (patrz [Zamontowanie klawiatury\)](file:///C:/data/systems/late6400A/po/sm/keyboard.htm#wp1179937).
- 10. Zamontuj pokrywę diod LED (patrz Montaż [pokrywy diod LED\)](file:///C:/data/systems/late6400A/po/sm/ledcvr.htm#wp1179937).
- 11. Zamontuj zespół wyświetlacza (patrz Montaż zespołu wyś[wietlacza \(E6400 i M2400\)](file:///C:/data/systems/late6400A/po/sm/display.htm#wp1179924) lub Montaż zespołu wyś[wietlacza \(E6400 ATG\)\)](file:///C:/data/systems/late6400A/po/sm/display.htm#wp1204389).
- 12. Zamontuj kieszeń modułową (patrz Montaż [kieszeni modu](file:///C:/data/systems/late6400A/po/sm/optical.htm#wp1179957)łowej).
- 13. Zamontuj dysk twardy (patrz Wkł[adanie dysku twardego\)](file:///C:/data/systems/late6400A/po/sm/hdd.htm#wp1183937).
- 14. Zamontuj zespół radiatora (patrz Montaż zespołu chł[odzenia procesora\)](file:///C:/data/systems/late6400A/po/sm/cpucool.htm#wp1179900).
- 15. Włóż kartę do gniazda WPAN/UWB/FCM, jeśli jest potrzebna (patrz [Monta](file:///C:/data/systems/late6400A/po/sm/fcm.htm#wp1184923)ż modułu FCM lub Montaż [karty WPAN \(UWB/BT\)](file:///C:/data/systems/late6400A/po/sm/wpan.htm#wp1180318)).
- 16. Zamontuj pokrywę zawiasów (patrz Monta[ż pokryw zawiasów](file:///C:/data/systems/late6400A/po/sm/hingecvr.htm#wp1183443)).
- 17. Włóż kartę do gniazda WLAN/WiMax, jeśli jest potrzebna (patrz Montaż [karty WLAN/WiMax](file:///C:/data/systems/late6400A/po/sm/wlan.htm#wp1180318)).
- 18. Włóż kartę do gniazda WWAN/FCM, jeśli jest potrzebna (patrz Montaż [karty WWAN](file:///C:/data/systems/late6400A/po/sm/wwan.htm#wp1180318) lub [Monta](file:///C:/data/systems/late6400A/po/sm/fcm.htm#wp1184923)ż modułu FCM).
- 19. Zamontuj dolną część zespołu podstawy (patrz Montaż dolnej części zespoł[u podstawy\)](#page-3-2).
- 20. Postępuj zgodnie z procedurami opisanymi w części [Po wykonaniu prac we wn](file:///C:/data/systems/late6400A/po/sm/before.htm#wp1183136)ętrzu komputera.

**UWAGA:** Jeśli korzystasz z nośnika aktualizacji systemu BIOS, naciśnij klawisz <F12> przed włożeniem nośnika, aby włączyć tryb jednorazowego<br>rozruchu z nośnika. W przeciwnym razie musisz przejść do programu konfiguracji s

- 21. Aktualizuj system BIOS (więcej informacji, patrz [Wpisywanie nowego systemu BIOS](file:///C:/data/systems/late6400A/po/sm/bios.htm#wp1179839)).
- 22. Przy pomocy znacznika serwisowego komputera otwórz program konfiguracji systemu, aby aktualizować system BIOS na nowej płycie systemowej.<br>Informacje nt. programu konfiguracji systemu zamieszczono w *Podręczniku techno*

### <span id="page-6-0"></span> **Zespół zatrzasku akumulatora**

**Dell™ Latitude™ E6400, E6400 ATG i Stacja robocza Mobile Workstation Precision™ M2400 Instrukcja serwisowa**

- Demontaż zespoł[u zatrzasku akumulatora](#page-6-1)
- **O** Zamontowanie zespołu zatrzasku

Istnieją dwa zatrzaski akumulatora, lewy i prawy. Każdy z nich wykorzystuje inny zespół zatrzasku. Sprężyna, wkręt i przycisk zwalniający są identyczne dla lewego i prawego zespołu zatrzasku.

Procedury demontażu i montażu s**ą w zasadzie takie same dla prawego i lewego zatrzasku. Niewielkie róż**nice w sposobie montażu prawego i lewego<br>zatrzasku opisano w instrukcjach.

### <span id="page-6-1"></span>**Demontaż zespołu zatrzasku akumulatora**

A OSTRZEŻENIE: Przed rozpoczęciem poniższej procedury należy wykonać instrukcje dotyczące bezpieczeństwa dostarczone z komputerem.

- 1. Postępuj zgodnie z zaleceniami przedstawionymi w części [Przed wykonaniem pracy we wn](file:///C:/data/systems/late6400A/po/sm/before.htm#wp1180052)ętrzu komputera.
- 2. Zdejmij dolną część zespołu podstawy (patrz Demontaż dolnej części zespoł[u podstawy\)](file:///C:/data/systems/late6400A/po/sm/base.htm#wp1188045).
- 3. Wyjmij dysk twardy (patrz [Wyjmowanie dysku twardego\)](file:///C:/data/systems/late6400A/po/sm/hdd.htm#wp1183792).
- 4. Wyjmij kieszeń modułową (patrz [Wyjmowanie kieszeni modu](file:///C:/data/systems/late6400A/po/sm/optical.htm#wp1179930)łowej).
- 5. Zdejmij pokrywę zawiasów (patrz Demonta[ż pokryw zawiasów](file:///C:/data/systems/late6400A/po/sm/hingecvr.htm#wp1183179)).
- 6. Wymontuj zespół radiatora (patrz Demontaż zespołu chł[odzenia procesora\)](file:///C:/data/systems/late6400A/po/sm/cpucool.htm#wp1181912).
- 7. Wymontuj zespół wyświetlacza (patrz Demontaż zespołu wyś[wietlacza \(E6400 i M2400\)](file:///C:/data/systems/late6400A/po/sm/display.htm#wp1179842) lubDemontaż zespołu wyś[wietlacza \(E6400 ATG\)](file:///C:/data/systems/late6400A/po/sm/display.htm#wp1204317)).
- 8. Wymontuj pokrywę diod LED (patrz Demontaż [pokrywy diod LED\)](file:///C:/data/systems/late6400A/po/sm/ledcvr.htm#wp1179991).
- 9. Wymontuj klawiaturę (patrz [Wymontowanie klawiatury](file:///C:/data/systems/late6400A/po/sm/keyboard.htm#wp1179991)).
- 10. Zdejmij osłonę prawego głośnika (patrz Demontaż zespołu osłony prawego głoś[nika/czytnika linii papilarnych](file:///C:/data/systems/late6400A/po/sm/speaker.htm#wp1180770)).
- 11. Wymontuj zespół podparcia dłoni (patrz [Wyjmowanie zespo](file:///C:/data/systems/late6400A/po/sm/palmrest.htm#wp1181048)łu podparcia dłoni).
- 12. Wymontuj gniazdo karty (patrz [Wyjmowanie gniazda karty](file:///C:/data/systems/late6400A/po/sm/cardcage.htm#wp1185342)).
- 13. Wyjmij płytę systemową (patrz [Wymontowanie zespo](file:///C:/data/systems/late6400A/po/sm/sysboard.htm#wp1180340)łu płyty systemowej). Nie należy wymontowywać kart typu mini, modułów pamięci, ani procesora z płyty systemowej.
- 14. Wymontuj modem (patrz [Wyjmowanie modemu\)](file:///C:/data/systems/late6400A/po/sm/modem.htm#wp1183778).
- 15. Wymontuj złącze RJ-11 modemu (patrz Wyjmowanie złą[cza modemu RJ-](file:///C:/data/systems/late6400A/po/sm/rj11.htm#wp1183778)11).
- 16. Wymontuj kartę we/wy (patrz [Wyjmowanie karty we/wy\)](file:///C:/data/systems/late6400A/po/sm/daughcar.htm#wp1180931).
- 17. Wykręć wkręt M 2 x 3 mm z elementu mocującego i wymontuj zespół zatrzasku akumulatora.

**POUCZENIE**: Sprężyna nie jest przymocowana do elementu mocującego i może się łatwo przesunąć. Wyjmując zespół zatrzasku akumulatora, umieść<br>sprężynę w bezpiecznym miejscu, aż do momentu kiedy zespół będzie gotowy do ponow

18. Wymontuj sprężynę z elementu mocującego i odłóż ją na bok, aż do momentu kiedy zespół będzie gotowy do ponownego zamontowania.

<span id="page-7-1"></span>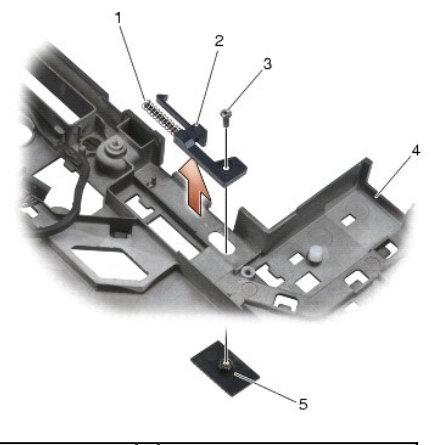

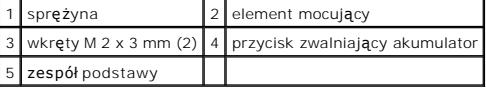

### <span id="page-7-0"></span>**Zamontowanie zespołu zatrzasku akumulatora**

A OSTRZEŻENIE: Przed rozpoczęciem poniższej procedury należy wykonać instrukcje dotyczące bezpieczeństwa dostarczone z komputerem.

- 1. Umieść sprężynę na elemencie mocującym.
- 2. Umieść przycisk zwalniający baterię pod zespołem podstawy.

Podczas montażu prawego zespołu zatrzasku baterii, przesunąć element mocujący w lewo, aby ustawić przycisk nad otworem w tym elemencie. Podczas montażu lewego zespołu zatrzasku baterii, przesunąć element mocujący w prawo, aby ustawić przycisk nad otworem w tym elemencie.

- 3. Przykręć wkręt M 2 x 3 mm.
- **POUCZENIE:** Przycisk zwalniający baterię został zaprojektowany w celu zapewnienia odpowiedniego ułożenia. Jeśli poczujesz opór sprawdź ustawienie przycisku zwalniającego akumulator.
- 4. Zamontuj kartę we/wy (patrz Zamontowanie zespoł[u zatrzasku akumulatora\)](#page-7-0).
- 5. Zamontuj złącze RJ-11 modemu (patrz Montaż złą[cza modemu RJ-11](file:///C:/data/systems/late6400A/po/sm/rj11.htm#wp1180062)).
- 6. Zamontuj modem (patrz Montaż [modemu\)](file:///C:/data/systems/late6400A/po/sm/modem.htm#wp1180062).
- 7. Zamontuj płytę systemową (patrz [Zamontowanie p](file:///C:/data/systems/late6400A/po/sm/sysboard.htm#wp1180048)łyty systemowej).
- 8. Zamontuj gniazdo karty (patrz Montaż [gniazda karty\)](file:///C:/data/systems/late6400A/po/sm/cardcage.htm#wp1184293).
- 9. Zamontuj zespół podparcia dłoni (patrz Zakładanie zespoł[u podparcia d](file:///C:/data/systems/late6400A/po/sm/palmrest.htm#wp1184120)łoni).
- 10. Zamontuj osłonę prawego głośnika (patrz Montaż zespołu osłony prawego głoś[nika/czytnika linii papilarnych](file:///C:/data/systems/late6400A/po/sm/speaker.htm#wp1183737)).
- 11. Zamontuj klawiaturę (patrz [Zamontowanie klawiatury\)](file:///C:/data/systems/late6400A/po/sm/keyboard.htm#wp1179937).
- 12. Zamontuj pokrywę diod LED (patrz **Montaż pokrywy diod LED**).
- 13. Zamontuj zespół wyświetlacza (patrz Montaż zespołu wyś[wietlacza \(E6400 i M2400\)](file:///C:/data/systems/late6400A/po/sm/display.htm#wp1179924) lub Montaż zespołu wyś[wietlacza \(E6400 ATG\)\)](file:///C:/data/systems/late6400A/po/sm/display.htm#wp1204389).
- 14. Zamontuj zespół radiatora (patrz Montaż zespołu chł[odzenia procesora\)](file:///C:/data/systems/late6400A/po/sm/cpucool.htm#wp1179900).
- 15. Zamontuj pokrywę zawiasów (patrz Monta[ż pokryw zawiasów](file:///C:/data/systems/late6400A/po/sm/hingecvr.htm#wp1183443)).
- 16. Zamontuj kieszeń modułową (patrz Montaż [kieszeni modu](file:///C:/data/systems/late6400A/po/sm/optical.htm#wp1179957)łowej).
- 17. Zamontuj dysk twardy (patrz Wkł[adanie dysku twardego\)](file:///C:/data/systems/late6400A/po/sm/hdd.htm#wp1183937).
- 18. Zamontuj dolną część zespołu podstawy (patrz Montaż dolnej części zespoł[u podstawy\)](file:///C:/data/systems/late6400A/po/sm/base.htm#wp1181334).
- 19. Postępuj zgodnie z procedurami opisanymi w części [Po wykonaniu prac we wn](file:///C:/data/systems/late6400A/po/sm/before.htm#wp1183136)ętrzu komputera.

## <span id="page-9-0"></span> **Przed wykonaniem prac we wnętrzu komputera**

**Dell™ Latitude™ E6400, E6400 ATG i Stacja robocza Mobile Workstation Precision™ M2400 Instrukcja serwisowa**

- **O** [Zalecane narz](#page-9-1)ędzia
- **Przed wykonaniem**
- [Po wykonaniu prac we wn](#page-10-1)ętrzu komputera

W niniejszym rozdziale opisano procedury dotyczące wymontowania i zamontowania części komputera. O ile nie podano inaczej dla każdej procedury przyjęto<br>następujące założenia:

- l Przeprowadzono czynności przedstawione w punkcie [Przed wykonaniem pracy we wn](#page-9-2)ętrzu komputera.
- l Użytkownik zapoznał się z informacjami dotyczącymi bezpieczeństwa, jakie zostały dostarczone z komputerem.

**UWAGA:** Kolor komputera oraz niektóre elementy mogą różnić się nieznacznie od przedstawionych w tym dokumencie.

### <span id="page-9-1"></span>**Zalecane narzędzia**

Procedury przedstawione w tym dokumencie mogą wymagać użycia następujących narzędzi:

- l Małego wkrętaka z płaskim grotem
- l Wkrętaka krzyżowego
- l Małego rysika z tworzywa sztucznego
- l Uaktualnienie oprogramowania Flash BIOS (patrz strona pomocy technicznej firmy Dell pod adresem **support.dell.com**)

### <span id="page-9-2"></span>**Przed wykonaniem pracy we wnętrzu komputera**

Należy stosować się do poniższych zaleceń dotyczących bezpieczeństwa, aby ochronić komputer przed potencjalnymi uszkodzeniami oraz ułatwić zapewnienie własnego bezpieczeństwa.

- A OSTRZEŽENIE: Przed rozpoczęciem procedur opisanych w tej sekcji należy zapoznać się z instrukcjami dotyczącymi bezpieczeństwa **dostarczonymi z komputerem.**
- **POUCZENIE:** Tylko uprawniony pracownik serwisu może wykonywać naprawy komputera. Uszkodzenia wynikające z serwisowania nieautoryzowanego przez firmę Dell nie są objęte gwarancją urządzenia.
- **POUCZENIE:** Aby uniknąć wyładowania elektrostatycznego, należy odprowadzaćładunki z ciała za pomocą opaski uziemiającej zakładanej na<br>nadgarstek lub dotykając co pewien czas niemalowanej metalowej powierzchni (np. złącza
- **POUCZENIE:** Z komponentami i kartami należy obchodzić się ostrożnie. Nie dotykać elementów, ani styków na kartach. Kartę należy chwytać za krawędzie lub za metalowe wsporniki. Takie komponenty, jak mikroprocesor, należy trzymać za krawędzie, a nie za styki.

**POUCZENIE:** Odłączając kabel, należy ciągnąć za wtyczkę lub pętlę zabezpieczającą, a nie za kabel. Złącza kabli z zatrzaskiem należy otwierać<br>wciskając zatrzaski. Przed podłączeniem kabli należy upewnić się, że złącza są uszkodzeniu złącza i/lub styków.

- 1. Aby uchronić obudowę komputera przed zarysowaniami, należy sprawdzić, czy powierzchnia robocza jest płaska i czysta.
- 2. Zamknij komputer.
	- l W programie Windows XP, kliknij **Start**® **Shutdown** (Zamknij)® **Shutdown** (Zamknij).
	- l W programie Windows Vista, kliknij Start <sup>(3)</sup>, kliknij ikonę strzałki **kole**, a następnie Shut Down (Zamknij) w celu zamknięcia komputera.

**UWAGA:** Upewnij się, że komputer jest wyłączony lub znajduje się w stanie wstrzymania w trybie zarządzania energią. Jeśli wyłączenie komputera przy użyciu systemu operacyjnego nie jest możliwe, naciśnij przycisk zasilania i przytrzymaj go przez 4 sekundy.

- 3. Odłącz komputer i wszystkie podłączone urządzenia od gniazdek elektrycznych.
- **POUCZENIE:** Odłączając kabel sieciowy, należy najpierw odłączyć go od komputera, a następnie od ściennego gniazdka sieciowego.
- 4. Odłącz od komputera wszystkie kable telefoniczne lub sieciowe.
- **POUCZENIE:** Aby uniknąć uszkodzenia płyty systemowej, przed rozpoczęciem naprawy komputera należy wyjąć główny akumulator z wnęki.
- 5. Obróć komputer spodem ku górze.
- <span id="page-10-0"></span>6. Przesuń zatrzaski zwalniające akumulatora w kierunku wewnętrznym, aby zablokować je w pozycji otwartej.
- 7. Wysuń akumulator z wnęki akumulatora.

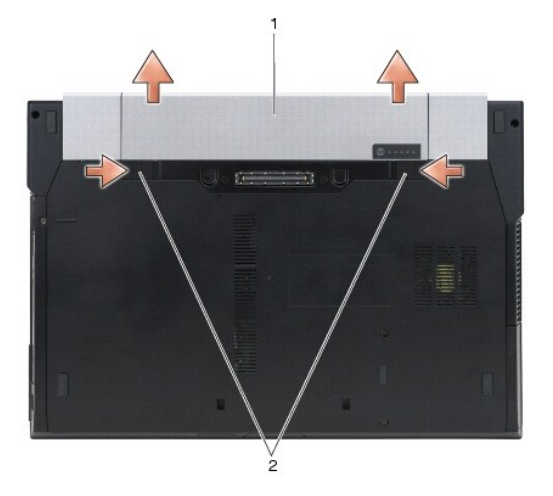

### 1 akumulator 2 zaciski wnęki akumulatora (2)

- 8. Przed rozpoczęciem pracy odłącz wszystkie urządzenia zewnętrzne i wyjmij wszystkie zainstalowane karty:
	- l Aby uzyskać więcej informacji na temat wyjmowania kart, takich jak ExpressCard, patrz *Podręcznik technologii firmy Dell™,* znajdujący się w komputerze lub na stronie **support.dell.com**.
	- l Aby oddokować stację dokującą, patrz *Podręcznik użytkownika E-Port* lub *Podręcznik użytkownika E-Port Plus na stronie support.dell.com*.
	- l Aby wymontować akumulator pryzmatyczny, patrz dokumentacja dostarczona z akumulatorem lub znajdująca się na stronie *support.dell.com*.
	- l Aby wymontować pasek chłodzący, patrz dokumentacja dostarczona z paskiem lub znajdująca się na stronie *support.dell.com*.
	- l Aby wymontować osłonę portów z modelu E6400 ATG, podnieś i odłącz osłonę od złączy z tyłu komputera.

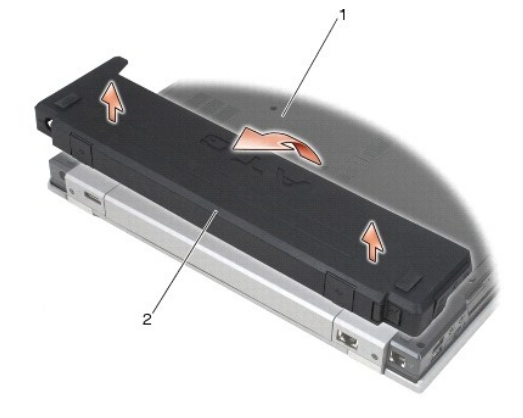

1 spód komputera 2 osłona portów

9. Ustaw komputer górną częścią do góry, otwórz wyświetlacz, a następnie naciśnij przycisk zasilania, aby odprowadzić ładunki z płyty systemowej.

### <span id="page-10-1"></span>**Po wykonaniu prac we wnętrzu komputera**

Po wykonaniu czynności montażowych, upewnij się, że urządzenia zewnętrzne, karty, przewody itp. zostały podłączone przez uruchomieniem komputera.

**UWAGA:** Aby uniknąć uszkodzenia komputera, używać tylko akumulatorów przeznaczonych dla danego modelu komputera Dell. Nie należy stosować<br>akumulatorów przeznaczonych do innych komputerów Dell.

1. Podłącz wszystkie urządzenia zewnętrzne, takie jak replikator portów, akumulator pryzmatyczny, pasek chłodzący, oraz włóż wszystkie karty, takie jak ExpressCard.

- 2. Aby zamontować osłonę portów w modelu E6400 ATG należy podłączyć osłonę do złączy z tyłu komputera.
- 3. Podłącz wszystkie kable telefoniczne i sieciowe do komputera.
- 4. Wymień akumulator. Wsuwaj akumulator do wnęki aż do chwili usłyszenia kliknięcia.
- 5. Podłącz komputer i wszystkie podłączone urządzenia od gniazdek sieciowych.
- 6. Włącz komputer.

### <span id="page-12-0"></span> **Wpisywanie nowego systemu BIOS**

**Dell™ Latitude™ E6400, E6400 ATG i Stacja robocza Mobile Workstation Precision™ M2400 Instrukcja serwisowa**

- [Wpisywanie nowego systemu BIOS z dysku CD](#page-12-1)
- **O** Wpisywanie nowego systemu BIOS z dysk

Jeśli z nową płytą systemową został dostarczony dysk CD z programem do aktualizacji systemu BIOS, należy wpisać system BIOS z tego dysku CD. Jeśli taki<br>dysk CD nie został dostarczony, system BIOS można wpisać z dysku tward

### <span id="page-12-1"></span>**Wpisywanie nowego systemu BIOS z dysku CD**

**POUCZENIE:** Podłącz zasilacz prądu zmiennego do niezawodnego źródła zasilania, aby uniknąć przerw zasilania. Zaniedbanie tego może spowodować uszkodzenie systemu.

- 1. Upewnij się, że zasilacz prądu zmiennego jest podłączony do gniazdka elektrycznego oraz, że główny akumulator jest prawidłowo zamontowany.
- 2. Przed umieszczeniem w napędzie płyty CD z programem do aktualizacji systemu BIOS, naciśnij klawisz <F12>, aby możliwe było jednorazowe ustawienie rozruchu komputera z płyty CD. W przeciwnym razie musisz przejść do programu konfiguracji systemu i zmienić domyślną kolejność rozruchu.
- 3. Włóż dysk CD z programem do aktualizacji systemu BIOS i włącz komputer.

**POUCZENIE:** Nie przerywaj tego procesu, kiedy zostanie rozpoczęty. Takie postępowanie może spowodować uszkodzenie systemu.

Postępuj zgodnie z instrukcjami wyświetlanymi na ekranie. Komputer uruchomi się i wpisze nowy system BIOS. Po zakończeniu aktualizacji nastąpi automatyczne ponowne uruchomienie komputera.

4. Wyjmij dysk CD z aktualizacją systemu BIOS z napędu.

### <span id="page-12-2"></span>**Wpisywanie nowego systemu BIOS z dysku twardego**

**POUCZENIE:** Podłącz zasilacz prądu zmiennego do niezawodnego źródła zasilania, aby uniknąć przerw zasilania. Zaniedbanie tego może spowodować uszkodzenie systemu.

- 1. Sprawdź, czy zasilacz prądu zmiennego jest przyłączony do gniazdka elektrycznego, czy akumulator jest prawidłowo zainstalowany, a kabel sieciowy został podłączony do odpowiedniego gniazda.
- 2. Włącz komputer.
- 3. Znajdź najnowszy plik z aktualizacją systemu BIOS w witrynie **support.dell.com**.
- 4. Kliknij polecenie **Pobierz teraz**, aby pobrać odpowiedni plik.
- 5. Jeśli pojawi się okno o nazwie **Export Compliance Disclaimer** (Informacje o warunkach eksportu) kliknij polecenie **Yes, I Accept this Agreement** (Tak, akceptuję warunki tej umowy).

Pojawi się okno **File Download**® (Pobieranie pliku).

6. Kliknij polecenie **Save this program to disk** (Zapisz ten plik na dysku) i przycisk **OK**.

Pojawi się okno **Save In** (Zapisz w).

7. Kliknij skierowaną w dół strzałkę umieszczoną przy menu **Save In**® (Zapisz w), wybierz opcję **Desktop** (Pulpit) i kliknij przycisk **Save**® (Zapisz).

Plik zostanie zapisany na pulpicie.

- 8. Gdy pojawi się okno **Download Complete** (Pobieranie zakończone), kliknij przycisk **Close** (Zamknij). Na pulpicie pojawi się ikona pliku o takim samym tytule jak nazwa pobranego pliku aktualizacji systemu BIOS.
- 9. Kliknij dwa razy umieszczoną na pulpicie ikonę i postępuj zgodnie z instrukcjami wyświetlanymi na ekranie.

### <span id="page-14-0"></span> **Gniazdo karty**

**Dell™ Latitude™ E6400, E6400 ATG i Stacja robocza Mobile Workstation Precision™ M2400 Instrukcja serwisowa**

- [Wyjmowanie gniazda karty](#page-14-1)
- Montaż [gniazda karty](#page-14-2)

### <span id="page-14-1"></span>**Wyjmowanie gniazda karty**

- OSTRZEZENIE: Przed rozpoczęciem procedur opisanych w tej sekcji należy zapoznać się z instrukcjami dotyczącymi bezpieczeństwa<br>dostarczonymi z komputerem.
- 1. Postępuj zgodnie z procedurami opisanymi w części [Przed wykonaniem pracy we wn](file:///C:/data/systems/late6400A/po/sm/before.htm#wp1180052)ętrzu komputera.
- 2. Zdejmij dolną część zespołu podstawy (patrz Demontaż dolnej części zespoł[u podstawy\)](file:///C:/data/systems/late6400A/po/sm/base.htm#wp1188045).
- 3. Wyjmij kieszeń modułową (patrz [Wyjmowanie kieszeni modu](file:///C:/data/systems/late6400A/po/sm/optical.htm#wp1179930)łowej).
- 4. Zdejmij pokrywę zawiasów (patrz Demonta[ż pokryw zawiasów](file:///C:/data/systems/late6400A/po/sm/hingecvr.htm#wp1183179)).
- 5. Wymontuj zespół radiatora (patrz **Demontaż zespołu chłodzenia procesora**).
- 6. Wymontuj zespół wyświetlacza (patrz Demontaż zespołu wyś[wietlacza \(E6400 i M2400\)](file:///C:/data/systems/late6400A/po/sm/display.htm#wp1179842) lub Demontaż zespołu wyś[wietlacza \(E6400 ATG\)](file:///C:/data/systems/late6400A/po/sm/display.htm#wp1204317)).
- 7. Wymontuj pokrywę diod LED (patrz Demontaż [pokrywy diod LED\)](file:///C:/data/systems/late6400A/po/sm/ledcvr.htm#wp1179991).
- 8. Wymontuj klawiaturę (patrz [Wymontowanie klawiatury](file:///C:/data/systems/late6400A/po/sm/keyboard.htm#wp1179991)).
- 9. Zdejmij osłonę prawego głośnika (patrz Demontaż zespołu osłony prawego głoś[nika/czytnika linii papilarnych](file:///C:/data/systems/late6400A/po/sm/speaker.htm#wp1180770)).
- 10. Wymontuj zespół podparcia dłoni (patrz [Wyjmowanie zespo](file:///C:/data/systems/late6400A/po/sm/palmrest.htm#wp1181048)łu podparcia dłoni).
- 11. Jeżeli w gnieździe znajduje się karta, wyjmij ją.
- 12. Wykręć dwa wkręty M 2 x 3.
- 13. Naciśnij gniazdo karty po stronie złącza, a następnie chwyć obie strony gniazda karty i popchnij w kierunku tylnej części notebooka.
- 14. Obróć gniazdo karty o 45 stopni, następnie podnieś ją, wyjmując tym samym ze złącza i notebooka.

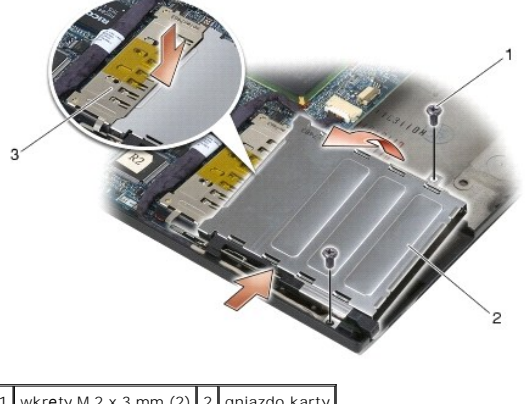

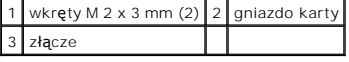

### <span id="page-14-2"></span>**Montaż gniazda karty**

OSTRZEZENIE: Przed rozpoczęciem procedur opisanych w tej sekcji należy zapoznać się z instrukcjami dotyczącymi bezpieczeństwa<br>dostarczonymi z komputerem.

- 1. Trzymając gniazdo karty pod kątem 45 stopni, przymocuj przód gniazda karty do zespołu podstawy, następnie opuść obudowę karty na miejsce.
- 2. Wkręć dwa wkręty M 2 x 3.

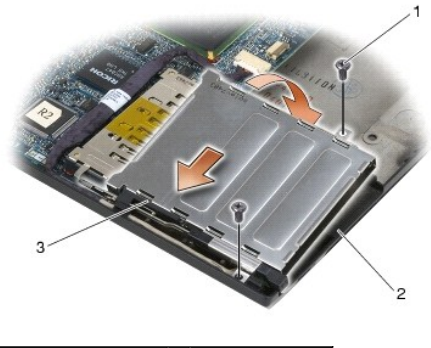

wkręty M 2 x 3 mm (2)  $\sqrt{2}$  zespół podstawy 3 przód gniazda karty

- 3. Zamontuj zespół podparcia dłoni (patrz Zakładanie zespoł[u podparcia d](file:///C:/data/systems/late6400A/po/sm/palmrest.htm#wp1184120)łoni).
- 4. Zamontuj osłonę prawego głośnika (patrz Montaż zespołu osłony prawego głoś[nika/czytnika linii papilarnych](file:///C:/data/systems/late6400A/po/sm/speaker.htm#wp1183737)).
- 5. Zamontuj klawiaturę (patrz [Zamontowanie klawiatury\)](file:///C:/data/systems/late6400A/po/sm/keyboard.htm#wp1179937).
- 6. Zamontuj pokrywę diod LED (patrz Montaż [pokrywy diod LED\)](file:///C:/data/systems/late6400A/po/sm/ledcvr.htm#wp1179937).
- 7. Zamontuj zespół wyświetlacza (patrz Montaż zespołu wyś[wietlacza \(E6400 i M2400\)](file:///C:/data/systems/late6400A/po/sm/display.htm#wp1179924) lub Montaż zespołu wyś[wietlacza \(E6400 ATG\)\)](file:///C:/data/systems/late6400A/po/sm/display.htm#wp1204389).
- 8. Zamontuj zespół radiatora (patrz Montaż zespołu chł[odzenia procesora\)](file:///C:/data/systems/late6400A/po/sm/cpucool.htm#wp1179900).
- 9. Zamontuj pokrywę zawiasów (patrz Monta[ż pokryw zawiasów](file:///C:/data/systems/late6400A/po/sm/hingecvr.htm#wp1183443)).
- 10. Zamontuj kieszeń modułową (patrz Montaż [kieszeni modu](file:///C:/data/systems/late6400A/po/sm/optical.htm#wp1179957)łowej).
- 11. Zamontuj dolną część zespołu podstawy (patrz Montaż dolnej części zespoł[u podstawy\)](file:///C:/data/systems/late6400A/po/sm/base.htm#wp1181334).
- 12. Postępuj zgodnie z procedurami opisanymi w części [Po wykonaniu prac we wn](file:///C:/data/systems/late6400A/po/sm/before.htm#wp1183136)ętrzu komputera.

## <span id="page-16-0"></span> **Bateria pastylkowa**

**Dell™ Latitude™ E6400, E6400 ATG i Stacja robocza Mobile Workstation Precision™ M2400 Instrukcja serwisowa**

- [Wyjmowanie baterii pastylkowej](#page-16-1)
- Wkł[adanie baterii pastylkowej](#page-16-2)

### <span id="page-16-1"></span>**Wyjmowanie baterii pastylkowej**

OSTRZEZENIE: Przed rozpoczęciem procedur opisanych w tej sekcji należy zapoznać się z instrukcjami dotyczącymi bezpieczeństwa<br>dostarczonymi z komputerem.

- 1. Postępuj zgodnie z procedurami opisanymi w części [Przed wykonaniem pracy we wn](file:///C:/data/systems/late6400A/po/sm/before.htm#wp1180052)ętrzu komputera.
- 2. Zdejmij dolną część zespołu podstawy (patrz Demontaż dolnej części zespoł[u podstawy\)](file:///C:/data/systems/late6400A/po/sm/base.htm#wp1188045).
- 3. Podważ baterię pastylkową, aby odkleić baterię od taśmy dwustronnej, a następnie wyjmij baterię z komputera.
- 4. Odłącz przewód baterii od płyty systemowej.

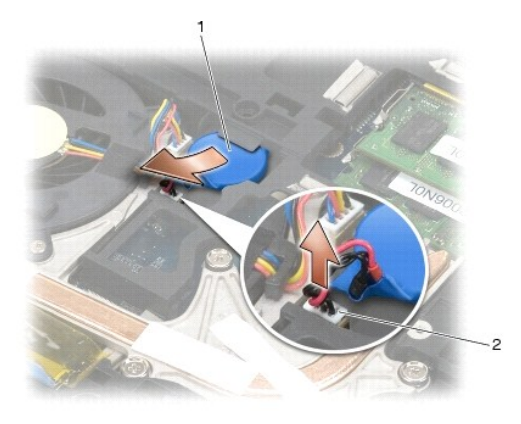

bateria pastylkowa  $\begin{bmatrix} 2 & z \end{bmatrix}$ złącze przewodu baterii pastylkowej

### <span id="page-16-2"></span>**Wkładanie baterii pastylkowej**

OSTRZEZENIE: Przed rozpoczęciem procedur opisanych w tej sekcji należy zapoznać się z instrukcjami dotyczącymi bezpieczeństwa<br>dostarczonymi z komputerem.

- 1. Podłącz złącze kabla baterii pastylkowej do płyty systemowej.
- 2. Montaż baterii pastylkowej w komputerze:

W przypadku montażu tej samej baterii pastylkowej, która została wyjęta, wsuń baterię pod uchwyt, a następnie naciśnij, aby przykleiła się do taśmy znajdującej się na spodzie.

W przypadku montażu nowej baterii pastylkowej należy najpierw odkleić papier zabezpieczający taśmę klejącą, znajdującą się na spodzie baterii. Wsuń<br>baterię pod uchwyt, a następnie naciśnij, aby przykleiła się do taśmy znaj

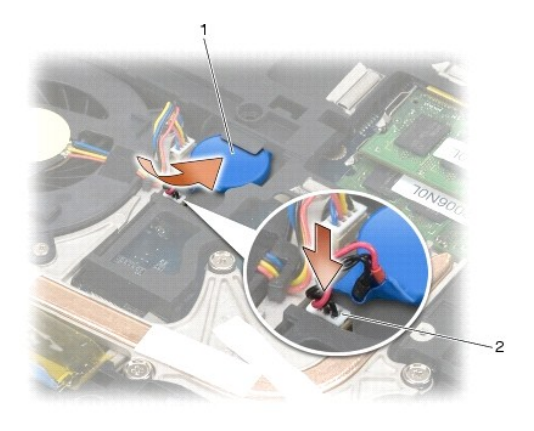

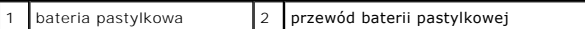

- 3. Zamontuj dolną część zespołu podstawy (patrz Montaż dolnej części zespoł[u podstawy\)](file:///C:/data/systems/late6400A/po/sm/base.htm#wp1181334).
- 4. Postępuj zgodnie z procedurami opisanymi w części [Po wykonaniu prac we wn](file:///C:/data/systems/late6400A/po/sm/before.htm#wp1183136)ętrzu komputera.

Ξ

### <span id="page-18-0"></span> **Moduł procesora**

**Dell™ Latitude™ E6400, E6400 ATG i Stacja robocza Mobile Workstation Precision™ M2400 Instrukcja serwisowa**

- [Wyjmowanie modu](#page-18-1)łu procesora
- **O** [Instalowanie modu](#page-19-0)łu procesora

### <span id="page-18-1"></span>**Wyjmowanie modułu procesora**

△ OSTRZEŽENIE: Przed rozpoczęciem poniższej procedury należy wykonać instrukcje dotyczące bezpieczeństwa dostarczone z komputerem.

- 1. Postępuj zgodnie z zaleceniami przedstawionymi w części [Przed wykonaniem pracy we wn](file:///C:/data/systems/late6400A/po/sm/before.htm#wp1180052)ętrzu komputera.
- 2. Zdejmij dolną część obudowy komputera (patrz Demontaż dolnej części zespoł[u podstawy](file:///C:/data/systems/late6400A/po/sm/base.htm#wp1188045)).
- 3. Wymontuj zespół chłodzący procesora (patrz Demontaż zespołu chł[odzenia procesora\)](file:///C:/data/systems/late6400A/po/sm/cpucool.htm#wp1181912).

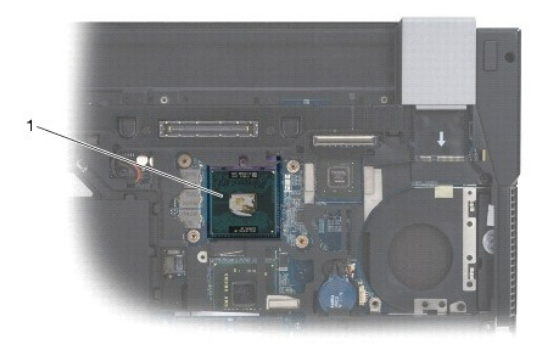

#### 1 moduł procesora

- POUCZENIE: W celu uniknięcia uszkodzenia procesora wkrętak należy trzymać prostopadle do powierzchni procesora podczas przykręcania wkrętu Θ specjalnego.
- 4. Do poluzowania gniazda ZIF można użyć niewielkiego wkrętaka z płaskim grotem. Wkręt specjalny w gnieździe ZIF należy odkręcać w kierunku przeciwnym do kierunku ruchu wskazówek zegara do chwili wyczucia oporu.

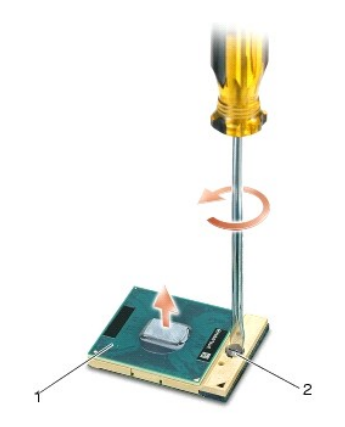

### 1 gniazdo ZIF 2 wkręt specjalny gniazda ZIF

**POUCZENIE:** Aby zapewnić maksymalne chłodzenie procesora, nie należy dotykać powierzchni przewodzenia ciepła na zespole chłodzącym procesora. 0 Kontakt z tłustą skórą może spowodować zmniejszenie zdolności przenoszenia ciepła elementów termicznych.

POUCZENIE: Aby wyjąć moduł procesora, należy wyciągnąć go prosto do góry. Należy uważać, aby styki modułu procesora nie uległy wygięciu.

5. Zdejmij moduł procesora z gniazda ZIF.

### <span id="page-19-0"></span>**Instalowanie modułu procesora**

- △ OSTRZEŽENIE: Przed rozpoczęciem poniższej procedury należy wykonać instrukcje dotyczące bezpieczeństwa dostarczone z komputerem.
- **POUCZENIE:** Nie należy dotykać układu procesora. Przykręć wkręt specjalny, dociskając procesor do podstawy, na której znajduje się układ scalony, tak aby uniknąć przerywania kontaktu wkrętu specjalnego procesora.
- Θ **POUCZENIE:** Przed osadzeniem modułu procesora upewnij się, że blokada gniazda jest całkowicie otwarta. Prawidłowe osadzenie modułu procesora w<br>gnieździe ZIF nie wymaga użycia siły. Nieprawidłowe umieszczenie modułu proces

**UWAGA:** Wraz z nowym procesorem dostarczany jest nowy zespół chłodzenia z zamontowanym elementem termicznym lub nowy element termiczny wraz z instrukcją techniczną wyjaśniającą, jak należy go prawidłowo zamontować.

1. Ustaw narożnik procesora z kołeczkiem stykowym 1 przy narożniku gniazda ZIF z gniazdem 1, a następnie włóż moduł procesora.

**UWAGA:** Narożnik procesora ze stykiem nr 1 jest oznaczony trójkątem. Ten trójkąt należy ustawić w jednej linii z trójkątem umieszczonym na<br>narożniku styku nr 1 gniazda ZIF.

Po prawidłowym osadzeniu modułu procesora wszystkie cztery narożniki znajdują się na tej samej wysokości. Jeśli jeden bądź więcej narożników<br>modułu znajduje się wyżej niż pozostałe, moduł nie jest prawidłowo osadzony.

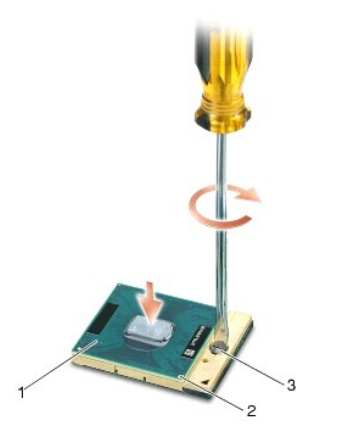

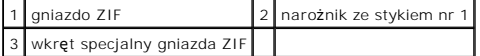

- **POUCZENIE:** W celu uniknięcia uszkodzenia procesora wkrętak należy trzymać prostopadle do powierzchni procesora podczas przykręcania wkrętu specjalnego.
- 2. Zabezpiecz gniazdo ZIF, obracając wkręt w kierunku zgodnym z kierunkiem ruchu wskazówek zegara, aby przymocować moduł procesora do płyty systemowej.
- 3. Zamontuj zespół chłodzący procesora (patrz Montaż zespołu chł[odzenia procesora\)](file:///C:/data/systems/late6400A/po/sm/cpucool.htm#wp1179900).
- 4. Zamontuj dolną część zespołu podstawy (patrz Montaż dolnej części zespoł[u podstawy\)](file:///C:/data/systems/late6400A/po/sm/base.htm#wp1181334).
- 5. Postępuj zgodnie z procedurami opisanymi w części [Po wykonaniu prac we wn](file:///C:/data/systems/late6400A/po/sm/before.htm#wp1183136)ętrzu komputera.

### <span id="page-20-0"></span> **Zespół chłodzenia procesora**

**Dell™ Latitude™ E6400, E6400 ATG i Stacja robocza Mobile Workstation Precision™ M2400 Instrukcja serwisowa**

- Demontaż zespołu chł[odzenia procesora](#page-20-1)
- **Wontaż zespołu chłodzenia procesora**

### <span id="page-20-1"></span>**Demontaż zespołu chłodzenia procesora**

A OSTRZEŻENIE: Przed rozpoczęciem poniższej procedury należy wykonać instrukcje dotyczące bezpieczeństwa dostarczone z komputerem.

- 1. Postępuj zgodnie z zaleceniami przedstawionymi w części [Przed wykonaniem pracy we wn](file:///C:/data/systems/late6400A/po/sm/before.htm#wp1180052)ętrzu komputera.
- 2. Zdejmij dolną część zespołu podstawy (patrz Demontaż dolnej części zespoł[u podstawy\)](file:///C:/data/systems/late6400A/po/sm/base.htm#wp1188045).
- 3. Odłącz przewód wentylatora od płyty systemowej.
- 4. Odkręć kolejno cztery wkręty mocujące zespół chłodzenia procesora do płyty systemowej.
- 5. Delikatnie podnieś pod kątem część mocującą zespołu.
- 6. Wyjmij cześć wentylacyjną zespołu chłodzenia z komputera.

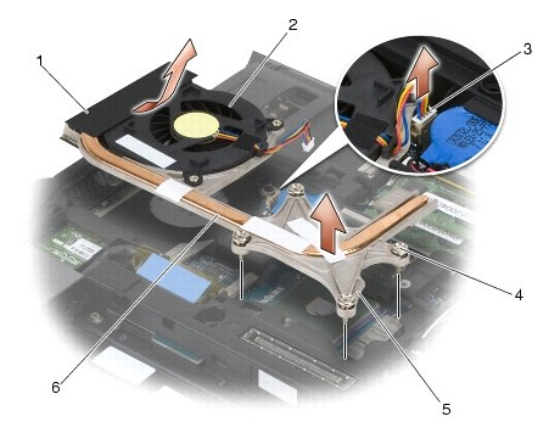

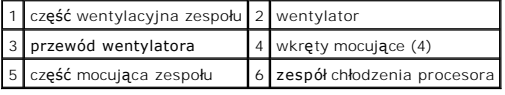

### <span id="page-20-2"></span>**Montaż zespołu chłodzenia procesora**

A OSTRZEŻENIE: Przed rozpoczęciem poniższej procedury należy wykonać instrukcje dotyczące bezpieczeństwa dostarczone z komputerem.

- 1. Umieść część wentylacyjną zespołu w komputerze pod odpowiednim kątem, podłącz przewód wentylatora do płyty systemowej, a następnie część mocującą zespołu.
- 2. Dopasuj cztery wkręty mocujące zespołu chłodzenia procesora do otworów na płycie systemowej.
- 3. Przykręć kolejno cztery wkręty mocujące zespół chłodzenia procesora do płyty systemowej.
- 4. Podłącz przewód wentylatora do płyty systemowej.
- 5. Zamontuj dolną część zespołu podstawy (patrz Montaż dolnej części zespoł[u podstawy\)](file:///C:/data/systems/late6400A/po/sm/base.htm#wp1181334).

6. Postępuj zgodnie z procedurami opisanymi w części [Po wykonaniu prac we wn](file:///C:/data/systems/late6400A/po/sm/before.htm#wp1183136)ętrzu komputera.

### <span id="page-22-0"></span> **Karta we/wy**

**Dell™ Latitude™ E6400, E6400 ATG i Stacja robocza Mobile Workstation Precision™ M2400 Instrukcja serwisowa**

- [Wyjmowanie karty we/wy](#page-22-1)
- **O** Montaż karty we/wy

### <span id="page-22-1"></span>**Wyjmowanie karty we/wy**

- A OSTRZEŻENIE: Przed rozpoczęciem poniższej procedury należy wykonać instrukcje dotyczące bezpieczeństwa dostarczone z komputerem.
- 1. Postępuj zgodnie z procedurami opisanymi w części [Przed wykonaniem pracy we wn](file:///C:/data/systems/late6400A/po/sm/before.htm#wp1180052)ętrzu komputera.
- 2. Zdejmij dolną część zespołu podstawy (patrz Demontaż dolnej części zespoł[u podstawy\)](file:///C:/data/systems/late6400A/po/sm/base.htm#wp1188045).
- 3. Wyjmij dysk twardy (patrz [Wyjmowanie dysku twardego\)](file:///C:/data/systems/late6400A/po/sm/hdd.htm#wp1183792).
- 4. Wyjmij kieszeń modułową (patrz [Wyjmowanie kieszeni modu](file:///C:/data/systems/late6400A/po/sm/optical.htm#wp1179930)łowej).
- 5. Zdejmij pokrywę zawiasów (patrz Demonta[ż pokryw zawiasów](file:///C:/data/systems/late6400A/po/sm/hingecvr.htm#wp1183179)).
- 6. Wymontuj zespół radiatora (patrz Demontaż zespołu chł[odzenia procesora\)](file:///C:/data/systems/late6400A/po/sm/cpucool.htm#wp1181912).
- 7. Wymontuj zespół wyświetlacza (patrz Demontaż zespołu wyś[wietlacza \(E6400 i M2400\)](file:///C:/data/systems/late6400A/po/sm/display.htm#wp1179842) lub Demontaż zespołu wyś[wietlacza \(E6400 ATG\)](file:///C:/data/systems/late6400A/po/sm/display.htm#wp1204317)).
- 8. Wymontuj pokrywę diod LED (patrz Demontaż [pokrywy diod LED\)](file:///C:/data/systems/late6400A/po/sm/ledcvr.htm#wp1179991).
- 9. Wymontuj klawiaturę (patrz [Wymontowanie klawiatury](file:///C:/data/systems/late6400A/po/sm/keyboard.htm#wp1179991)).
- 10. Zdejmij osłonę prawego głośnika (patrz Demontaż zespołu osłony prawego głoś[nika/czytnika linii papilarnych](file:///C:/data/systems/late6400A/po/sm/speaker.htm#wp1180770)).
- 11. Wymontuj zespół podparcia dłoni (patrz [Wyjmowanie zespo](file:///C:/data/systems/late6400A/po/sm/palmrest.htm#wp1181048)łu podparcia dłoni).
- 12. Wymontuj gniazdo karty (patrz [Wyjmowanie gniazda karty](file:///C:/data/systems/late6400A/po/sm/cardcage.htm#wp1185342)).
- 13. Wyjmij płytę systemową (patrz <u>[Wymontowanie zespo](file:///C:/data/systems/late6400A/po/sm/sysboard.htm#wp1180340)łu płyty systemowei</u>). Nie należy wymontowywać kart typu mini, modułów pamięci, ani procesora z<br>płyty systemowej.
- 14. Wymontuj modem (patrz [Wyjmowanie modemu\)](file:///C:/data/systems/late6400A/po/sm/modem.htm#wp1183778).
- 15. Wymontuj złącze RJ-11 modemu (patrz Wyjmowanie złą[cza modemu RJ-](file:///C:/data/systems/late6400A/po/sm/rj11.htm#wp1183778) 11).
- 16. Wykręć wkręt M 2 x 3 mm z karty we/wy.
- 17. Wyciągnij plastikową zworkę z karty we/wy.
- 18. Wyjmij kartę we/wy

<span id="page-23-0"></span>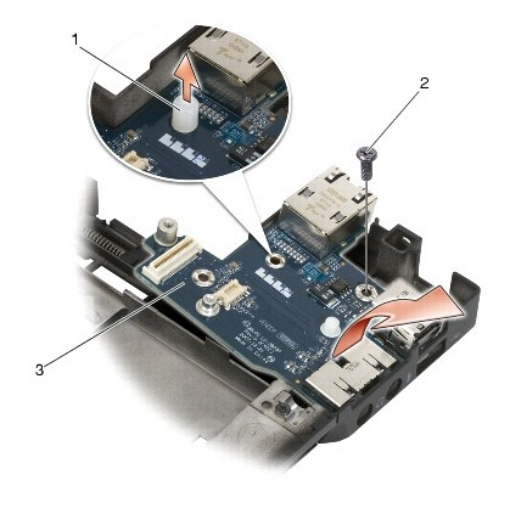

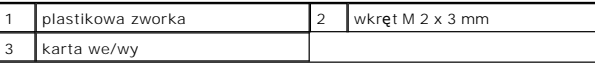

## <span id="page-23-1"></span>**Montaż karty we/wy**

A OSTRZEŽENIE: Przed rozpoczęciem poniższej procedury należy wykonać instrukcje dotyczące bezpieczeństwa dostarczone z komputerem.

- 1. Włóż kartę we/wy do zespołu podstawy.
- 2. Wkręć wkręt M 2 x 3 mm, aby przymocować kartę we/wy do zespołu podstawy.
- 3. Zamontuj plastikową zworkę.
- 4. Zamontuj złącze RJ-11 modemu (patrz Montaż złą[cza modemu RJ-11](file:///C:/data/systems/late6400A/po/sm/rj11.htm#wp1180062)).
- 5. Zamontuj modem (patrz Montaż [modemu\)](file:///C:/data/systems/late6400A/po/sm/modem.htm#wp1180062).
- 6. Zamontuj płytę systemową (patrz [Zamontowanie p](file:///C:/data/systems/late6400A/po/sm/sysboard.htm#wp1180048)łyty systemowej).
- 7. Zamontuj gniazdo karty (patrz Montaż [gniazda karty\)](file:///C:/data/systems/late6400A/po/sm/cardcage.htm#wp1184293).
- 8. Zamontuj zespół podparcia dłoni (patrz Zakładanie zespoł[u podparcia d](file:///C:/data/systems/late6400A/po/sm/palmrest.htm#wp1184120)łoni).
- 9. Zamontuj osłonę prawego głośnika (patrz Montaż zespołu osłony prawego głoś[nika/czytnika linii papilarnych](file:///C:/data/systems/late6400A/po/sm/speaker.htm#wp1183737)).
- 10. Zamontuj klawiaturę (patrz [Zamontowanie klawiatury\)](file:///C:/data/systems/late6400A/po/sm/keyboard.htm#wp1179937).
- 11. Zamontuj pokrywę diod LED (patrz Montaż [pokrywy diod LED\)](file:///C:/data/systems/late6400A/po/sm/ledcvr.htm#wp1179937).
- 12. Zamontuj zespół wyświetlacza (patrz Montaż zespołu wyś[wietlacza \(E6400 i M2400\)](file:///C:/data/systems/late6400A/po/sm/display.htm#wp1179924) lub Montaż zespołu wyś[wietlacza \(E6400 ATG\)\)](file:///C:/data/systems/late6400A/po/sm/display.htm#wp1204389).
- 13. Zamontuj zespół radiatora (patrz Montaż zespołu chł[odzenia procesora\)](file:///C:/data/systems/late6400A/po/sm/cpucool.htm#wp1179900).
- 14. Zamontuj pokrywę zawiasów (patrz Monta[ż pokryw zawiasów](file:///C:/data/systems/late6400A/po/sm/hingecvr.htm#wp1183443)).
- 15. Zamontuj kieszeń modułową (patrz Montaż [kieszeni modu](file:///C:/data/systems/late6400A/po/sm/optical.htm#wp1179957)łowej).
- 16. Zamontuj dysk twardy (patrz Wkł[adanie dysku twardego\)](file:///C:/data/systems/late6400A/po/sm/hdd.htm#wp1183937).
- 17. Zamontuj dolną część zespołu podstawy (patrz Montaż dolnej części zespoł[u podstawy\)](file:///C:/data/systems/late6400A/po/sm/base.htm#wp1181334).
- 18. Postępuj zgodnie z procedurami opisanymi w części [Po wykonaniu prac we wn](file:///C:/data/systems/late6400A/po/sm/before.htm#wp1183136)ętrzu komputera.

### <span id="page-25-0"></span> **Moduł wyświetlacza**

**Dell™ Latitude™ E6400, E6400 ATG i Stacja robocza Mobile Workstation Precision™ M2400 Instrukcja serwisowa**

- Demontaż zespołu wyś[wietlacza \(E6400 i M2400\)](#page-25-1)
- Montaż zespołu wyś[wietlacza \(E6400 i M2400\)](#page-26-1)
- Demontaż zespołu wyś[wietlacza \(E6400 ATG\)](#page-26-2)
- Montaż zespołu wyś[wietlacza \(E6400 ATG\)](#page-27-1)
- Demontaż osłony wyś[wietlacza \(E6400 i M2400\)](#page-28-0)
- Montaż osłony wyś[wietlacza \(E6400 i M2400\)](#page-29-0)
- Demontaż osłony wyś[wietlacza \(E6400 ATG\)](#page-30-0)  Montaż osłony wyś[wietlacza \(E6400 ATG\)](#page-31-0)
- 
- Demontaż panelu wy[świetlacza CCFL oraz wsporników \(E6400 i](#page-31-1)  M2400)
- Montaż panelu wy[świetlacza CCFL oraz wsporników \(E6400 i M2400\)](#page-33-0) <sup>O</sup> Wyjmowanie modułu kamery i mikrofonu
- Demontaż panelu wy[świetlacza LED oraz wsporników \(E6400 i](#page-33-1)
- M2400)
- Montaż panelu wy[świetlacza LED oraz wsporników \(E6400 i M2400\)](#page-34-0)  Montaż zespołu zaczepów zatrzasku
- Demontaż panelu wy[świetlacza oraz wsporników \(E6400 ATG\)](#page-35-0)
- Montaż panelu wy[świetlacza oraz wsporników \(E6400 ATG\)](#page-36-0)
- Demontaż inwertera wyś[wietlacza \(E6400 i](#page-37-0)  M2400)
- Montaż inwertera wyś[wietlacza \(E6400 i M2400\)](#page-37-1)
- Demontaż zawiasów wyś[wietlacza \(E6400 i](#page-38-0)
- M2400)
- Montaż zawiasów wyś[wietlacza \(E6400 i M2400\)](#page-38-1)  Demontaż zawiasów wyś[wietlacza \(E6400 ATG\)](#page-39-0)
- 
- Montaż zawiasów wyś[wietlacza \(E6400 ATG\)](#page-39-1)  Wymiana pł[yty mikrofonu](#page-40-0)
- Montaż pł[yty mikrofonu](#page-40-1)
- 
- **O** Montowanie modułu kamery i mikrofonu
- Demontaż zespo[łu zaczepów zatrzasku](#page-42-1)
- 
- **O** Demontaż [pokrywy wy](#page-43-1)świetlacza
- **Wontaż [pokrywy wy](#page-43-2)świetlacza**
- <span id="page-25-1"></span>**Demontaż zespołu wyświetlacza (E6400 i M2400)**

A OSTRZEŻENIE: Przed rozpoczęciem poniższej procedury należy wykonać instrukcje dotyczące bezpieczeństwa dostarczone z komputerem.

- 1. Postępuj zgodnie z zaleceniami przedstawionymi w części [Przed wykonaniem pracy we wn](file:///C:/data/systems/late6400A/po/sm/before.htm#wp1180052)ętrzu komputera.
- 2. Zdejmij dolną część zespołu podstawy (patrz Demontaż dolnej części zespoł[u podstawy\)](file:///C:/data/systems/late6400A/po/sm/base.htm#wp1188045).
- 3. Zdejmij pokrywę zawiasów (patrz Demonta[ż pokryw zawiasów](file:///C:/data/systems/late6400A/po/sm/hingecvr.htm#wp1183179)).
- 4. Odłącz kabel wyświetlacza i kable sieci bezprzewodowej (WLAN, WWAN i WPAN), a następnie wyjmij je, tak aby nie stykały się ze sobą. Po odłączeniu umieść wszystkie kable z tyłu komputera przenośnego.
- 5. Wykręć wkręty M 2,5 x 5 mm z każdego zawiasu.

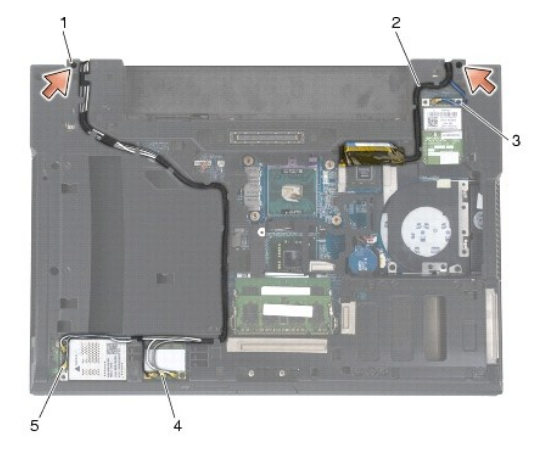

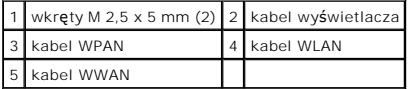

- 6. Odwróć komputer spodem do góry.
- 7. Otwórz wyświetlacz pod kątem 90 stopni i wysuń zespół wyświetlacza z zespołu podstawy.

<span id="page-26-0"></span>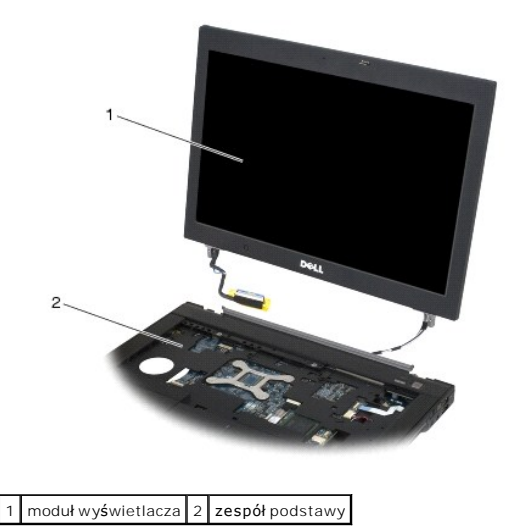

## <span id="page-26-1"></span>**Montaż zespołu wyświetlacza (E6400 i M2400)**

A OSTRZEŻENIE: Przed rozpoczęciem poniższej procedury należy wykonać instrukcje dotyczące bezpieczeństwa dostarczone z komputerem.

- 1. Wyjmij kable zespołu wyświetlacza z zespołu podstawy.
- 2. Wyrównaj zawiasy wyświetlacza do otworów podstawy komputera, a następnie opuść wyświetlacz.
- 3. Zamknij wyświetlacz i obróć komputer spodem ku górze.
- 4. Ułóż kabel wyświetlacza i kable sieci bezprzewodowej (WLAN, WWAN i WPAN). Przeprowadź kable pod wszystkimi zatrzaskami w odpowiednich kanałach, w tym pod zatrzaskami z tyłu zespołu podstawy.
- 5. W zależności od kart znajdujących się w komputerze podłącz kable antenowe do odpowiedniej karty:
	- Instrukcja dot. WWAN: Montaż [karty WWAN.](file:///C:/data/systems/late6400A/po/sm/wwan.htm#wp1180318)
	- Instrukcja dot. WPAN: Montaż [karty WPAN \(UWB/BT\)](file:///C:/data/systems/late6400A/po/sm/wpan.htm#wp1180318).
	- Instrukcja dot. WLAN: Montaż [karty WLAN/WiMax](file:///C:/data/systems/late6400A/po/sm/wlan.htm#wp1180318).
- Umieść wszelkie nieużywane kable antenowe w uchwytach na kable znajdujących się w zespole podstawy obok gniazda kart.
- 6. Podłącz kabel wyświetlacza do złącza kabla wyświetlacza na płycie systemowej.
- 7. Wkręć z powrotem dwa wkręty M 2,5 x 5 mm w zawiasach.
- 8. Zamontuj pokrywę zawiasów (patrz Monta[ż pokryw zawiasów](file:///C:/data/systems/late6400A/po/sm/hingecvr.htm#wp1183443)).
- 9. Zamontuj dolną część zespołu podstawy (patrz Montaż dolnej części zespoł[u podstawy\)](file:///C:/data/systems/late6400A/po/sm/base.htm#wp1181334).
- 10. Postępuj zgodnie z procedurami opisanymi w części [Po wykonaniu prac we wn](file:///C:/data/systems/late6400A/po/sm/before.htm#wp1183136)ętrzu komputera.

## <span id="page-26-2"></span>**Demontaż zespołu wyświetlacza (E6400 ATG)**

△ OSTRZEŽENIE: Przed rozpoczęciem poniższej procedury należy wykonać instrukcje dotyczące bezpieczeństwa dostarczone z komputerem.

- 1. Postępuj zgodnie z zaleceniami przedstawionymi w części [Przed wykonaniem pracy we wn](file:///C:/data/systems/late6400A/po/sm/before.htm#wp1180052)ętrzu komputera.
- 2. Zdejmij dolną część zespołu podstawy (patrz Demontaż dolnej części zespoł[u podstawy\)](file:///C:/data/systems/late6400A/po/sm/base.htm#wp1188045).
- 3. Zdejmij pokrywę zawiasów (patrz Demonta[ż pokryw zawiasów](file:///C:/data/systems/late6400A/po/sm/hingecvr.htm#wp1183179)).
- <span id="page-27-0"></span>4. Odłącz kabel wyświetlacza, kabel ekranu dotykowego i kable sieci bezprzewodowej (WLAN, WWAN i WPAN), a następnie wyjmij je, tak aby nie stykały<br>się ze sobą. Po odłączeniu umieść wszystkie kable z tyłu komputera przenoś
- 5. Wykręć dwa wkręty M 2,5 x 5 mm od zawiasów.

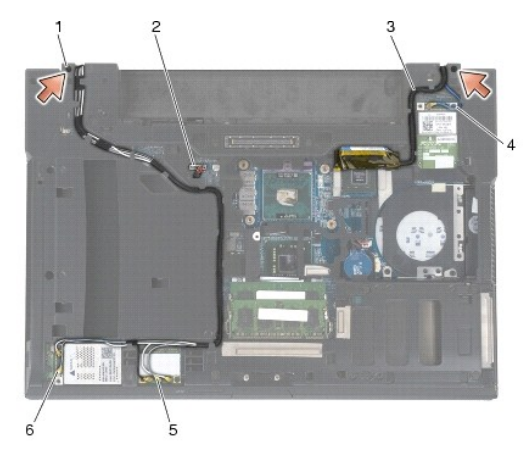

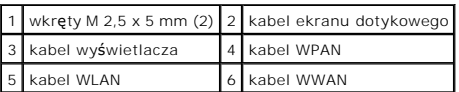

- 6. Odwróć komputer spodem do góry.
- 7. Otwórz wyświetlacz pod kątem 90 stopni i wysuń zespół wyświetlacza z zespołu podstawy.

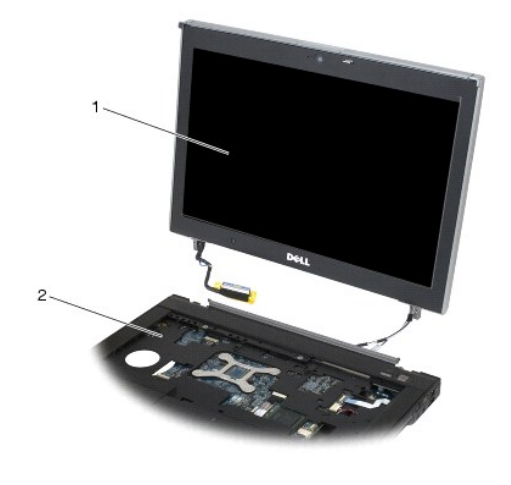

1 moduł wyświetlacza 2 zespół podstawy

## <span id="page-27-1"></span>**Montaż zespołu wyświetlacza (E6400 ATG)**

A OSTRZEŽENIE: Przed rozpoczęciem poniższej procedury należy wykonać instrukcje dotyczące bezpieczeństwa dostarczone z komputerem.

- 1. Wyjmij kable zespołu wyświetlacza z zespołu podstawy.
- 2. Wyrównaj zawiasy wyświetlacza do otworów podstawy komputera, a następnie opuść wyświetlacz.
- 3. Zamknij wyświetlacz i obróć komputer spodem ku górze.
- 4. Ułóż kabel wyświetlacza, kabel ekranu dotykowego i kable sieci bezprzewodowej (WLAN, WWAN i WPAN). Przeprowadź kable pod wszystkimi

<span id="page-28-1"></span>zatrzaskami w odpowiednich kanałach, w tym pod zatrzaskami z tyłu zespołu podstawy.

- 5. W zależności od kart znajdujących się w komputerze podłącz kable antenowe do odpowiedniej karty:
	- Instrukcja dot. WWAN: Montaż [karty WWAN.](file:///C:/data/systems/late6400A/po/sm/wwan.htm#wp1180318)
	- Instrukcja dot. WPAN: Montaż [karty WPAN \(UWB/BT\)](file:///C:/data/systems/late6400A/po/sm/wpan.htm#wp1180318).
	- Instrukcja dot. WLAN: Montaż [karty WLAN/WiMax](file:///C:/data/systems/late6400A/po/sm/wlan.htm#wp1180318).

Umieść wszelkie nieużywane kable antenowe w uchwytach na kable znajdujących się w zespole podstawy obok gniazda kart.

- 6. Podłącz kabel wyświetlacza do złącza kabla wyświetlacza na płycie systemowej.
- 7. Podłącz kabel ekranu dotykowego do złącza ekranu dotykowego w płycie systemowej.
- 8. Wkręć z powrotem dwa wkręty M 2,5 x 5 mm w zawiasach.
- 9. Zamontuj pokrywę zawiasów (patrz Monta[ż pokryw zawiasów](file:///C:/data/systems/late6400A/po/sm/hingecvr.htm#wp1183443)).
- 10. Zamontuj dolną część zespołu podstawy (patrz Montaż dolnej części zespoł[u podstawy\)](file:///C:/data/systems/late6400A/po/sm/base.htm#wp1181334)
- 11. Postępuj zgodnie z procedurami opisanymi w części [Po wykonaniu prac we wn](file:///C:/data/systems/late6400A/po/sm/before.htm#wp1183136)ętrzu komputera.

### <span id="page-28-0"></span>**Demontaż osłony wyświetlacza (E6400 i M2400)**

A OSTRZEŻENIE: Przed rozpoczęciem poniższej procedury należy wykonać instrukcje dotyczące bezpieczeństwa dostarczone z komputerem.

- 1. Postępuj zgodnie z zaleceniami przedstawionymi w części [Przed wykonaniem pracy we wn](file:///C:/data/systems/late6400A/po/sm/before.htm#wp1180052)ętrzu komputera.
- 2. Zdejmij dolną część zespołu podstawy (patrz Demontaż dolnej części zespoł[u podstawy\)](file:///C:/data/systems/late6400A/po/sm/base.htm#wp1188045).
- 3. Zdejmij pokrywę zawiasów (patrz Demonta[ż pokryw zawiasów](file:///C:/data/systems/late6400A/po/sm/hingecvr.htm#wp1183179)).
- 4. Wymontuj zespół wyświetlacza (patrz Demontaż zespołu wyś[wietlacza \(E6400 i M2400\)\)](#page-25-1).
- **POUCZENIE:** Przy demontażu osłony wyświetlacza należy zachowa**ć szczególną** ostrożność, aby uniknąć uszkodzenia osłony. Specjalną uwagę należy<br>zwrócić na narożniki, szczególnie w przypadku osłon paneli wyświetlaczy LED. P ilustracji poniżej.
- 5. Rozpoczynając od środka prawej ramki osłony, wciśnij lub wypchnij osłonę z panelu wyświetlacza, a następnie odciągnij ją w prawo, aby zwolnić<br>zatrzaski boczne. Zobacz strzałki oznaczone numerem "1" na poniższej ilustrac
- 6. Wciśnij prawy górny narożnik osłony, aby zwolnić kolejny zatrzask. Zobacz strzałkę oznaczoną numerem "2" na poniższej ilustracji.
- 7. Wciśnij mocno prawy dolny narożnik, a następnie ostrożnie odciągnij go, aby zwolnić kolejny zatrzask. Zobacz strzałki oznaczone numerem "3" na poniższej ilustracji.
- 8. Pchnij doln**ą** cz**ęś**ć osłony w kierunku panelu wyświetlacza, rozpoczynając od zatrzasku w prawym dolnym narożniku, przez zatrzaski na środku, a<br>skończywszy na zatrzasku w lewym dolnym narożniku. Zobacz strzałki oznaczo
- 9. Rozpoczynając od środka lewej strony osłony panelu wyświetlacza, wciśnij lub wypchnij osłonę, a następnie odciągnij ją, aby zwolnić zatrzaski boczne i<br>zatrzaski w narożniku. Zobacz strzałki oznaczone numerem "7" na poni
- 10. Pchnij górną część osłony w kierunku panelu wyświetlacza, aby zwolnić zatrzaski wzdłuż górnej krawędzi osłony. Zobacz strzałki oznaczone numerem<br>"8" na poniższej ilustracji.

<span id="page-29-1"></span>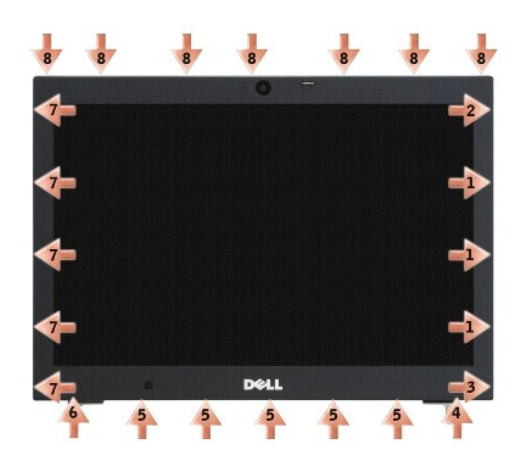

11. Po zwolnieniu wszystkich zatrzasków wysuń osłonę z zespołu wyświetlacza.

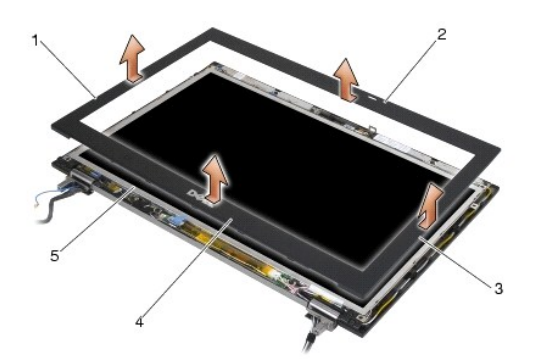

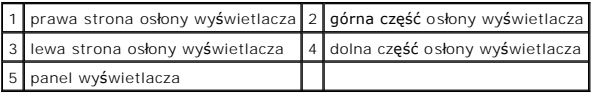

# <span id="page-29-0"></span>**Montaż osłony wyświetlacza (E6400 i M2400)**

OSTRZEŻENIE: Przed rozpoczęciem poniższej procedury należy wykonać instrukcje dotyczące bezpieczeństwa dostarczone z komputerem.

1. Dopasuj zaczep zatrzasku na panelu wyświetlacza do niewielkiego prostokątnego otworu w osłonie wyświetlacza.

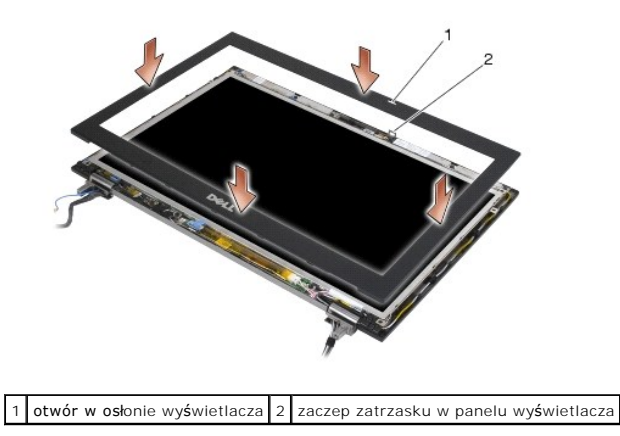

2. Jednocześnie wciśnij prawą i lewą stronę osłony, aby zamocować zatrzaski boczne.

- <span id="page-30-1"></span>3. Jednocześnie wciśnij górną i dolną część osłony, aby zamocować zatrzaski górne i dolne.
- 4. Ostrożnie zatrzaśnij osłonę, aby zabezpieczyć ją w zespole wyświetlacza.
- 5. Zamontuj zespół wyświetlacza (patrz Montaż zespołu wyś[wietlacza \(E6400 i M2400\)](#page-26-1)).
- 6. Zamontuj pokrywę zawiasów (patrz Monta[ż pokryw zawiasów](file:///C:/data/systems/late6400A/po/sm/hingecvr.htm#wp1183443)).
- 7. Zamontuj dolną część zespołu podstawy (patrz Montaż dolnej części zespoł[u podstawy\)](file:///C:/data/systems/late6400A/po/sm/base.htm#wp1181334).
- 8. Postępuj zgodnie z procedurami opisanymi w części [Po wykonaniu prac we wn](file:///C:/data/systems/late6400A/po/sm/before.htm#wp1183136)ętrzu komputera.

### <span id="page-30-0"></span>**Demontaż osłony wyświetlacza (E6400 ATG)**

A OSTRZEŻENIE: Przed rozpoczęciem poniższej procedury należy wykonać instrukcje dotyczące bezpieczeństwa dostarczone z komputerem.

- 1. Postępuj zgodnie z zaleceniami przedstawionymi w części [Przed wykonaniem pracy we wn](file:///C:/data/systems/late6400A/po/sm/before.htm#wp1180052)ętrzu komputera.
- 2. Zdejmij dolną część zespołu podstawy (patrz Demontaż dolnej części zespoł[u podstawy\)](file:///C:/data/systems/late6400A/po/sm/base.htm#wp1188045).
- 3. Zdejmij pokrywę zawiasów (patrz Demonta[ż pokryw zawiasów](file:///C:/data/systems/late6400A/po/sm/hingecvr.htm#wp1183179)).
- 4. Wymontuj zespół wyświetlacza (patrz Demontaż zespołu wyś[wietlacza \(E6400 ATG\)](#page-26-2)).
- **POUCZENIE:** Przy demontażu osłony wyświetlacza należy zachować **szczególną** ostrożność, aby uniknąć uszkodzenia osłony. Specjalną uwagę należy<br>zwrócić na narożniki, szczególnie w przypadku osłon paneli wyświetlaczy LED. P
- 5. Rozpoczynając od środka prawej ramki osłony, wciśnij lub wypchnij osłonę z panelu wyświetlacza, a następnie odciągnij ją w prawo, aby zwolnić zatrzaski boczne. Zobacz strzałki oznaczone numerem "1" na poniższej ilustracji.
- 6. Wciśnij prawy górny narożnik osłony, aby zwolnić kolejny zatrzask. Zobacz strzałkę oznaczoną numerem "2" na poniższej ilustracji.
- 7. Wciśnij mocno prawy dolny narożnik, a następnie ostrożnie odciągnij go, aby zwolnić kolejny zatrzask. Zobacz strzałki oznaczone numerem "3" na poniższej ilustracji.
- 8. Pchnij dolną część osłony w kierunku panelu wyświetlacza, rozpoczynając od zatrzasku w prawym dolnym narożniku, przez zatrzaski na środku, a skończywszy na zatrzasku w lewym dolnym narożniku. Zobacz strzałki oznaczone numerami od "4" do "6" na poniższej ilustracji.
- 9. Rozpoczynając od środka lewej strony osłony panelu wyświetlacza, wciśnij lub wypchnij osłonę, a następnie odciągnij ją, aby zwolnić zatrzaski boczne i<br>zatrzaski w narożniku. Zobacz strzałki oznaczone numerem "7" na poni
- 10. Pchnij górną część osłony w kierunku panelu wyświetlacza, aby zwolnić zatrzaski wzdłuż górnej krawędzi osłony. Zobacz strzałki oznaczone numerem "8" na poniższej ilustracji.

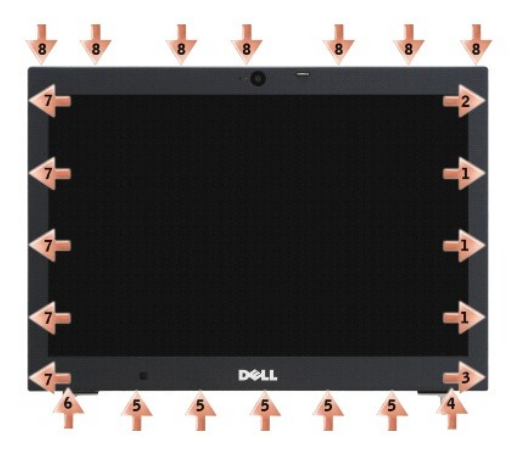

11. Po zwolnieniu wszystkich zatrzasków wysuń osłonę z zespołu wyświetlacza.

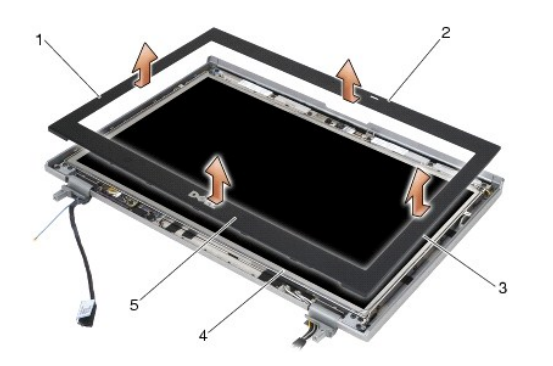

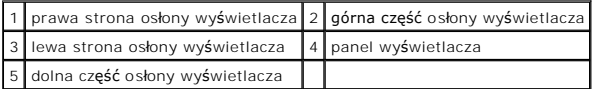

## <span id="page-31-0"></span>**Montaż osłony wyświetlacza (E6400 ATG)**

OSTRZEŻENIE: Przed rozpoczęciem poniższej procedury należy wykonać instrukcje dotyczące bezpieczeństwa dostarczone z komputerem.

1. Dopasuj zaczep zatrzasku na panelu wyświetlacza do niewielkiego prostokątnego otworu w osłonie wyświetlacza.

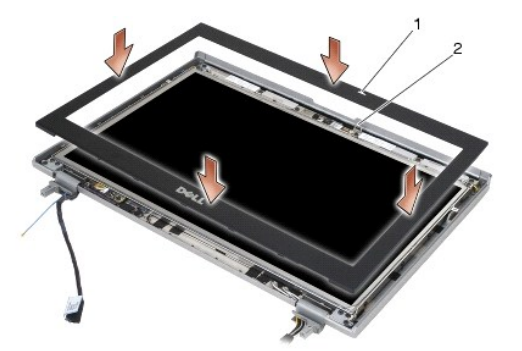

1 otwór w osłonie wyświetlacza 2 zaczep zatrzasku w panelu wyświetlacza

- 2. Jednocześnie wciśnij prawą i lewą stronę osłony, aby zamocować zatrzaski boczne.
- 3. Jednocześnie wciśnij górną i dolną część osłony, aby zamocować zatrzaski górne i dolne.
- 4. Ostrożnie zatrzaśnij osłonę, aby zabezpieczyć ją w zespole wyświetlacza.
- 5. Zamontuj zespół wyświetlacza (patrz Montaż zespołu wyś[wietlacza \(E6400 ATG\)](#page-27-1)).
- 6. Zamontuj pokrywę zawiasów (patrz Monta[ż pokryw zawiasów](file:///C:/data/systems/late6400A/po/sm/hingecvr.htm#wp1183443)).
- 7. Zamontuj dolną część zespołu podstawy (patrz Montaż dolnej części zespoł[u podstawy\)](file:///C:/data/systems/late6400A/po/sm/base.htm#wp1181334).
- 8. Postępuj zgodnie z procedurami opisanymi w części [Po wykonaniu prac we wn](file:///C:/data/systems/late6400A/po/sm/before.htm#wp1183136)ętrzu komputera.

## <span id="page-31-1"></span>**Demontaż panelu wyświetlacza CCFL oraz wsporników (E6400 i M2400)**

A OSTRZEŽENIE: Przed rozpoczęciem poniższej procedury należy wykonać instrukcje dotyczące bezpieczeństwa dostarczone z komputerem.

1. Postępuj zgodnie z zaleceniami przedstawionymi w części [Przed wykonaniem pracy we wn](file:///C:/data/systems/late6400A/po/sm/before.htm#wp1180052)ętrzu komputera.

- 2. Zdejmij dolną część zespołu podstawy (patrz **Demontaż dolnej części zespołu podstawy**).
- 3. Zdejmij pokrywę zawiasów (patrz Demonta[ż pokryw zawiasów](file:///C:/data/systems/late6400A/po/sm/hingecvr.htm#wp1183179)).
- 4. Wymontuj zespół wyświetlacza (patrz Demontaż zespołu wyś[wietlacza \(E6400 i M2400\)\)](#page-25-1).
- 5. Zdejmij osłonę wyświetlacza (patrz Demontaż osłony wyś[wietlacza \(E6400 i M2400\)](#page-28-0)).
- 6. Wykręć cztery wkręty M 2,5 x 5 mm od panelu wyświetlacza.
- 7. Wysuń panel wyświetlacza z pokrywy i ostrożnie połóż go na płaskiej powierzchni. Zachowaj ostrożność, aby uniknąć uszkodzenia panelu wyświetlacza o zawiasy i kable znajdujące się na pokrywie.
- 8. Odłącz kabel podświetlenia inwertera od inwertera.

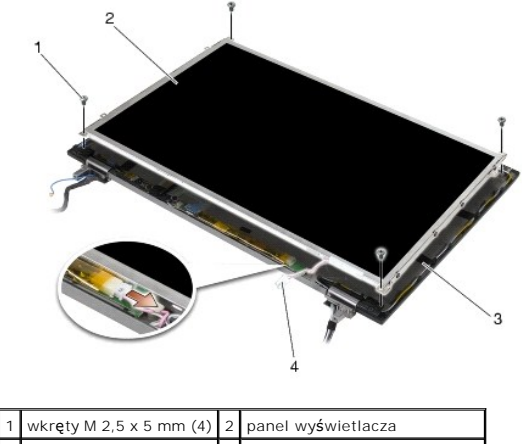

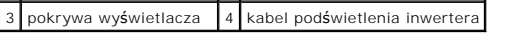

9. Odłącz kabel wyświetlacza. Ściśnij przyciski zwalniające, a następnie wyciągnij kabel ze złącza.

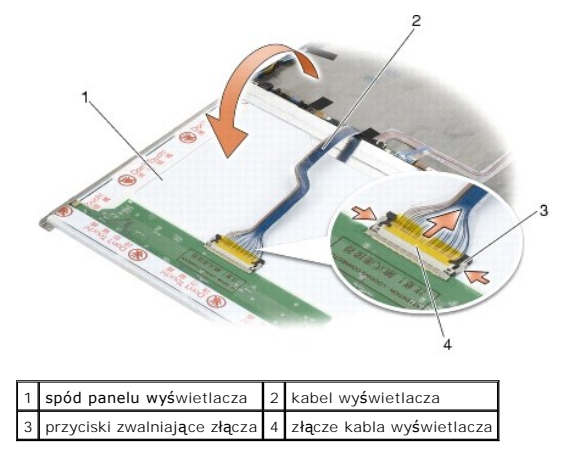

10. Wykręć cztery wkręty M 2 x 3 mm z prawego wspornika i cztery wkręty M 2 x 3 mm z lewego wspornika.

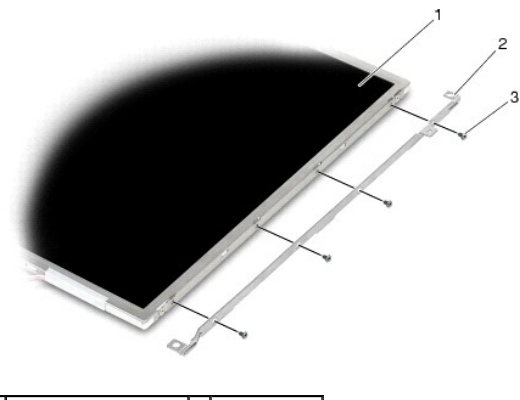

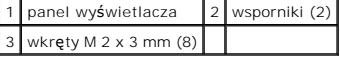

### <span id="page-33-0"></span>**Montaż panelu wyświetlacza CCFL oraz wsporników (E6400 i M2400)**

△ OSTRZEŽENIE: Przed rozpoczęciem poniższej procedury należy wykonać instrukcje dotyczące bezpieczeństwa dostarczone z komputerem. **UWAGA:** Wsporniki są oznaczone literami "L" (lewy) i "R" (prawy).

- 1. Wkręć cztery wkręty M 2 x 3 mm do prawego wspornika oraz cztery wkręty M 2 x 3 mm do prawego wspornika.
- 2. Umieść panel wyświetlacza spodem ku górze naprzeciw pokrywy wyświetlacza.
- 3. Podłącz kabel podświetlenia do inwertera.
- 4. Podłącz kabel wyświetlacza do gniazda z tyłu panela wyświetlacza.
- 5. Umieść panel wyświetlacza w pokrywie. Za pomocą występów dopasowujących w pokrywie wyświetlacza wyrównaj wsporniki.
- 6. Wkręć z powrotem cztery wkręty M 2,5 x 5 mm, aby przymocować panel wyświetlacza do pokrywy.
- 7. Zamontuj osłonę wyświetlacza (patrz Montaż osłony wyś[wietlacza \(E6400 i M2400\)](#page-29-0)).
- 8. Zamontuj zespół wyświetlacza (patrz Montaż zespołu wyś[wietlacza \(E6400 i M2400\)](#page-26-1)).
- 9. Zamontuj pokrywę zawiasów (patrz Monta[ż pokryw zawiasów](file:///C:/data/systems/late6400A/po/sm/hingecvr.htm#wp1183443)).
- 10. Zamontuj dolną część zespołu podstawy (patrz Montaż dolnej części zespoł[u podstawy\)](file:///C:/data/systems/late6400A/po/sm/base.htm#wp1181334).
- 11. Postępuj zgodnie z procedurami opisanymi w części [Po wykonaniu prac we wn](file:///C:/data/systems/late6400A/po/sm/before.htm#wp1183136)ętrzu komputera.

## <span id="page-33-1"></span>**Demontaż panelu wyświetlacza LED oraz wsporników (E6400 i M2400)**

△ OSTRZEŽENIE: Przed rozpoczęciem poniższej procedury należy wykonać instrukcje dotyczące bezpieczeństwa dostarczone z komputerem.

- 1. Postępuj zgodnie z zaleceniami przedstawionymi w części [Przed wykonaniem pracy we wn](file:///C:/data/systems/late6400A/po/sm/before.htm#wp1180052)ętrzu komputera.
- 2. Zdejmij dolną część zespołu podstawy (patrz Demontaż dolnej części zespoł[u podstawy\)](file:///C:/data/systems/late6400A/po/sm/base.htm#wp1188045).
- 3. Zdejmij pokrywę zawiasów (patrz Demonta[ż pokryw zawiasów](file:///C:/data/systems/late6400A/po/sm/hingecvr.htm#wp1183179)).
- 4. Wymontuj zespół wyświetlacza (patrz Demontaż zespołu wyś[wietlacza \(E6400 i M2400\)\)](#page-25-1).
- 5. Zdejmij osłonę wyświetlacza (patrz Demontaż osłony wyś[wietlacza \(E6400 i M2400\)](#page-28-0)).

6. Wykręć cztery wkręty M 2,5 x 5 mm od panelu wyświetlacza.

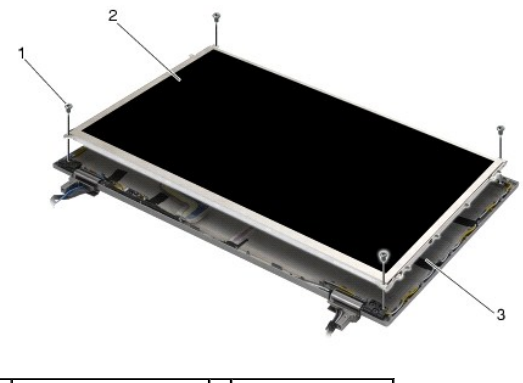

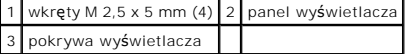

- 7. Wysuń panel wyświetlacza z pokrywy i ostrożnie połóż go na płaskiej powierzchni. Zachowaj ostrożność, aby uniknąć uszkodzenia panelu wyświetlacza o zawiasy i kable znajdujące się na pokrywie.
- 8. Zwolnij zatrzask, aby odłączyć kabel wyświetlacza.

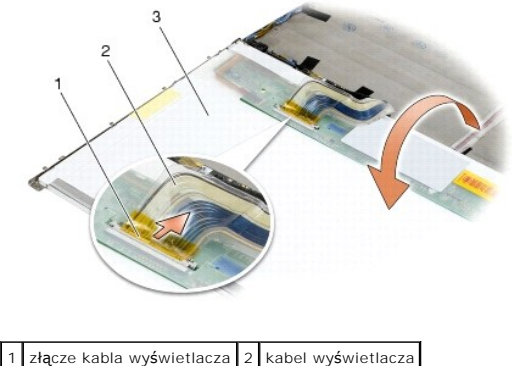

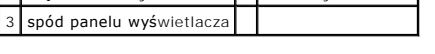

9. Wykręć dwa wkręty M 2 x 3 mm z prawego wspornika oraz dwa wkręty M 2 x 3 mm z lewego wspornika.

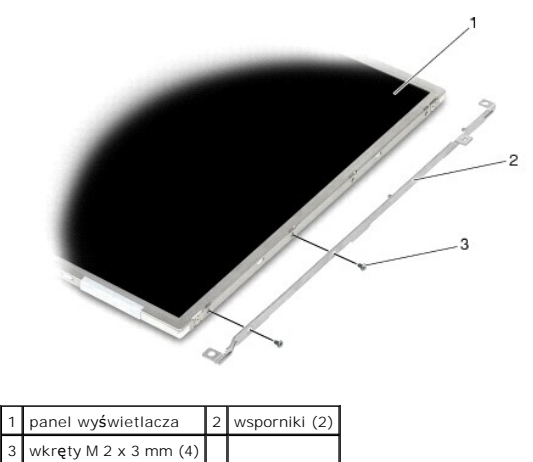

<span id="page-34-0"></span>**Montaż panelu wyświetlacza LED oraz wsporników (E6400 i M2400)** 

△ OSTRZEŽENIE: Przed rozpoczęciem poniższej procedury należy wykonać instrukcje dotyczące bezpieczeństwa dostarczone z komputerem.

- **UWAGA:** Wsporniki są oznaczone literami "L" (lewy) i "R" (prawy).
- 1. Wkręć dwa wkręty M 2 x 3 mm do prawego wspornika i dwa wkręty M 2 x 3 mm do prawego wspornika.
- 2. Podłącz kabel wyświetlacza do gniazda z tyłu panela wyświetlacza.
- 3. Przeprowadź kabel wyświetlacza wokół wycięcia w pokrywie wyświetlacza i umieść panel na swoim miejscu.
- 4. Wkręć z powrotem cztery wkręty M 2,5 x 5-mm, aby przymocować panel wyświetlacza do pokrywy.
- 5. Zamontuj osłonę wyświetlacza (patrz Montaż osłony wyś[wietlacza \(E6400 i M2400\)](#page-29-0)).
- 6. Zamontuj zespół wyświetlacza (patrz Montaż zespołu wyś[wietlacza \(E6400 i M2400\)](#page-26-1)).
- 7. Zamontuj pokrywę zawiasów (patrz Monta[ż pokryw zawiasów](file:///C:/data/systems/late6400A/po/sm/hingecvr.htm#wp1183443)).
- 8. Zamontuj dolną część zespołu podstawy (patrz Montaż dolnej części zespoł[u podstawy\)](file:///C:/data/systems/late6400A/po/sm/base.htm#wp1181334).
- 9. Postępuj zgodnie z procedurami opisanymi w części [Po wykonaniu prac we wn](file:///C:/data/systems/late6400A/po/sm/before.htm#wp1183136)ętrzu komputera.

## <span id="page-35-0"></span>**Demontaż panelu wyświetlacza oraz wsporników (E6400 ATG)**

△ OSTRZEŽENIE: Przed rozpoczęciem poniższej procedury należy wykonać instrukcje dotyczące bezpieczeństwa dostarczone z komputerem.

- 1. Postępuj zgodnie z zaleceniami przedstawionymi w części [Przed wykonaniem pracy we wn](file:///C:/data/systems/late6400A/po/sm/before.htm#wp1180052)ętrzu komputera.
- 2. Zdejmij dolną część zespołu podstawy (patrz Demontaż dolnej części zespoł[u podstawy\)](file:///C:/data/systems/late6400A/po/sm/base.htm#wp1188045).
- 3. Zdejmij pokrywę zawiasów (patrz Demonta[ż pokryw zawiasów](file:///C:/data/systems/late6400A/po/sm/hingecvr.htm#wp1183179)).
- 4. Wymontuj zespół wyświetlacza (patrz Demontaż zespołu wyś[wietlacza \(E6400 ATG\)](#page-26-2)).
- 5. Zdejmij osłonę wyświetlacza (patrz **Demontaż osłony wyświetlacza (E6400 ATG)**).
- 6. Wykręć cztery wkręty M 2,5 x 5 mm od panelu wyświetlacza.

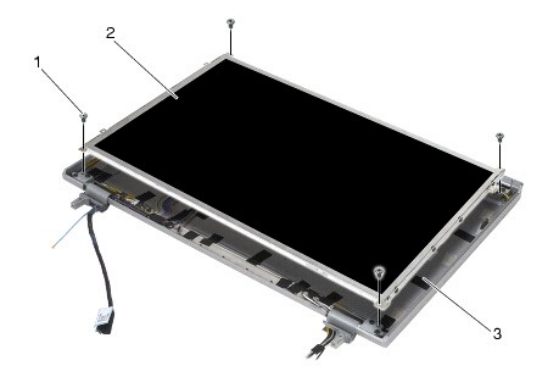

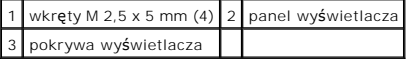

- 7. Wysuń panel wyświetlacza z pokrywy i połóż go na płaskiej powierzchni.
- **POUCZENIE:** Panele wy**świetlaczy ekranów dotykowych zawierają** drugi kabel służący do podłączania ekranu dotykowego. W przypadku panelu<br>wyświetlacza bez ekranu dotykowego należy pozostawić ten kabel w pokrywie wyświetlacz

8. Odłącz kabel wyświetlacza. Ściśnij przyciski zwalniające, a następnie wyciągnij kabel ze złącza.
<span id="page-36-1"></span>9. W przypadku paneli wyświetlacza z ekranem dotykowym należy odłączyć kabel ekranu dotykowego.

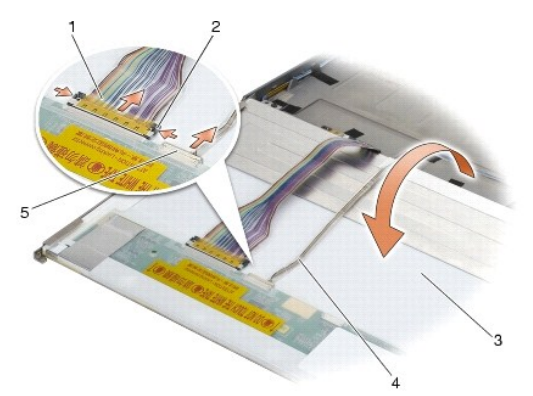

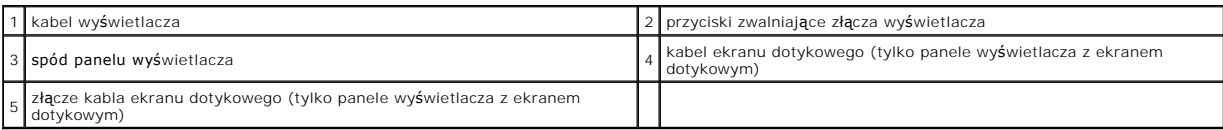

10. Wykręć cztery wkręty M 2 x 3 mm z prawego wspornika oraz cztery wkręty M 2 x 3 mm z lewego wspornika.

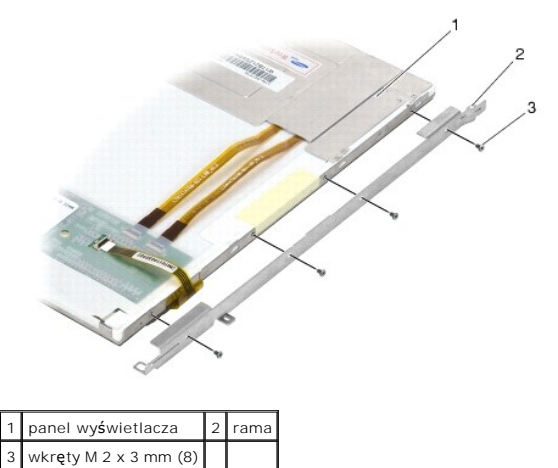

# <span id="page-36-0"></span>**Montaż panelu wyświetlacza oraz wsporników (E6400 ATG)**

△ OSTRZEŻENIE: Przed rozpoczęciem poniższej procedury należy wykonać instrukcje dotyczące bezpieczeństwa dostarczone z komputerem.

**POUCZENIE: Podczas instalowania wsporników na panelach wyś**wietlaczy z ekranem dotykowym należy zachowa**ć szczególną** ostrożność. Z boku<br>panelu wyświetlacza z ekranem dotykowym znajduje się kabel, a wspornik jest dociskan

UWAGA: Wsporniki są oznaczone literami "L" (lewy) i "R" (prawy).

- 1. Wkręć cztery wkręty M 2 x 3 mm do prawego oraz cztery wkręty M 2 x 3 mm do lewego wspornika panelu wyświetlacza.
- 2. Umieść panel wyświetlacza spodem ku górze naprzeciw pokrywy wyświetlacza.
- 3. Podłącz kabel wyświetlacza do gniazda z tyłu panela wyświetlacza.
- 4. W przypadku paneli z ekranem dotykowym należy podłączyć kabel ekranu dotykowego do złącza z tyłu panelu wyświetlacza.
- 5. Umieść panel wyświetlacza w pokrywie. Za pomocą występów dopasowujących w pokrywie wyświetlacza wyrównaj wsporniki.
- 6. Wkręć z powrotem cztery wkręty M 2,5 x 5 mm, aby przymocować panel wyświetlacza do pokrywy.
- 7. Zamontuj osłonę wyświetlacza (patrz Montaż osłony wyś[wietlacza \(E6400 ATG\)\)](#page-31-0).
- 8. Zamontuj zespół wyświetlacza (patrz Montaż zespołu wyś[wietlacza \(E6400 ATG\)](#page-27-0)).
- 9. Zamontuj pokrywę zawiasów (patrz Monta[ż pokryw zawiasów](file:///C:/data/systems/late6400A/po/sm/hingecvr.htm#wp1183443)).
- 10. Zamontuj dolną część zespołu podstawy (patrz Montaż dolnej części zespoł[u podstawy\)](file:///C:/data/systems/late6400A/po/sm/base.htm#wp1181334).
- 11. Postępuj zgodnie z procedurami opisanymi w części [Po wykonaniu prac we wn](file:///C:/data/systems/late6400A/po/sm/before.htm#wp1183136)ętrzu komputera.

# **Demontaż inwertera wyświetlacza (E6400 i M2400)**

△ OSTRZEŻENIE: Przed rozpoczęciem poniższej procedury należy wykonać instrukcje dotyczące bezpieczeństwa dostarczone z komputerem.

- 1. Postępuj zgodnie z zaleceniami przedstawionymi w części [Przed wykonaniem prac we wn](file:///C:/data/systems/late6400A/po/sm/before.htm#wp1180036)ętrzu komputera.
- 2. Zdejmij dolną część zespołu podstawy (patrz Demontaż dolnej części zespoł[u podstawy\)](file:///C:/data/systems/late6400A/po/sm/base.htm#wp1188045).
- 3. Zdejmij pokrywę zawiasów (patrz Demonta[ż pokryw zawiasów](file:///C:/data/systems/late6400A/po/sm/hingecvr.htm#wp1183179)).
- 4. Wymontuj zespół wyświetlacza (patrz Demontaż zespołu wyś[wietlacza \(E6400 i M2400\)\)](#page-25-0).
- 5. Zdejmij osłonę wyświetlacza (patrz Demontaż osłony wyś[wietlacza \(E6400 i M2400\)](#page-28-0)).
- 6. Wykręć dwa wkręty M 2 x 3 mm z inwertera wyświetlacza.
- 7. Odłącz dwie wtyczki inwertera wyświetlacza.
- 8. Unieś inwerter wyświetlacza, zdejmując go z pokrywy.

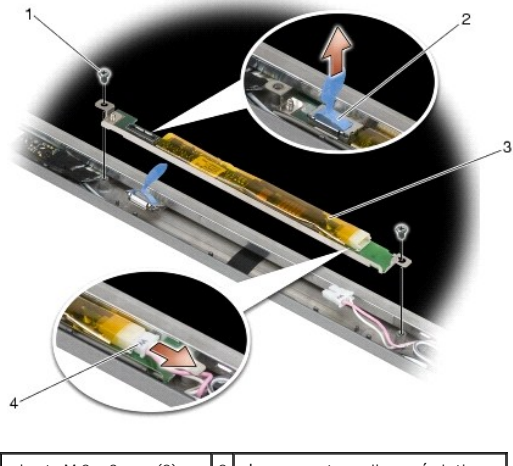

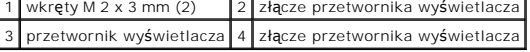

# **Montaż inwertera wyświetlacza (E6400 i M2400)**

A OSTRZEŻENIE: Przed rozpoczęciem poniższej procedury należy wykonać instrukcje dotyczące bezpieczeństwa dostarczone z komputerem.

- 1. Podłącz dwie wtyczki inwertera wyświetlacza do inwertera wyświetlacza.
- 2. Wkręć dwa wkręty M 2 x 3 mm, przymocowując inwerter wyświetlacza.
- 3. Zamontuj osłonę wyświetlacza (patrz Montaż osłony wyś[wietlacza \(E6400 i M2400\)](#page-29-0)).
- 4. Zamontuj zespół wyświetlacza (patrz Montaż zespołu wyś[wietlacza \(E6400 i M2400\)](#page-26-0)).
- 5. Zamontuj pokrywę zawiasów (patrz Monta[ż pokryw zawiasów](file:///C:/data/systems/late6400A/po/sm/hingecvr.htm#wp1183443)).
- 6. Zamontuj dolną część zespołu podstawy (patrz Montaż dolnej części zespoł[u podstawy\)](file:///C:/data/systems/late6400A/po/sm/base.htm#wp1181334).
- 7. Postępuj zgodnie z procedurami opisanymi w części [Po wykonaniu prac we wn](file:///C:/data/systems/late6400A/po/sm/before.htm#wp1183136)ętrzu komputera.

## **Demontaż zawiasów wyświetlacza (E6400 i M2400)**

△ OSTRZEŽENIE: Przed rozpoczęciem poniższej procedury należy wykonać instrukcje dotyczące bezpieczeństwa dostarczone z komputerem. UWAGA: Zawiasy panelu wyświetlacza są oznaczone literami "L" (lewy) i "R" (prawy).

- 1. Postępuj zgodnie z zaleceniami przedstawionymi w części [Przed wykonaniem prac we wn](file:///C:/data/systems/late6400A/po/sm/before.htm#wp1180036)ętrzu komputera.
- 2. Zdejmij dolną część zespołu podstawy (patrz Demontaż dolnej części zespoł[u podstawy\)](file:///C:/data/systems/late6400A/po/sm/base.htm#wp1188045).
- 3. Zdejmij pokrywę zawiasów (patrz Demonta[ż pokryw zawiasów](file:///C:/data/systems/late6400A/po/sm/hingecvr.htm#wp1183179)).
- 4. Wymontuj zespół wyświetlacza (patrz Demontaż zespołu wyś[wietlacza \(E6400 i M2400\)\)](#page-25-0).
- 5. Zdejmij osłonę wyświetlacza (patrz Demontaż osłony wyś[wietlacza \(E6400 i M2400\)](#page-28-0)).
- 6. Wyjmij panel wyświetlacza (patrz Demontaż panelu wy[świetlacza CCFL oraz wsporników \(E6400 i M2400\)](#page-33-0) lub Demontaż panelu wyświetlacza LED oraz wsporników (E6400 i M2400)).
- 7. Wykręć po dwa wkręty M 2,5 x 5 mm z prawego i lewego zawiasu.
- 8. Zdejmij kable z obu zawiasów, a następnie wyjmij zawiasy.

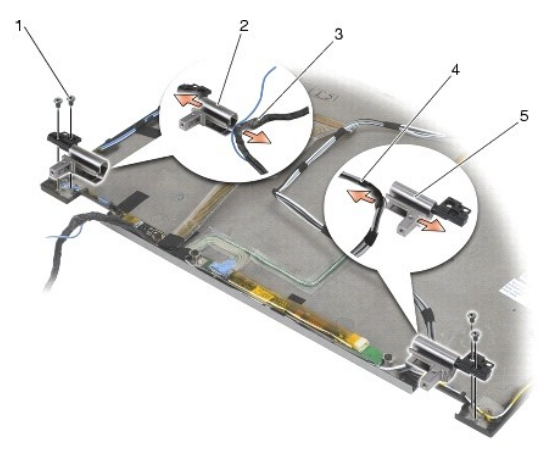

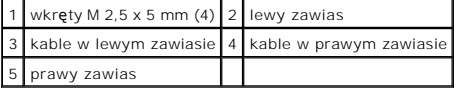

# **Montaż zawiasów wyświetlacza (E6400 i M2400)**

△ OSTRZEŽENIE: Przed rozpoczęciem poniższej procedury należy wykonać instrukcje dotyczące bezpieczeństwa dostarczone z komputerem.

WAGA: Zawiasy panelu wyświetlacza są oznaczone literami "L" (lewy) i "R" (prawy).

1. Włóż kable do obu zawiasów, a następnie wsuń zawiasy do pokrywy wyświetlacza. Umieść oba zawiasy za pomocą wsporników wyrównujących na pokrywie wyświetlacza.

- 2. Wkręć po dwa wkręty M 2,5 x 5 mm do prawego i lewego zawiasu.
- 3. Zamontuj panel wyświetlacza (patrz <u>Montaż panelu wy[świetlacza CCFL oraz wsporników \(E6400 i M2400\)](#page-34-0)</u> lub <u>Montaż panelu wyświetlacza LED oraz</u><br>wsporników (E6400 i M2400)).
- 4. Zamontuj osłonę wyświetlacza (patrz Montaż osłony wyś[wietlacza \(E6400 i M2400\)](#page-29-0)).
- 5. Zamontuj zespół wyświetlacza (patrz Montaż zespołu wyś[wietlacza \(E6400 i M2400\)](#page-26-0)).
- 6. Zamontuj pokrywę zawiasów (patrz Monta[ż pokryw zawiasów](file:///C:/data/systems/late6400A/po/sm/hingecvr.htm#wp1183443)).
- 7. Zamontuj dolną część zespołu podstawy (patrz Montaż dolnej części zespoł[u podstawy\)](file:///C:/data/systems/late6400A/po/sm/base.htm#wp1181334).
- 8. Postępuj zgodnie z procedurami opisanymi w części [Po wykonaniu prac we wn](file:///C:/data/systems/late6400A/po/sm/before.htm#wp1183136)ętrzu komputera.

# **Demontaż zawiasów wyświetlacza (E6400 ATG)**

△ OSTRZEŽENIE: Przed rozpoczęciem poniższej procedury należy wykonać instrukcje dotyczące bezpieczeństwa dostarczone z komputerem.

- 1. Postępuj zgodnie z zaleceniami przedstawionymi w części [Przed wykonaniem prac we wn](file:///C:/data/systems/late6400A/po/sm/before.htm#wp1180036)ętrzu komputera.
- 2. Zdejmij dolną część zespołu podstawy (patrz Demontaż dolnej części zespoł[u podstawy\)](file:///C:/data/systems/late6400A/po/sm/base.htm#wp1188045).
- 3. Zdejmij pokrywę zawiasów (patrz Demonta[ż pokryw zawiasów](file:///C:/data/systems/late6400A/po/sm/hingecvr.htm#wp1183179)).
- 4. Wymontuj zespół wyświetlacza (patrz Demontaż zespołu wyś[wietlacza \(E6400 ATG\)](#page-26-2)).
- 5. Zdejmij osłonę wyświetlacza (patrz Demontaż osłony wyś[wietlacza \(E6400 ATG\)\)](#page-30-0).
- 6. Wyjmij panel wyświetlacza (patrz Demontaż panelu wy[świetlacza oraz wsporników \(E6400 ATG\)](#page-35-0)).
- 7. Wykręć po dwa wkręty M 2,5 x 5 mm z prawego i lewego zawiasu.
- 8. Zdejmij kable z obu zawiasów, a następnie wyjmij zawiasy.

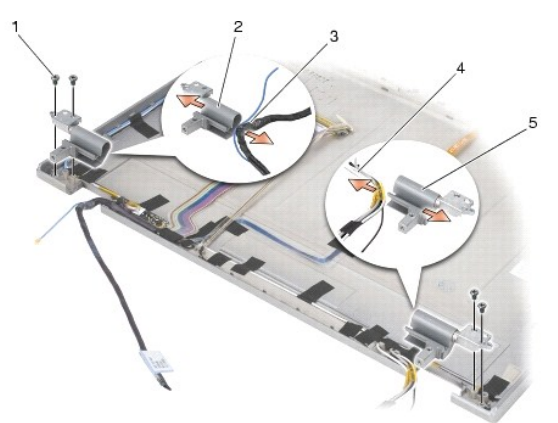

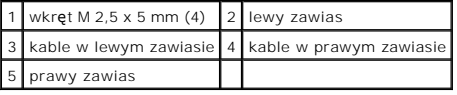

# **Montaż zawiasów wyświetlacza (E6400 ATG)**

A OSTRZEŽENIE: Przed rozpoczęciem poniższej procedury należy wykonać instrukcje dotyczące bezpieczeństwa dostarczone z komputerem.

WWAGA: Zawiasy panelu wyświetlacza są oznaczone literami "L" (lewy) i "R" (prawy).

- 1. Włóż kable do obu zawiasów, a następnie wsuń zawiasy do pokrywy wyświetlacza. Umieść oba zawiasy za pomocą wsporników wyrównujących na pokrywie wyświetlacza.
- 2. Wkręć po dwa wkręty M 2,5 x 5 mm do prawego i lewego zawiasu.
- 3. Zamontuj panel wyświetlacza (patrz Montaż panelu wy[świetlacza oraz wsporników \(E6400 ATG\)](#page-36-0)).
- 4. Zamontuj osłonę wyświetlacza (patrz Montaż osłony wyś[wietlacza \(E6400 ATG\)\)](#page-31-0).
- 5. Zamontuj zespół wyświetlacza (patrz Montaż zespołu wyś[wietlacza \(E6400 ATG\)](#page-27-0)).
- 6. Zamontuj pokrywę zawiasów (patrz Monta[ż pokryw zawiasów](file:///C:/data/systems/late6400A/po/sm/hingecvr.htm#wp1183443)).
- 7. Zamontuj dolną część zespołu podstawy (patrz Montaż dolnej części zespoł[u podstawy\)](file:///C:/data/systems/late6400A/po/sm/base.htm#wp1181334).
- 8. Postępuj zgodnie z procedurami opisanymi w części [Po wykonaniu prac we wn](file:///C:/data/systems/late6400A/po/sm/before.htm#wp1183136)ętrzu komputera.

# **Wymiana płyty mikrofonu**

A OSTRZEŻENIE: Przed rozpoczęciem poniższej procedury należy wykonać instrukcje dotyczące bezpieczeństwa dostarczone z komputerem.

- 1. Postępuj zgodnie z zaleceniami przedstawionymi w części [Przed wykonaniem pracy we wn](file:///C:/data/systems/late6400A/po/sm/before.htm#wp1180052)ętrzu komputera.
- 2. Zdejmij dolną część zespołu podstawy (patrz Demontaż dolnej części zespoł[u podstawy\)](file:///C:/data/systems/late6400A/po/sm/base.htm#wp1188045).
- 3. Zdejmij pokrywę zawiasów (patrz Demonta[ż pokryw zawiasów](file:///C:/data/systems/late6400A/po/sm/hingecvr.htm#wp1183179)).
- 4. Wymontuj zespół wyświetlacza (patrz Demontaż zespołu wyś[wietlacza \(E6400 i M2400\)](#page-25-0) lub Demontaż zespołu wyś[wietlacza \(E6400 ATG\)](#page-26-2).
- 5. Zdejmij osłonę wyświetlacza (patrz Demontaż osłony wyś[wietlacza \(E6400 i M2400\)](#page-28-0) lub Demontaż osłony wyś[wietlacza \(E6400 ATG\)\)](#page-30-0).
- 6. Przestaw niewielką dźwignię złącza na kablu mikrofonu.
- 7. Odkręć śrubę mocującą i ostrożnie wyciągnij płytę mikrofonu pod kątem, a następnie odłącz kabel mikrofonu.

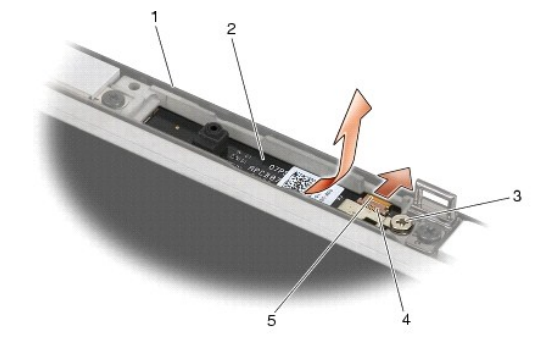

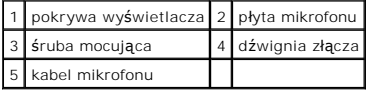

# **Montaż płyty mikrofonu**

A OSTRZEŻENIE: Przed rozpoczęciem poniższej procedury należy wykonać instrukcje dotyczące bezpieczeństwa dostarczone z komputerem.

- 1. Podłącz kabel mikrofonu do złącza w płycie mikrofonu.
- 2. Przesuń dźwignię złącza na płycie mikrofonu.

3. Wyrównaj pozycję płyty mikrofonu do wycięcia w pokrywie wyświetlacza.

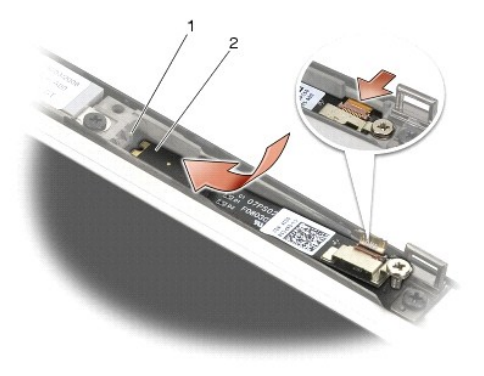

1 wycięcie w pokrywie wyświetlacza 2 płyta mikrofonu

- 4. Dokręć wkręt M 2 x 3 mm, aby przymocować płytę mikrofonu do pokrywy wyświetlacza.
- 5. Zamontuj osłonę wyświetlacza (patrz Montaż osłony wyś[wietlacza \(E6400 i M2400\)](#page-29-0) lub Montaż osłony wyś[wietlacza \(E6400 ATG\)\)](#page-31-0).
- 6. Zamontuj zespół wyświetlacza (patrz Montaż zespołu wyś[wietlacza \(E6400 i M2400\)](#page-26-0) lub Montaż osłony wyś[wietlacza \(E6400 ATG\)](#page-31-0)).
- 7. Zamontuj pokrywę zawiasów (patrz Monta[ż pokryw zawiasów](file:///C:/data/systems/late6400A/po/sm/hingecvr.htm#wp1183443)).
- 8. Zamontuj dolną część zespołu podstawy (patrz Montaż dolnej części zespoł[u podstawy\)](file:///C:/data/systems/late6400A/po/sm/base.htm#wp1181334).
- 9. Postępuj zgodnie z procedurami opisanymi w części [Po wykonaniu prac we wn](file:///C:/data/systems/late6400A/po/sm/before.htm#wp1183136)ętrzu komputera.

# **Wyjmowanie modułu kamery i mikrofonu**

△ OSTRZEŻENIE: Przed rozpoczęciem poniższej procedury należy wykonać instrukcje dotyczące bezpieczeństwa dostarczone z komputerem.

- 1. Postępuj zgodnie z zaleceniami przedstawionymi w części [Przed wykonaniem pracy we wn](file:///C:/data/systems/late6400A/po/sm/before.htm#wp1180052)ętrzu komputera.
- 2. Zdejmij dolną część zespołu podstawy (patrz Demontaż dolnej części zespoł[u podstawy\)](file:///C:/data/systems/late6400A/po/sm/base.htm#wp1188045).
- 3. Zdejmij pokrywę zawiasów (patrz Demonta[ż pokryw zawiasów](file:///C:/data/systems/late6400A/po/sm/hingecvr.htm#wp1183179)).
- 4. Wymontuj zespół wyświetlacza (patrz Demontaż zespołu wyś[wietlacza \(E6400 i M2400\)](#page-25-0) lub Demontaż zespołu wyś[wietlacza \(E6400 ATG\)](#page-26-2)).
- 5. Zdejmij osłonę wyświetlacza (patrz Demontaż osłony wyś[wietlacza \(E6400 i M2400\)](#page-28-0) lub Demontaż osłony wyś[wietlacza \(E6400 ATG\)\)](#page-30-0).
- 6. Przestaw niewielką dźwignię złącza na kablu kamery/mikrofonu.
- 7. Odkręć śrubę mocującą i ostrożnie wyciągnij płytę kamery/mikrofonu pod kątem, a następnie odłącz kabel kamery/mikrofonu.

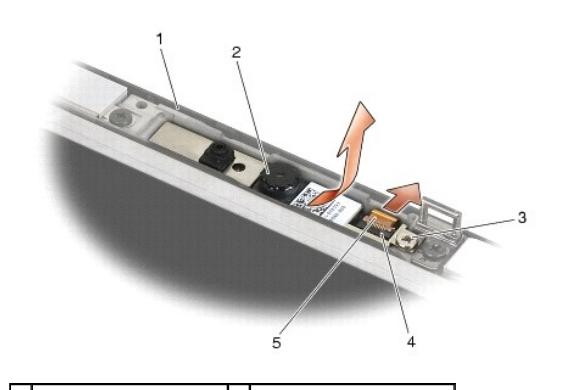

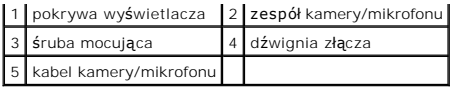

# **Montowanie modułu kamery i mikrofonu**

A OSTRZEŻENIE: Przed rozpoczęciem poniższej procedury należy wykonać instrukcje dotyczące bezpieczeństwa dostarczone z komputerem.

- 1. Podłącz kabel kamery/mikrofonu do złącza w zespole kamery/mikrofonu.
- 2. Przesuń dźwignię złącza w zespole kamery/mikrofonu.
- 3. Wyrównaj pozycję zespołu kamery/mikrofonu do wycięcia w pokrywie wyświetlacza.

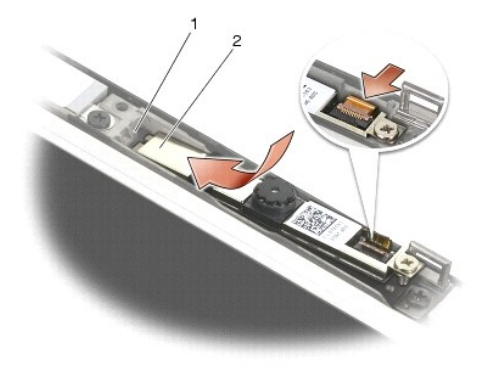

1 zespół kamery/mikrofonu 2 wycięcie w pokrywie wyświetlacza

- 4. Dokręć wkręt M 2 x 3 mm, aby przymocować zespół kamery/mikrofonu do pokrywy wyświetlacza.
- 5. Zamontuj osłonę wyświetlacza (patrz Montaż osłony wyś[wietlacza \(E6400 i M2400\)](#page-29-0) lub Montaż osłony wyś[wietlacza \(E6400 ATG\)\)](#page-31-0).
- 6. Zamontuj zespół wyświetlacza (patrz Montaż zespołu wyś[wietlacza \(E6400 i M2400\)](#page-26-0) lub Montaż osłony wyś[wietlacza \(E6400 ATG\)](#page-31-0)).
- 7. Zamontuj pokrywę zawiasów (patrz Monta[ż pokryw zawiasów](file:///C:/data/systems/late6400A/po/sm/hingecvr.htm#wp1183443)).
- 8. Zamontuj dolną część zespołu podstawy (patrz Montaż dolnej części zespoł[u podstawy\)](file:///C:/data/systems/late6400A/po/sm/base.htm#wp1181334).
- 9. Postępuj zgodnie z procedurami opisanymi w części [Po wykonaniu prac we wn](file:///C:/data/systems/late6400A/po/sm/before.htm#wp1183136)etrzu komputera.

# **Demontaż zespołu zaczepów zatrzasku**

A OSTRZEŽENIE: Przed rozpoczęciem poniższej procedury należy wykonać instrukcje dotyczące bezpieczeństwa dostarczone z komputerem.

- 1. Postępuj zgodnie z zaleceniami przedstawionymi w części [Przed wykonaniem pracy we wn](file:///C:/data/systems/late6400A/po/sm/before.htm#wp1180052)ętrzu komputera.
- 2. Zdejmij dolną część zespołu podstawy (patrz **Demontaż dolnej części zespołu podstawy**).
- 3. Zdejmij pokrywę zawiasów (patrz Demonta[ż pokryw zawiasów](file:///C:/data/systems/late6400A/po/sm/hingecvr.htm#wp1183179)).
- 4. Wymontuj zespół wyświetlacza (patrz Demontaż zespołu wyś[wietlacza \(E6400 i M2400\)](#page-25-0) lub Demontaż zespołu wyś[wietlacza \(E6400 ATG\)](#page-26-2)).
- 5. Zdejmij osłonę wyświetlacza (patrz Demontaż osłony wyś[wietlacza \(E6400 i M2400\)](#page-28-0) lub Demontaż osłony wyś[wietlacza \(E6400 ATG\)\)](#page-30-0).
- 6. Wykręć wkręt M 2,5 x 5 i obróć zespół zaczepów zatrzasku, wyjmując go z pokrywy wyświetlacza.

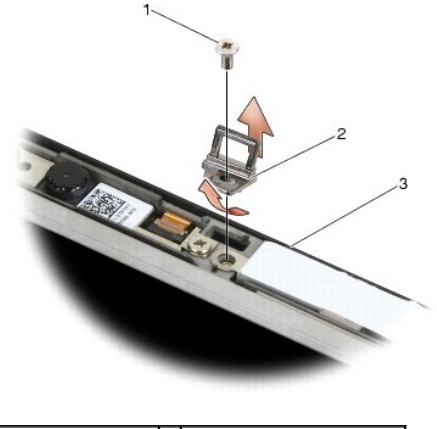

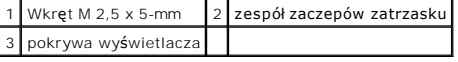

# **Montaż zespołu zaczepów zatrzasku**

△ OSTRZEŽENIE: Przed rozpoczęciem poniższej procedury należy wykonać instrukcje dotyczące bezpieczeństwa dostarczone z komputerem.

- 1. Obróć zaczep zatrzasku w pokrywie wyświetlacza.
- 2. Wkręć wkręt M 2,5 x 5, aby przymocować zespół zaczepów zatrzasku do pokrywy wyświetlacza.
- 3. Zamontuj osłonę wyświetlacza (patrz Montaż osłony wyś[wietlacza \(E6400 i M2400\)](#page-29-0) lub Montaż osłony wyś[wietlacza \(E6400 ATG\)\)](#page-31-0).
- 4. Zamontuj zespół wyświetlacza (patrz Montaż zespołu wyś[wietlacza \(E6400 i M2400\)](#page-26-0) lub Montaż zespołu wyświetlacza (E6400 ATG).
- 5. Zamontuj pokrywę zawiasów (patrz Monta[ż pokryw zawiasów](file:///C:/data/systems/late6400A/po/sm/hingecvr.htm#wp1183443)).
- 6. Zamontuj dolną część zespołu podstawy (patrz Montaż dolnej części zespoł[u podstawy\)](file:///C:/data/systems/late6400A/po/sm/base.htm#wp1181334).
- 7. Postępuj zgodnie z procedurami opisanymi w części [Po wykonaniu prac we wn](file:///C:/data/systems/late6400A/po/sm/before.htm#wp1183136)ętrzu komputera.

# **Demontaż pokrywy wyświetlacza**

△ OSTRZEŽENIE: Przed rozpoczęciem poniższej procedury należy wykonać instrukcje dotyczące bezpieczeństwa dostarczone z komputerem.

- 1. Postępuj zgodnie z zaleceniami przedstawionymi w części [Przed wykonaniem pracy we wn](file:///C:/data/systems/late6400A/po/sm/before.htm#wp1180052)ętrzu komputera.
- 2. Zdejmij dolną część zespołu podstawy (patrz Demontaż dolnej części zespoł[u podstawy\)](file:///C:/data/systems/late6400A/po/sm/base.htm#wp1188045).
- 3. Zdejmij pokrywę zawiasów (patrz **Demonta[ż pokryw zawiasów](file:///C:/data/systems/late6400A/po/sm/hingecvr.htm#wp1183179)**).
- 4. Wymontuj zespół wyświetlacza (patrz Demontaż zespołu wyś[wietlacza \(E6400 i M2400\)](#page-25-0) lubDemontaż zespołu wyś[wietlacza \(E6400 ATG\)](#page-26-2).
- 5. Zdejmij osłonę wyświetlacza (patrz Demontaż osłony wyś[wietlacza \(E6400 i M2400\)](#page-28-0) lub Demontaż osłony wyś[wietlacza \(E6400 ATG\)\)](#page-30-0).
- **UWAGA:** W kolejnym kroku nie jest konieczny demontaż wsporników panelu wyświetlacza.
- 6. Wyjmij panel wyświetlacza z pokrywy wyświetlacza (patrz <u>Demontaż panelu wy[świetlacza CCFL oraz wsporników \(E6400 i M2400\)](#page-33-0), Demontaż panelu (wyświetlacza LED oraz wsporników (E6400 i M2400) or entergy wyświetlacza oraz </u>

# **Montaż pokrywy wyświetlacza**

A OSTRZEŽENIE: Przed rozpoczęciem poniższej procedury należy wykonać instrukcje dotyczące bezpieczeństwa dostarczone z komputerem.

- 1. Zdejmij taśmę z kabli przymocowanych do pokrywy wyświetlacza.
- 2. Zamontuj panel wyświetlacza (patrz <u>Montaż panelu wy[świetlacza CCFL oraz wsporników \(E6400 i M2400\)](#page-34-0), Montaż panelu wyświetlacza LED oraz (20 paz<br>1992 wsporników (E6400 i M2400) lub Montaż panelu wyświetlacza oraz wsporn</u>
- 3. Zamontuj osłonę wyświetlacza (patrz Montaż osłony wyś[wietlacza \(E6400 i M2400\)](#page-29-0) lub Montaż osłony wyś[wietlacza \(E6400 ATG\)\)](#page-31-0).
- 4. Zamontuj zespół wyświetlacza (patrz Montaż zespołu wyś[wietlacza \(E6400 i M2400\)](#page-26-0) lub Montaż zespołu wyś[wietlacza \(E6400 ATG\)\)](#page-27-0).
- 5. Zamontuj pokrywę zawiasów (patrz Monta[ż pokryw zawiasów](file:///C:/data/systems/late6400A/po/sm/hingecvr.htm#wp1183443)).
- 6. Zamontuj dolną część zespołu podstawy (patrz Montaż dolnej części zespoł[u podstawy\)](file:///C:/data/systems/late6400A/po/sm/base.htm#wp1181334).
- 7. Postępuj zgodnie z procedurami opisanymi w części [Po wykonaniu prac we wn](file:///C:/data/systems/late6400A/po/sm/before.htm#wp1183136)ętrzu komputera.

### **Wentylator**

**Dell™ Latitude™ E6400, E6400 ATG i Stacja robocza Mobile Workstation Precision™ M2400 Instrukcja serwisowa**

- [Wyjmowanie wentylatora](#page-45-0)
- **O** Montowanie wentylatora

# <span id="page-45-0"></span>**Wyjmowanie wentylatora**

△ OSTRZEŽENIE: Przed rozpoczęciem poniższej procedury należy wykonać instrukcje dotyczące bezpieczeństwa dostarczone z komputerem.

- 1. Postępuj zgodnie z zaleceniami przedstawionymi w części [Przed wykonaniem pracy we wn](file:///C:/data/systems/late6400A/po/sm/before.htm#wp1180052)ętrzu komputera.
- 2. Zdejmij dolną część zespołu podstawy (patrz Demontaż dolnej części zespoł[u podstawy\)](file:///C:/data/systems/late6400A/po/sm/base.htm#wp1188045).
- 3. Odkręć dwa wkręty M 2,5 x 5 mm mocujące wentylator do zespołu chłodzącego procesora.
- 4. Odłącz przewód wentylatora od płyty systemowej.
- 5. Podnieś wentylator pod kątem 45 stopni, a następnie odciągnij go od klapki zespołu chłodzącego procesora, aby go wymontować.

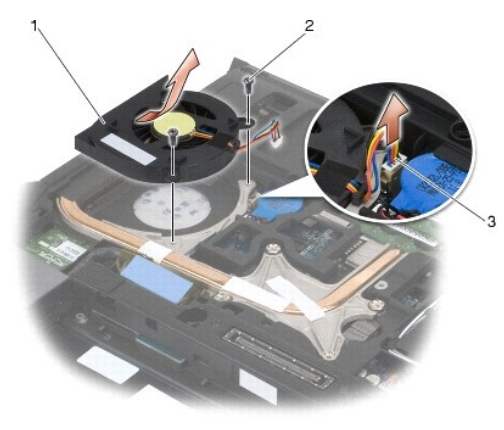

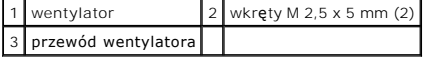

### <span id="page-45-1"></span>**Montowanie wentylatora**

△ OSTRZEŻENIE: Przed rozpoczęciem poniższej procedury należy wykonać instrukcje dotyczące bezpieczeństwa dostarczone z komputerem.

- 1. Podnieś klapkę zespołu chłodzącego procesora i włóż wentylator pod kątem.
- 2. Ustaw otwory na wkręty wentylatora w miejscu otworów na wkręty zespołu chłodzącego procesora.
- 3. Wkręć dwa wkręty M 2,5 x 5 mm mocujące wentylator do zespołu chłodzącego procesora.
- 4. Podłącz przewód wentylatora do płyty systemowej.
- 5. Zamontuj dolną część zespołu podstawy (patrz Demontaż dolnej części zespoł[u podstawy\)](file:///C:/data/systems/late6400A/po/sm/base.htm#wp1188045).
- 6. Postępuj zgodnie z procedurami opisanymi w części [Po wykonaniu prac we wn](file:///C:/data/systems/late6400A/po/sm/before.htm#wp1183136)ętrzu komputera.

### **FCM**

**Dell™ Latitude™ E6400, E6400 ATG i Stacja robocza Mobile Workstation Precision™ M2400 Instrukcja serwisowa**

- Wyjmowanie moduł[u FCM z gniazda WWAN/FCM](#page-47-0)
- Demontaż modułu FCM w gnieź[dzie WPAN/UWB/FCM](#page-47-1)
- **Montaż modułu FCM**

# OSTRZEZENIE: Przed rozpoczęciem procedur opisanych w tej sekcji należy zapoznać się z instrukcjami dotyczącymi bezpieczeństwa<br>dostarczonymi z komputerem.

Moduł FCM funkcjonuje także pod nazwami Intel® Turbo Memory i Intel Flash Cache Logic Chip Mini-card. Z modułu FCM można korzystać za pomocą gniazda kart WWAN/FCM lub WPAN/UWB/FCM.

**UWAGA:** Jest on obsługiwany wyłącznie przez system Microsoft® Windows Vista®.

# <span id="page-47-0"></span>**Wyjmowanie modułu FCM z gniazda WWAN/FCM**

- 1. Postępuj zgodnie z procedurami opisanymi w części [Przed wykonaniem pracy we wn](file:///C:/data/systems/late6400A/po/sm/before.htm#wp1180052)ętrzu komputera.
- 2. Zdejmij dolną część zespołu podstawy (patrz Demontaż dolnej części zespoł[u podstawy\)](file:///C:/data/systems/late6400A/po/sm/base.htm#wp1188045).
- 3. Wykręć wkręt M 2 x 3 mm. Moduł FCM zostanie wysunięty pod kątem 45 stopni.
- 4. Wysuń moduł FCM ze złącza na płycie systemowej.

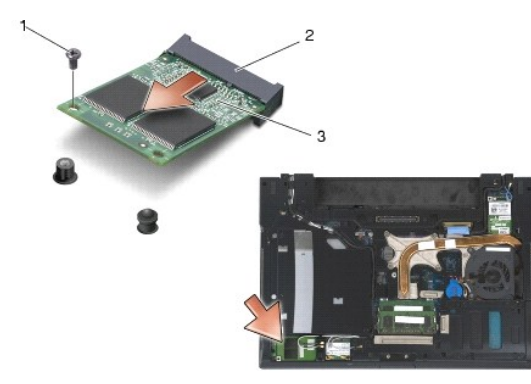

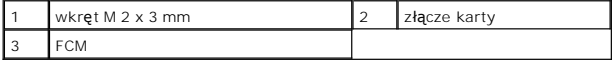

## <span id="page-47-1"></span>**Demontaż modułu FCM w gnieździe WPAN/UWB/FCM**

- 1. Postępuj zgodnie z procedurami opisanymi w części [Przed wykonaniem prac we wn](file:///C:/data/systems/late6400A/po/sm/before.htm#wp1180036)ętrzu komputera.
- 2. Zdejmij dolną część zespołu podstawy (patrz Demontaż dolnej części zespoł[u podstawy\)](file:///C:/data/systems/late6400A/po/sm/base.htm#wp1188045).
- 3. Wykręć wkręt M 2,5 x 5 mm z lewej pokrywy zawiasów, a następnie wysuń ją i podnieś, aby ją wymontować.
- 4. Wykręć wkręt M 2 x 3 mm. Moduł FCM zostanie wysunięty pod kątem 45 stopni.
- 5. Wysuń moduł FCM ze złącza na płycie systemowej.

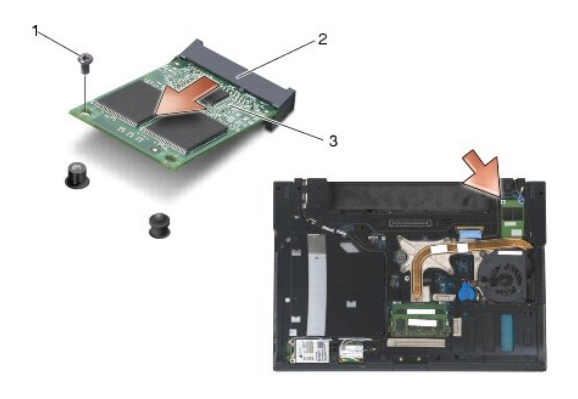

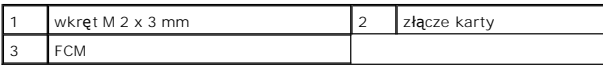

# <span id="page-48-0"></span>**Montaż modułu FCM**

**POUCZENIE:** Podczas instalacji modułu, upewnij si**ę,** że pod kart**ą nie ma przewodów antenowych. Umieść** przewody antenowe w uchwycie obok<br>modułu. Montaż modułu nad przewodami antenowymi może spowodować uszkodzenie komput

**POUCZENIE:** Budowa złączy uniemożliwia nieprawidłowe włożenie karty. Jeśli poczujesz opór, sprawdź złącza modułu i płyty systemowej i ponownie zamocuj kartę.

**POUCZENIE:** Moduł FCM można zainstalować w gnieździe WWAN/FCM lub WPAN/UWB/FCM. Można użyć dowolnego złącza, które jest dostępne. Jeśli<br>obydwa gniazda są dostępne, użyj gniazda WWAN/FCM, ze względu na łatwiejszy dostęp.

- 1. Wsuń moduł FCM do złącza na płycie systemowej.
- 2. Naciśnij na moduł FCM i przytrzymaj go w odpowiednim miejscu.
- 3. Wkręć wkręt M 2 x 3 mm.
- 4. Zabezpiecz przewody modułu sieci bezprzewodowej:

Podczas instalacji modułu FCM w gnieździe WWAN/FCM, umieść przewody antenowe szary/czarny i szary/biały w uchwycie obok modułu.

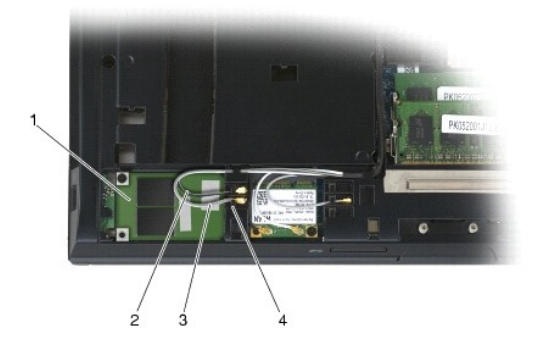

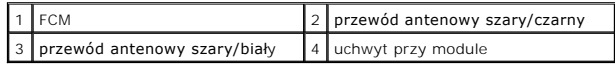

W przypadku montażu modułu FCM w gnieździe WPAN/UWB/FCM, umieść niebieski przewód antenowy w uchwycie obok modułu.

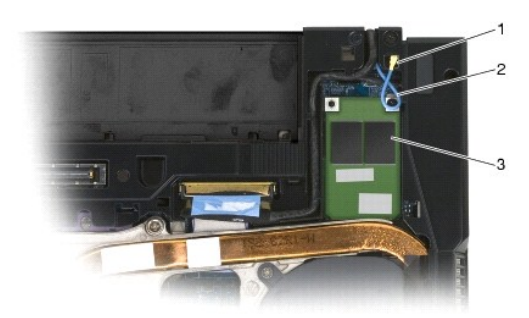

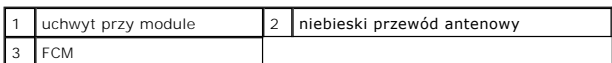

- 5. Zamontuj dolną część zespołu podstawy (patrz **Montaż dolnej części zespołu podstawy**).
- 6. Postępuj zgodnie z procedurami opisanymi w części [Po wykonaniu prac we wn](file:///C:/data/systems/late6400A/po/sm/before.htm#wp1183136)ętrzu komputera.

# **Dysk twardy**

**Dell™ Latitude™ E6400, E6400 ATG i Stacja robocza Mobile Workstation Precision™ M2400 Instrukcja serwisowa**

- [Wyjmowanie dysku twardego](#page-50-0)
- Wkł[adanie dysku twardego](#page-51-0)
- [Wyjmowanie dysku twardego 1.8" \(E6400 ATG\)](#page-51-1)
- Wkł[adanie dysku twardego 1.8" \(E6400 ATG\)](#page-53-0)
- [Wyjmowanie dysku twardego](#page-54-0)
- Wkł[adanie dysku twardego](#page-57-0)

**UWAGA:** Firma Dell nie gwarantuje zgodności z dyskami pochodzącymi z innych źródeł niż firma Dell - nie zapewnia też pomocy technicznej dla takich<br>dysków.

# <span id="page-50-0"></span>**Wyjmowanie dysku twardego**

△ OSTRZEŻENIE: Przed rozpoczęciem procedur opisanych w tej sekcji należy zapoznać się z instrukcjami dotyczącymi bezpieczeństwa **dostarczonymi z komputerem.**

**OSTRZEŻENIE:** *Nie wolno dotykać* **metalowej obudowy dysku twardego, jeśli podczas wyjmowania go z komputera jest on nagrzany.**

**POUCZENIE:** Aby nie utracić danych, przed przystąpieniem do wyjmowania dysku twardego należy wyłączyć komputer. Nie wolno wyjmować dysku twardego, jeżeli komputer jest włączony lub w trybie uśpienia.

**POUCZENIE:** Dyski twarde są wyjątkowo delikatne. Z dyskiem twardym należy obchodzić się bardzo ostrożnie.

- 1. Postępuj zgodnie z procedurami opisanymi w części [Przed wykonaniem pracy we wn](file:///C:/data/systems/late6400A/po/sm/before.htm#wp1180052)ętrzu komputera.
- 2. Zamknij wyświetlacz i obróć komputer spodem ku górze.
- 3. Wykręć dwa wkręty M 3 x 3 mm.
- 4. Wysuń dysk twardy z zespołu podstawy.

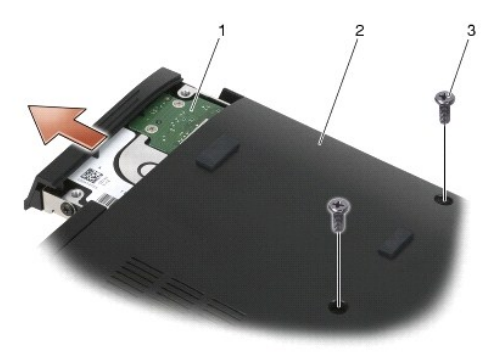

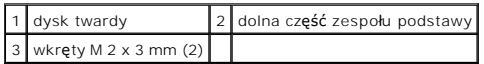

- 5. Wykręć wkręt M 3 x 3 mm osłony dysku twardego.
- 6. Wyjmij osłonę dysku twardego.

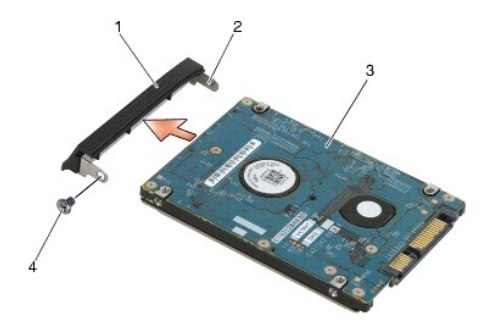

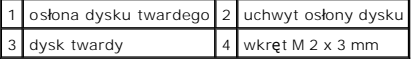

### <span id="page-51-0"></span>**Wkładanie dysku twardego**

△ OSTRZEŻENIE: Przed rozpoczęciem procedur opisanych w tej sekcji należy zapoznać się z instrukcjami dotyczącymi bezpieczeństwa **dostarczonymi z komputerem.**

POUCZENIE: Dyski twarde są wyjątkowo delikatne. Z dyskiem twardym należy obchodzić się bardzo ostrożnie.

**POUCZENIE:** Dysk twardy należy włożyć do wnęki zdecydowanym ruchem, trzymając go równo. Użycie nadmiernej siły może spowodować uszkodzenie złącza.

- 1. Trzymaj dysk etykietą skierowaną w dół.
- 2. Ustaw uchwyt, znajdujący się po jednej stronie osłony w otworze w dysku twardym.
- 3. Z drugiej strony osłony umieść wkręt M 3 x 3 mm, który służy do zamocowania osłony na dysku.
- 4. Włóż dysk twardy do wnęki dysku twardego.
- 5. Wkręć wkręty M 3 x 3 mm, które mocują dysk do podstawy obudowy.
- 6. Postępuj zgodnie z procedurami opisanymi w części [Po wykonaniu prac we wn](file:///C:/data/systems/late6400A/po/sm/before.htm#wp1183136)ętrzu komputera.
- 7. Zainstaluj system operacyjny, sterowniki i programy narzędziowe, zgodnie z przeznaczeniem komputera. Aby uzyskać więcej informacji należy zapoznać<br>się z podręcznikiem *Instrukcja konfiguracji i informacje o systemie, kt*

# <span id="page-51-1"></span>**Wyjmowanie dysku twardego 1.8" (E6400 ATG)**

OSTRZEZENIE: Przed rozpoczęciem procedur opisanych w tej sekcji należy zapoznać się z instrukcjami dotyczącymi bezpieczeństwa<br>dostarczonymi z komputerem.

**OSTRZEŻENIE:** *Nie wolno dotykać* **metalowej obudowy dysku twardego, jeśli podczas wyjmowania go z komputera jest on nagrzany.**

**POUCZENIE:** Aby nie utracić danych, przed przystąpieniem do wyjmowania dysku twardego należy wyłączyć komputer. Nie wolno wyjmować dysku twardego, jeżeli komputer jest włączony lub w trybie uśpienia.

- POUCZENIE: Dyski twarde są wyjątkowo delikatne. Z dyskiem twardym należy obchodzić się bardzo ostrożnie.
- 1. Postępuj zgodnie z procedurami opisanymi w części [Przed wykonaniem prac we wn](file:///C:/data/systems/late6400A/po/sm/before.htm#wp1180036)ętrzu komputera.
- 2. Zamknij wyświetlacz i obróć komputer spodem ku górze.
- 3. Wykręć dwa wkręty M 3 x 3 mm.
- 4. Wysuń dysk twardy z zespołu podstawy.

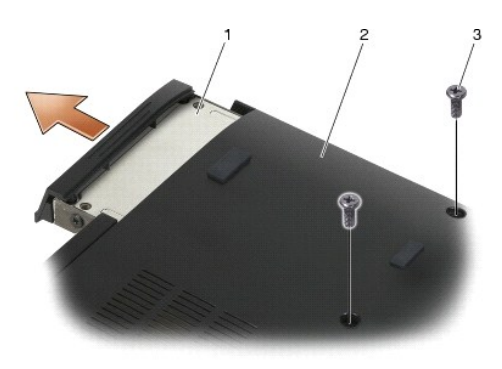

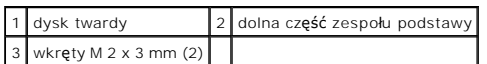

- 5. Wykręć wkręt M 3 x 3 mm osłony dysku twardego.
- 6. Wyjmij osłonę dysku twardego.

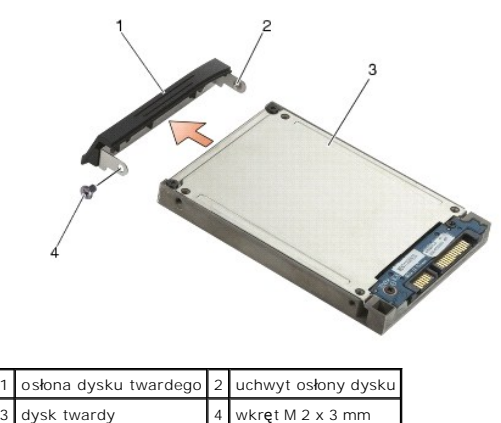

- 7. Wykręć dwa wkręty M 2,5 x 5 mm z pokrywy dysku twardego.
- 8. Podnieś pokrywę pod kątem i wysuń wypustki pokrywy z obudowy dysku.

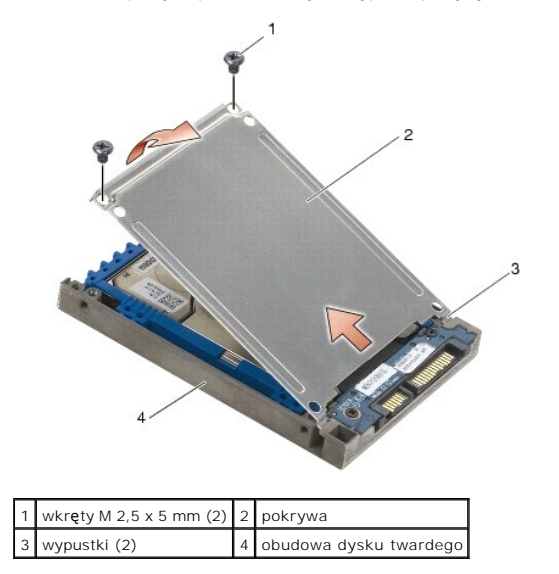

9. Podnieś dysk twardy pod kątem i wysuń go ze złącza w obudowie dysku.

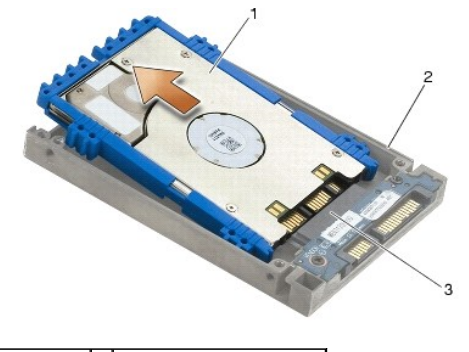

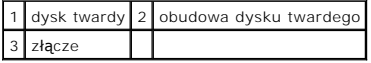

10. Pociągnij na bok niebieskie osłony, aby zdemontować je z dysku twardego.

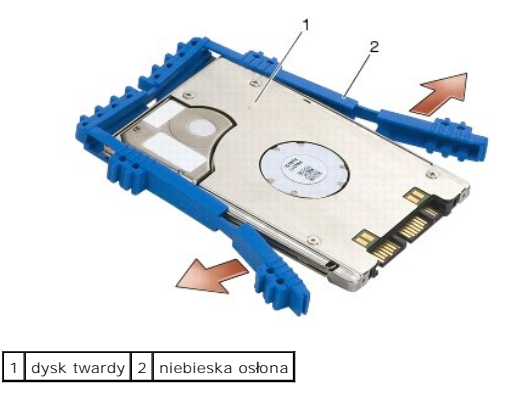

# <span id="page-53-0"></span>**Wkładanie dysku twardego 1.8" (E6400 ATG)**

- OSTRZEZENIE: Przed rozpoczęciem procedur opisanych w tej sekcji należy zapoznać się z instrukcjami dotyczącymi bezpieczeństwa<br>dostarczonymi z komputerem.
- **POUCZENIE:** Dyski twarde są wyjątkowo delikatne. Z dyskiem twardym należy obchodzić się bardzo ostrożnie.
- POUCZENIE: Dysk twardy należy włożyć do wnęki zdecydowanym ruchem, trzymając go równo. Użycie nadmiernej siły może spowodować uszkodzenie złącza.
- **POUCZENIE: Góra i dół** niebieskiej osłony s**ą różne. Góra jest pł**aska z niewielkimi wypustkami, natomiast na dole znajdują się wystające krawędzie.<br>Podczas montażu niebieskiej osłony wokół dysku twardego, upewnij się, że całkowicie do obudowy.
- 1. Z górą niebieskiej osłony skierowaną ku górze, umieść koniec niebieskiej osłony na końcu dysku, znajdującym się naprzeciwko złącza, a następnie<br>zamknij osłonę po obu stronach dysku.

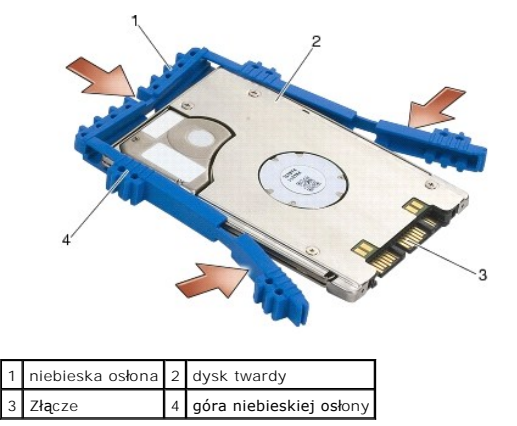

- 2. Umieść dysk twardy w obudowie, wykonując tę czynność trzymając dysk pod kątem.
- 3. Podłącz dysk twardy do złącza w obudowie dysku.

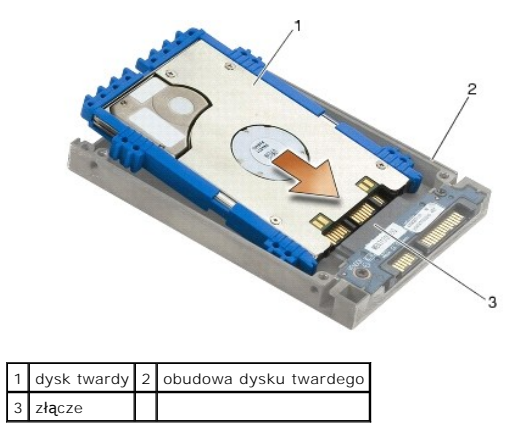

- 4. Wsuń zaczepy pokrywy pod wypustki w obudowie dysku twardego.
- 5. Wkręć dwa wkręty M 2,5 x 5 mm.

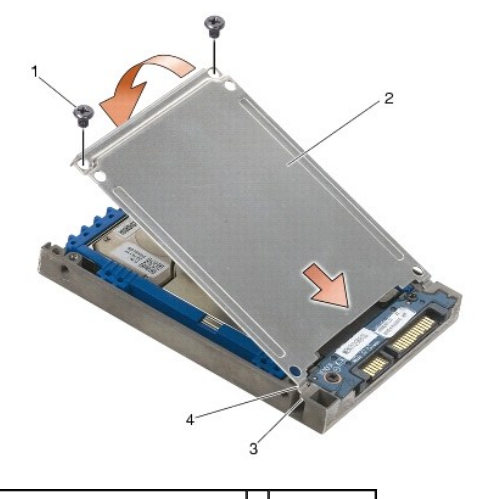

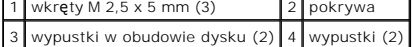

- 6. Ustaw uchwyt, znajdujący się po jednej stronie osłony w otworze w dysku twardym.
- 7. Z drugiej strony osłony umieść wkręt M 3 x 3 mm, który służy do zamocowania osłony na dysku.
- 8. Włóż dysk twardy do wnęki dysku twardego.
- 9. Wkręć wkręty M 3 x 3 mm, które mocują dysk do podstawy obudowy.
- 10. Postępuj zgodnie z procedurami opisanymi w części [Po wykonaniu prac we wn](file:///C:/data/systems/late6400A/po/sm/before.htm#wp1183136)ętrzu komputera.
- 11. Zainstaluj system operacyjny, sterowniki i programy narzędziowe, zgodnie z przeznaczeniem komputera. Aby uzyskać więcej informacji należy zapoznać<br>się z podręcznikiem *Instrukcja konfiguracji i informacje o systemie, k*

# <span id="page-54-0"></span>**Wyjmowanie dysku twardego**

OSTRZEZENIE: Przed rozpoczęciem procedur opisanych w tej sekcji należy zapoznać się z instrukcjami dotyczącymi bezpieczeństwa<br>dostarczonymi z komputerem.

**OSTRZEŻENIE:** *Nie wolno dotykać* **metalowej obudowy dysku twardego, jeśli podczas wyjmowania go z komputera jest on nagrzany.**

 $\bullet$ **POUCZENIE:** Aby nie utracić danych, przed przystąpieniem do wyjmowania dysku twardego należy wyłączyć komputer. Nie wolno wyjmować dysku twardego, jeżeli komputer jest włączony lub w trybie uśpienia.

POUCZENIE: Dyski twarde są wyjątkowo delikatne. Z dyskiem twardym należy obchodzić się bardzo ostrożnie.

1. Postępuj zgodnie z procedurami opisanymi w części [Przed wykonaniem prac we wn](file:///C:/data/systems/late6400A/po/sm/before.htm#wp1180036)ętrzu komputera.

- 2. Obróć notebook spodem ku górze.
- 3. Jeśli notebook ma śrubę zabezpieczającą kieszeń modułową, wykręć tę śrubę.
- 4. Naciśnij zatrzask zwalniający, aby go otworzyć.
- 5. Użyj zatrzasku zwalniającego w celu wysunięcia dysku z kieszeni modułowej.

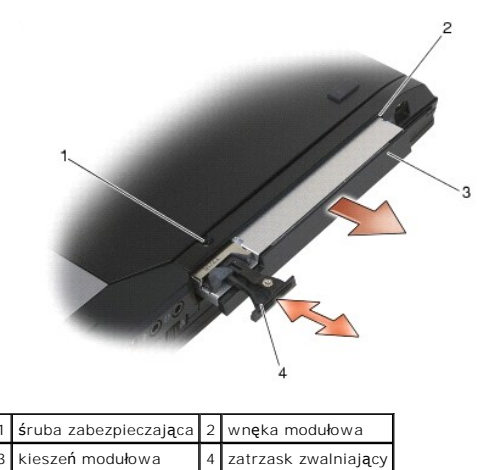

- 6. Wykręcić wkręty M 2,5 x 5 m, które przytrzymują zatrzask zwalniający na miejscu.
- 7. Wysuń zatrzask zwalniający z obudowy zatrzasku.

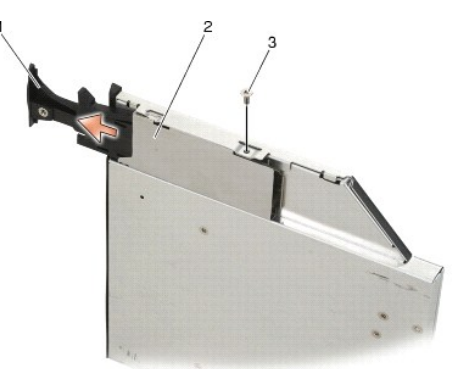

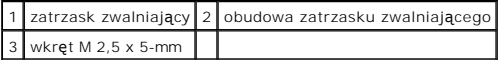

- 8. Wykręć wkręt M 2,5 x 5mm, który przytrzymuje obudowę zatrzasku zwalniającego na miejscu.
- 9. Wysuń obudowę zatrzasku zwalniającego z obudowy twardego dysku.

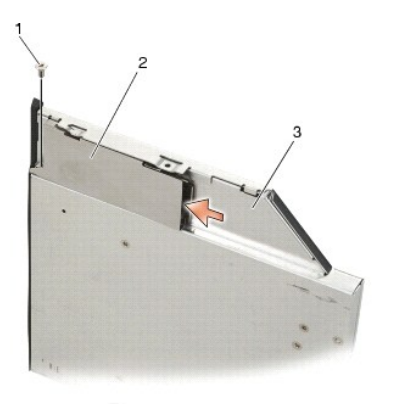

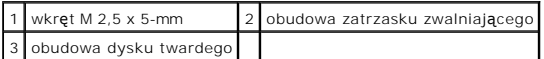

10. Wykręć trzy wkręty M 2,5 x 5 mm z pokrywy obudowy dysku twardego.

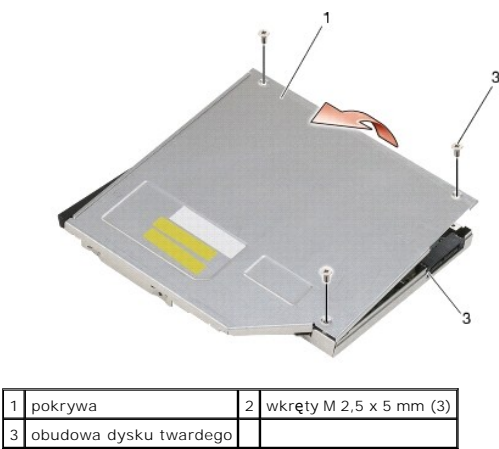

11. Podnieś pokrywę pod kątem i zdejmij ją.

12. Wykręć cztery wkręty M 2,5 x 5 ze wspornika dysku twardego.

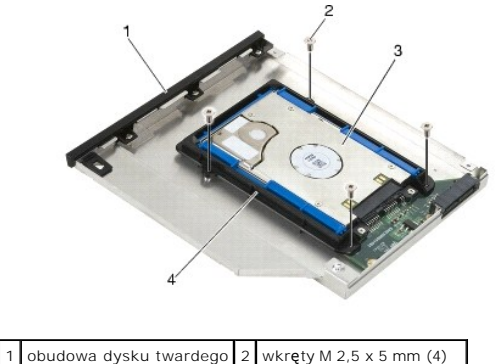

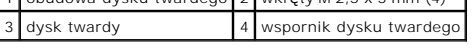

13. Podnieś dysk twardy pod kątem i odłącz go od obudowy.

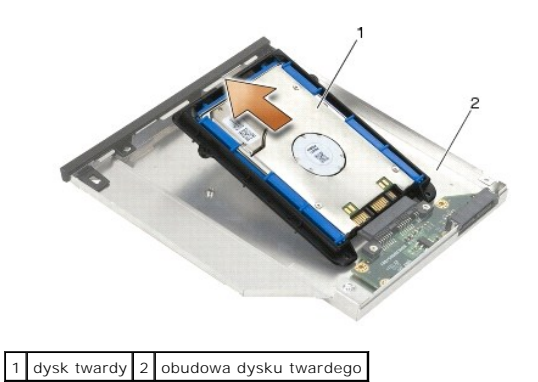

14. Podnieś dysk od strony złącza, aby wyjąć go ze wspornika.

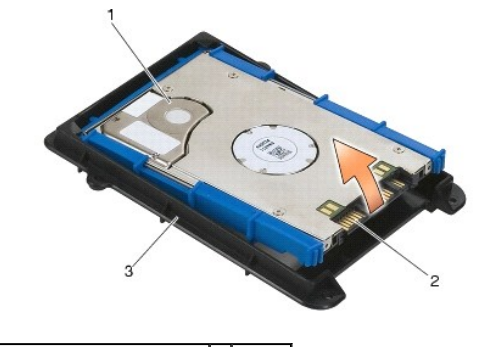

| 1 dysk twardy             | $2$ złącze |
|---------------------------|------------|
| 3 wspornik dysku twardego |            |

15. Pociągnij na bok niebieskie osłony, aby zdemontować je z dysku.

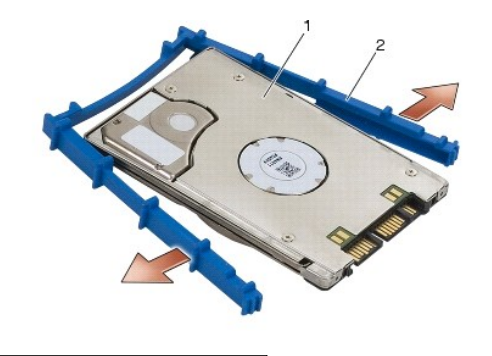

1 dysk twardy 2 niebieska osłona

# <span id="page-57-0"></span>**Wkładanie dysku twardego**

OSTRZEZENIE: Przed rozpoczęciem procedur opisanych w tej sekcji należy zapoznać się z instrukcjami dotyczącymi bezpieczeństwa<br>dostarczonymi z komputerem.

**POUCZENIE:** Dyski twarde są wyjątkowo delikatne. Z dyskiem twardym należy obchodzić się bardzo ostrożnie.

**POUCZENIE:** Dysk twardy należy włożyć do wnęki zdecydowanym ruchem, trzymając go równo. Użycie nadmiernej siły może spowodować uszkodzenie złącza.

**POUCZENIE: Góra i dół** niebieskiej osłony s**ą różne. Góra ma wystają**ce kraw**ędzie, a dół** jest bardziej płaski, z niewielkimi rowkami. Podczas montażu<br>niebieskiej osłony wokół dysku twardego należy upewnić si**ę, że górna** 

1. Z górą niebieskiej osłony skierowaną ku górze, umieść koniec niebieskiej osłony na końcu dysku, znajdującym się naprzeciwko złącza, a następnie<br>zamknij osłonę po obu stronach dysku.

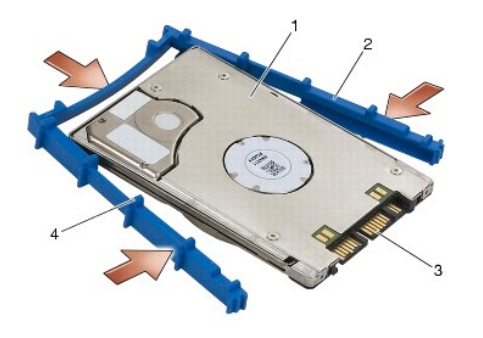

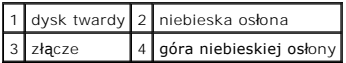

- 2. Umieść koniec dysku, znajdujący się naprzeciwko złącza we wsporniku dysku, sprawdzając, czy dysk dobrze pasuje w każdy róg wspornika.
- 3. Opuść dysk na wspornik.

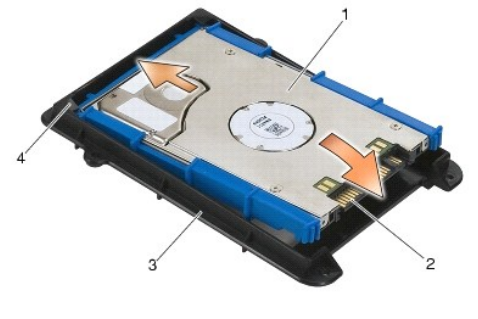

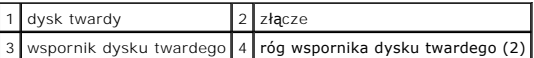

- 4. Umieść dysk twardy w obudowie, wykonując tę czynność trzymając dysk pod kątem.
- 5. Podłącz dysk twardy do złącza w obudowie i umieść dysk w obudowie.

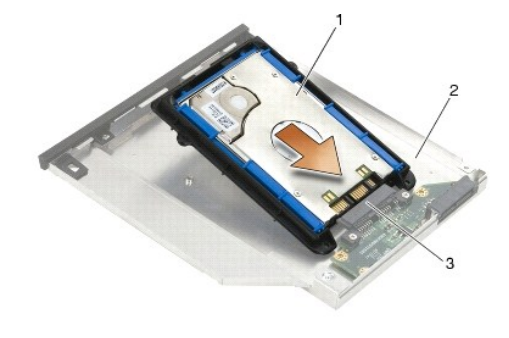

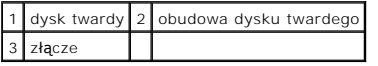

6. Wkręć cztery wkręty M 2,5 x 5 mm we wspornik dysku.

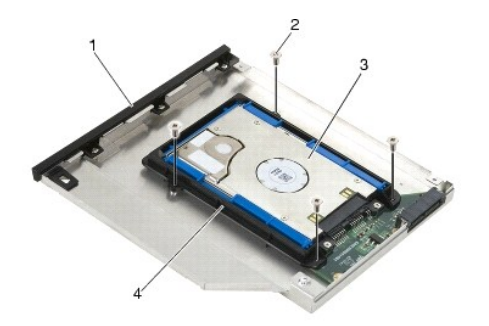

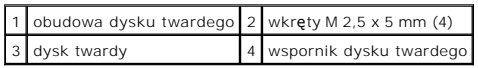

- 7. Przymocuj boczną część pokrywy w miejscu zgięcia, upewniając się, że wypustki na pokrywie idealnie pasują w wycięcia w obudowie.
- 8. Ustaw pokrywę w odpowiednim miejscu i wkręć trzy śruby M 2,5 x 5 mm.

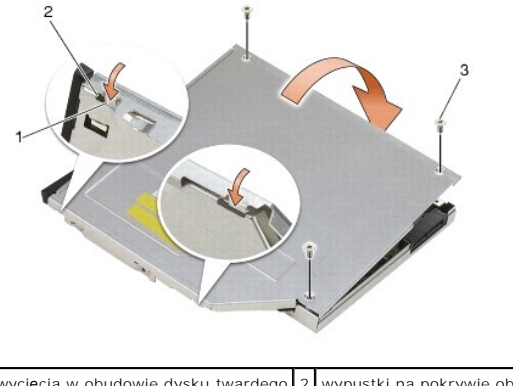

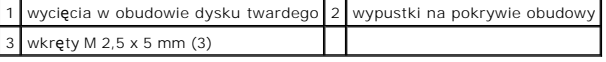

- 9. Wsuń obudowę zatrzasku zwalniającego do obudowy twardego dysku.
- 10. Wkręć wkręt M 2,5 x 5mm, który przytrzymuje obudowę zatrzasku zwalniającego na miejscu.

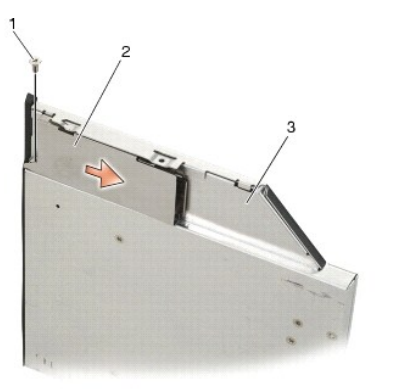

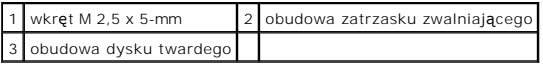

11. Wsuń obudowę zatrzasku zwalniającego do obudowy twardego dysku.

12. Wkręcić wkręty M 2,5 x 5 m, które przytrzymują zatrzask zwalniający na miejscu.

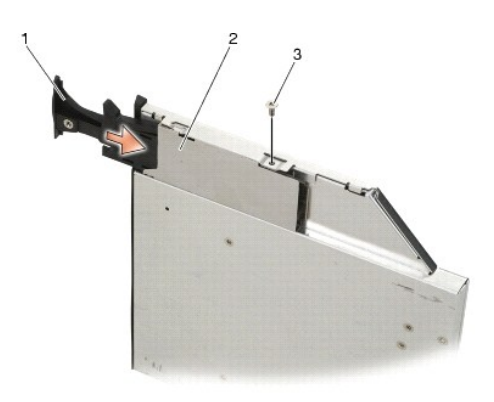

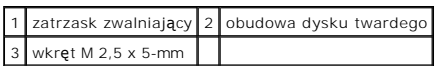

- 13. Wsuń dysk do wnęki modułowej
- 14. Popchnij zatrzask zwalniający, aby utrzymać obudowę na miejscu.

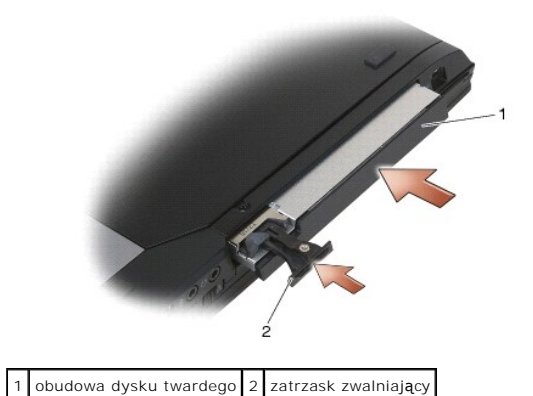

- 15. Jeśli notebook ma śrubę zabezpieczającą kieszeń modułową, wkręć tę śrubę.
- 16. Postępuj zgodnie z procedurami opisanymi w części [Po wykonaniu prac we wn](file:///C:/data/systems/late6400A/po/sm/before.htm#wp1183136)ętrzu komputera.
- 17. Zainstaluj system operacyjny, sterowniki i programy narzędziowe, zgodnie z przeznaczeniem komputera. Aby uzyskać więcej informacji należy zapoznać<br>się z podręcznikiem *Instrukcja konfiguracji i informacje o systemie, k*

# <span id="page-61-0"></span> **Pokrywy zawiasów**

**Dell™ Latitude™ E6400, E6400 ATG i Stacja robocza Mobile Workstation Precision™ M2400 Instrukcja serwisowa**

- Demonta[ż pokryw zawiasów](#page-61-1)
- Monta[ż pokryw zawiasów](#page-61-2)

# <span id="page-61-1"></span>**Demontaż pokryw zawiasów**

OSTRZEZENIE: Przed rozpoczęciem procedur opisanych w tej sekcji należy zapoznać się z instrukcjami dotyczącymi bezpieczeństwa<br>dostarczonymi z komputerem.

Pokrywy zawiasów nie mogą być używane zamiennie; lewa osłania złącze DisplayPort, a prawa złącze sieciowe RJ-45.

- 1. Postępuj zgodnie z procedurami opisanymi w części [Przed wykonaniem pracy we wn](file:///C:/data/systems/late6400A/po/sm/before.htm#wp1180052)ętrzu komputera.
- 2. Zdejmij dolną część zespołu podstawy (patrz Demontaż dolnej części zespoł[u podstawy\)](file:///C:/data/systems/late6400A/po/sm/base.htm#wp1188045).
- 3. Wykręć wkręt M 2,5 x 5 mm z każdej pokrywy zawiasów.
- 4. Przesuń pokrywy do przodu i podnieś, aby ją wymontować.

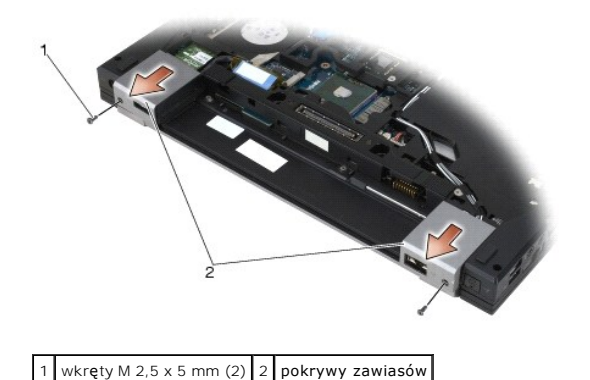

# <span id="page-61-2"></span>**Montaż pokryw zawiasów**

- 1. Wsuń lewą pokrywę nad złącze DisplayPort, a prawą nad złącze sieciowe RJ-45.
- 2. Wkręć wkręt M 2,5 x 5 mm w każdej pokrywie zawiasów.
- 3. Zamontuj dolną część zespołu podstawy (patrz Montaż dolnej części zespoł[u podstawy\)](file:///C:/data/systems/late6400A/po/sm/base.htm#wp1181334).
- 4. Postępuj zgodnie z procedurami opisanymi w części [Po wykonaniu prac we wn](file:///C:/data/systems/late6400A/po/sm/before.htm#wp1183136)ętrzu komputera.

### <span id="page-62-2"></span> **Klawiatura**

**Dell™ Latitude™ E6400, E6400 ATG i Stacja robocza Mobile Workstation Precision™ M2400 Instrukcja serwisowa**

**Wymontowanie klawiatury** [Zamontowanie klawiatury](#page-62-1) 

# <span id="page-62-0"></span>**Wymontowanie klawiatury**

OSTRZEZENIE: Przed rozpoczęciem procedur opisanych w tej sekcji należy zapoznać się z instrukcjami dotyczącymi bezpieczeństwa<br>dostarczonymi z komputerem.

- 1. Postępuj zgodnie z procedurami opisanymi w części [Przed wykonaniem pracy we wn](file:///C:/data/systems/late6400A/po/sm/before.htm#wp1180052)ętrzu komputera.
- 2. Wymontuj pokrywę diod LED (patrz Demontaż [pokrywy diod LED\)](file:///C:/data/systems/late6400A/po/sm/ledcvr.htm#wp1179991).
- 3. Wykręć dwa wkręty M 2 x 3 mm u góry klawiatury.

**POUCZENIE:** Klawisze klawiatury są delikatne, łatwo wypadają, a ich włożenie na miejsce wymaga dużo czasu. Przy wyjmowaniu klawiatury oraz<br>innych czynnościach z nią związanych należy zachować ostrożność.

4. Za pomocą zaczepu, delikatnie podnieś górę klawiatury, a następnie pociągnij do siebie, aby odłączyć klawiaturę.

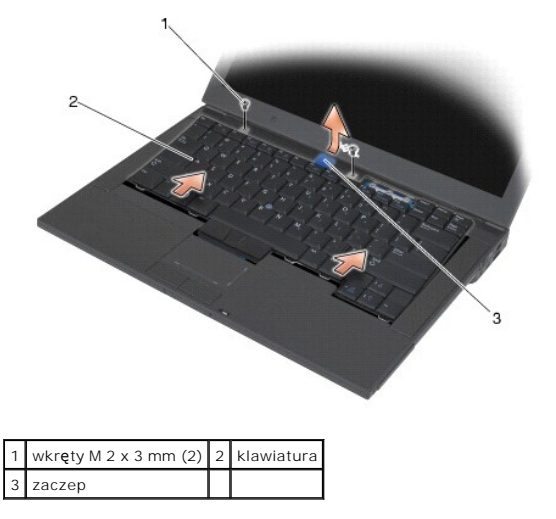

### <span id="page-62-1"></span>**Zamontowanie klawiatury**

- OSTRZEZENIE: Przed rozpoczęciem procedur opisanych w tej sekcji należy zapoznać się z instrukcjami dotyczącymi bezpieczeństwa<br>dostarczonymi z komputerem.
- **POUCZENIE:** Klawisze klawiatury są delikatne, łatwo wypadają, a ich włożenie na miejsce wymaga dużo czasu. Przy wyjmowaniu klawiatury oraz<br>innych czynnościach z nią związanych należy zachować ostrożność.
- 1. Trzymając górę klawiatury delikatnie nad komputerem, wsuń pod kątem dół klawiatury, umieszczając zatrzaski i złącze klawiatury, znajdujące się na dole klawiatury pod przednią krawędź zespołu podparcia dłoni.
- 2. Delikatnie naciśnij każdą stronę, aby klawiatura zatrzasnęła się.
- 3. Wykręć dwa wkręty M 2 x 3 mm u góry klawiatury.

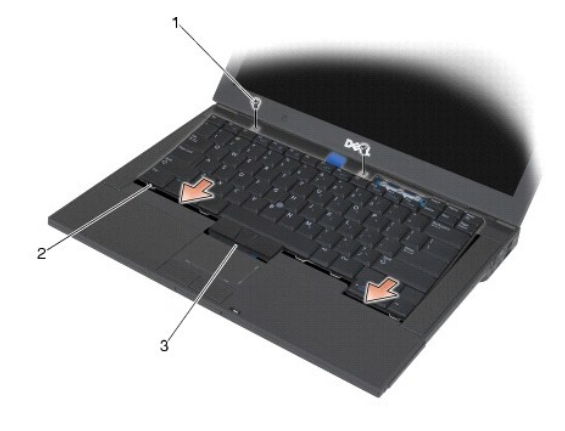

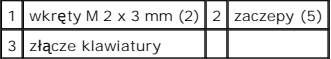

4. Zamontuj pokrywę diod LED (patrz Montaż [pokrywy diod LED\)](file:///C:/data/systems/late6400A/po/sm/ledcvr.htm#wp1179937).

5. Postępuj zgodnie z procedurami opisanymi w części [Po wykonaniu prac we wn](file:///C:/data/systems/late6400A/po/sm/before.htm#wp1183136)ętrzu komputera.

# <span id="page-64-0"></span> **Pokrywa diod LED**

**Dell™ Latitude™ E6400, E6400 ATG i Stacja robocza Mobile Workstation Precision™ M2400 Instrukcja serwisowa**

- Demontaż [pokrywy diod LED](#page-64-1)
- **O** Montaż pokrywy diod LED

# <span id="page-64-1"></span>**Demontaż pokrywy diod LED**

OSTRZEZENIE: Przed rozpoczęciem procedur opisanych w tej sekcji należy zapoznać się z instrukcjami dotyczącymi bezpieczeństwa<br>dostarczonymi z komputerem.

- 1. Postępuj zgodnie z procedurami opisanymi w części [Przed wykonaniem pracy we wn](file:///C:/data/systems/late6400A/po/sm/before.htm#wp1180052)ętrzu komputera.
- 2. Znajdź zatrzaski we wnęce akumulatora, które mocują pokrywę diod LED do górnej części komputera.
- 3. Za pomocą małego rysika, delikatnie popchnij zatrzaski, by wyjąć pokrywę diod LED.

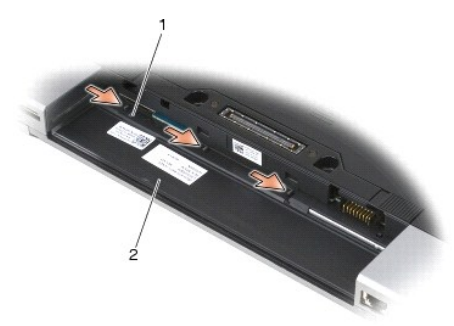

#### 1 zatrzaski (3) 2 wnęka akumulatora

4. Obróć komputer górną częścią do góry, otwórz ekran i wymontuj pokrywę diod LED.

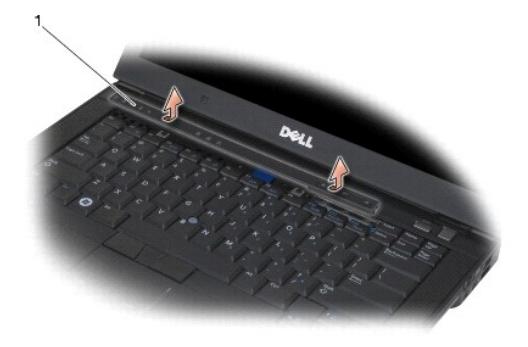

1 pokrywa diod LED

# <span id="page-64-2"></span>**Montaż pokrywy diod LED**

OSTRZEZENIE: Przed rozpoczęciem procedur opisanych w tej sekcji należy zapoznać się z instrukcjami dotyczącymi bezpieczeństwa<br>dostarczonymi z komputerem.

- 1. Trzymając pokrywę pod kątem, wciśnij ją w odpowiednie miejsce, wciskając zatrzaski po kolei.
- 2. Postępuj zgodnie z procedurami opisanymi w części [Po wykonaniu prac we wn](file:///C:/data/systems/late6400A/po/sm/before.htm#wp1183136)ętrzu komputera.

### **Pamięć**

**Dell™ Latitude™ E6400, E6400 ATG i Stacja robocza Mobile Workstation Precision™ M2400 Instrukcja serwisowa**

- [Usuwanie modu](#page-66-0)łu pamięci
- [Montowanie modu](#page-66-1)łu pamięci

Komputer jest wyposażony w dwa, dostępne dla użytkownika gniazda SODIMM Pojemność pamięci w komputerze można zwiększyć przez zainstalowanie<br>modułów pamięci na płycie systemowej. Informacje nt. pamięci obsługiwanych przez k

**UWAGA:** Moduły pamięci zakupione od firmy Dell objęte są tą samą gwarancją, co komputer.

### <span id="page-66-0"></span>**Usuwanie modułu pamięci**

△ OSTRZEŻENIE: Przed rozpoczęciem procedur opisanych w tej sekcji należy zapoznać się z instrukcjami dotyczącymi bezpieczeństwa **dostarczonymi z komputerem.**

**POUCZENIE:** Jeśli moduły pamięci są zainstalowane należy najpierw wymontować górny moduł pamięci, aby uzyskać dostęp do dolnego modułu Θ pamięci.

1. Postępuj zgodnie z procedurami opisanymi w części [Przed wykonaniem pracy we wn](file:///C:/data/systems/late6400A/po/sm/before.htm#wp1180052)ętrzu komputera.

2. Zdejmij dolną część zespołu podstawy (patrz Demontaż dolnej części zespoł[u podstawy\)](file:///C:/data/systems/late6400A/po/sm/base.htm#wp1188045).

POUCZENIE: Aby zapobiec uszkodzeniu złącza modułu pamięci, nie należy używać żadnych narzędzi do rozchylania spinaczy zabezpieczających moduł pamięci.

3. Ostrożnie rozciągnij palcami zatrzaski zabezpieczające znajdujące się na końcach każdego złącza modułu pamięci, aż moduł odskoczy.

4. Wyjmij moduł z gniazda.

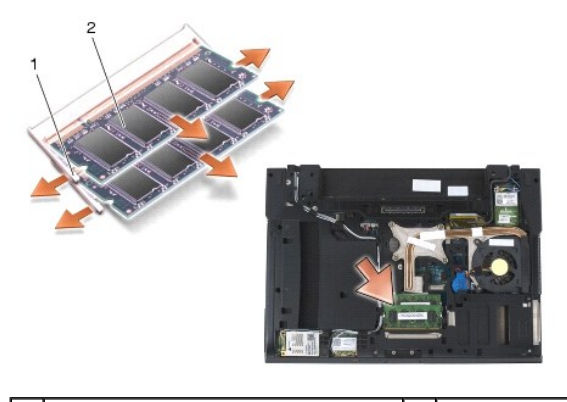

spinacze zabezpieczające (2)  $\begin{array}{|c|c|c|c|c|c|}\n\hline\n2 & \text{mod} & \text{pamięci} \end{array}$ 

# <span id="page-66-1"></span>**Montowanie modułu pamięci**

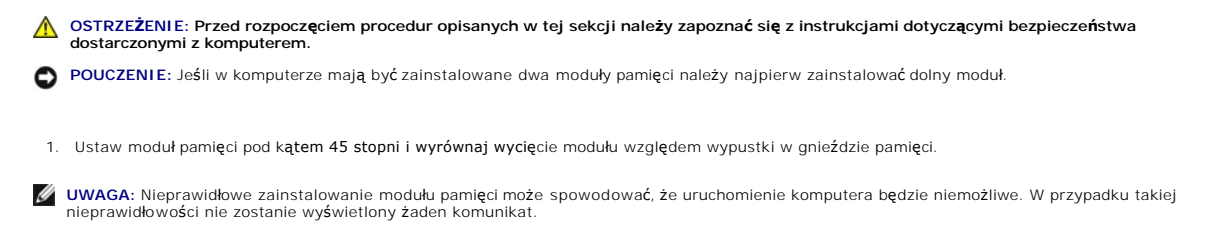

2. Dociśnij moduł pamięci, aż do momentu jego zaskoczenia w odpowiedniej pozycji (charakterystyczne kliknięcie). Jeśli nie kliknięcie nie było odczuwalne, wyjmij moduł i zainstaluj go ponownie.

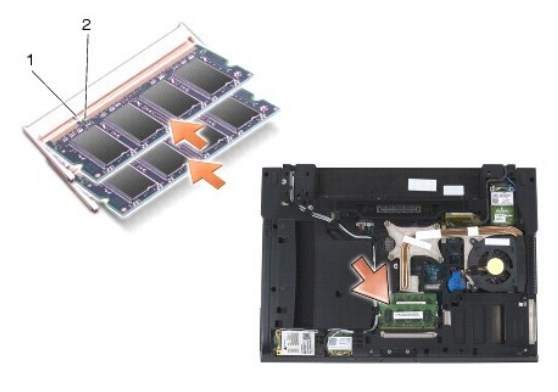

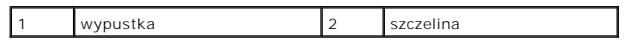

- 3. Zamontuj dolną część zespołu podstawy (patrz Montaż dolnej części zespoł[u podstawy\)](file:///C:/data/systems/late6400A/po/sm/base.htm#wp1181334).
- 4. Postępuj zgodnie z procedurami opisanymi w części [Po wykonaniu prac we wn](file:///C:/data/systems/late6400A/po/sm/before.htm#wp1183136)ętrzu komputera.

Podczas rozruchu komputera zostanie wykryta dodatkowa pami**ęć** i nast**ą**pi automatyczna aktualizacja informacji o konfiguracji systemu. Aby potwierdzić<br>ilość pamięci zainstalowanej w komputerze:

- l W systemie Windows XP, kliknij prawym przyciskiem myszy ikonę **Mój komputer**, znajdującą się na pulpicie. Kliknij **Właściwości**® **Ogólne**.
- l W systemie Microsoft Windows Vista®, kliknij **Start** ® **Pomoc techniczna i wsparcie**® **System operacyjny Dell**.

### **Modem**

**Dell™ Latitude™ E6400, E6400 ATG i Stacja robocza Mobile Workstation Precision™ M2400 Instrukcja serwisowa**

- [Wyjmowanie modemu](#page-68-0)
- Montaż [modemu](#page-68-1)

# <span id="page-68-0"></span>**Wyjmowanie modemu**

△ OSTRZEŽENIE: Przed rozpoczęciem poniższej procedury należy wykonać instrukcje dotyczące bezpieczeństwa dostarczone z komputerem.

- 1. Postępuj zgodnie z procedurami opisanymi w części [Przed wykonaniem pracy we wn](file:///C:/data/systems/late6400A/po/sm/before.htm#wp1180052)ętrzu komputera.
- 2. Zdejmij pokrywę diod LED (patrz Demontaż [pokrywy diod LED\)](file:///C:/data/systems/late6400A/po/sm/ledcvr.htm#wp1179991).
- 3. Wymontuj klawiaturę [\(Wymontowanie klawiatury\)](file:///C:/data/systems/late6400A/po/sm/keyboard.htm#wp1179991).
- 4. Wykręć wkręt M 2 x 3 mm z modemu.
- 5. Za pomocą zaczepu wymontuj modem z karty we/wy.
- 6. Odłącz przewód modemowy od modemu.

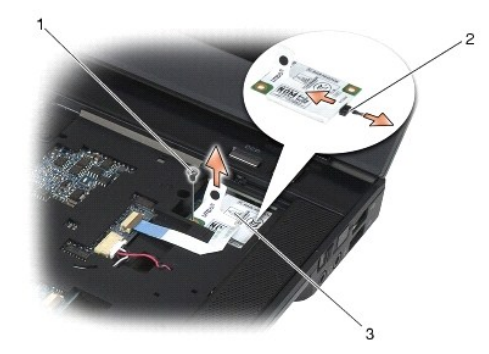

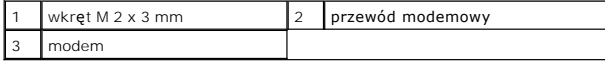

# <span id="page-68-1"></span>**Montaż modemu**

△ OSTRZEŻENIE: Przed rozpoczęciem poniższej procedury należy wykonać instrukcje dotyczące bezpieczeństwa dostarczone z komputerem.

- 1. Połącz przewód modemowy z modemem.
- 2. Za pomocą otworów na śrubki ustaw odpowiednio modem względem karty we/wy.
- 3. Naciśnij obszar na modemie, gdzie znajduje się napis "Press Here" (Nacisnąć tutaj), aby połączyć modem z kartą we/wy.
- 4. Przykręć wkręt M 2 x 3 mm, aby przymocować modem do karty we/wy.
- 5. Zamontuj z powrotem klawiaturę [\(Zamontowanie klawiatury\)](file:///C:/data/systems/late6400A/po/sm/keyboard.htm#wp1179937).
- 6. Zamontuj pokrywę diod LED (patrz Montaż [pokrywy diod LED\)](file:///C:/data/systems/late6400A/po/sm/ledcvr.htm#wp1179937).
- 7. Postępuj zgodnie z procedurami opisanymi w części [Po wykonaniu prac we wn](file:///C:/data/systems/late6400A/po/sm/before.htm#wp1183136)ętrzu komputera.

### <span id="page-70-2"></span> **Kieszeń modułowa**

**Dell™ Latitude™ E6400, E6400 ATG i Stacja robocza Mobile Workstation Precision™ M2400 Instrukcja serwisowa**

- [Wyjmowanie kieszeni modu](#page-70-0)łowej
- Montaż [kieszeni modu](#page-70-1)łowej

Kieszeń modułowa służy do obsługi drugiego dysku twardego, napędu optycznego lub jako zaślepka na czas podróży.

# <span id="page-70-0"></span>**Wyjmowanie kieszeni modułowej**

OSTRZEZENIE: Przed rozpoczęciem procedur opisanych w tej sekcji należy zapoznać się z instrukcjami dotyczącymi bezpieczeństwa<br>dostarczonymi z komputerem.

**UWAGA:** Śruba zabezpieczająca kieszeni modułowej jest opcjonalna i może nie być użyta w danym komputerze.

- 1. Postępuj zgodnie z procedurami opisanymi w części [Przed wykonaniem pracy we wn](file:///C:/data/systems/late6400A/po/sm/before.htm#wp1180052)ętrzu komputera.
- 2. Obróć komputer spodem ku górze.
- 3. Jeśli dany komputer jest wyposażony w śrubę zabezpieczającą kieszeni modułowej, wykręć śrubę.
- 4. Naciśnij zatrzask zwalniający, aby go zwolnić.
- 5. Użyj zatrzasku zwalniającego, aby wysunąć kieszeń z wnęki modułowej.

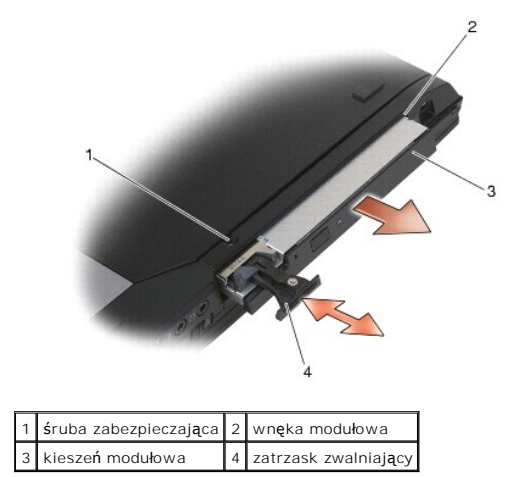

### <span id="page-70-1"></span>**Montaż kieszeni modułowej**

OSTRZEZENIE: Przed rozpoczęciem procedur opisanych w tej sekcji należy zapoznać się z instrukcjami dotyczącymi bezpieczeństwa<br>dostarczonymi z komputerem.

**UWAGA:** Śruba zabezpieczająca kieszeni modułowej jest opcjonalna i może nie być użyta w danym komputerze.

- 1. Wsuń kieszeń do wnęki modułowej.
- 2. Jeśli dany komputer jest wyposażony w śrubę zabezpieczającą kieszeni modułowej, wkręć śrubę.
- 3. Postępuj zgodnie z procedurami opisanymi w części [Po wykonaniu prac we wn](file:///C:/data/systems/late6400A/po/sm/before.htm#wp1183136)ętrzu komputera.

# **Zespół podparcia dłoni**

**Dell™ Latitude™ E6400, E6400 ATG i Stacja robocza Mobile Workstation Precision™ M2400 Instrukcja serwisowa**

- [Wyjmowanie zespo](#page-71-0)łu podparcia dłoni
- **O** Zakładanie zespoł[u podparcia d](#page-72-0)łon

### <span id="page-71-0"></span>**Wyjmowanie zespołu podparcia dłoni**

A OSTRZEŻENIE: Przed rozpoczęciem poniższej procedury należy wykonać instrukcje dotyczące bezpieczeństwa dostarczone z komputerem.

- 1. Postępuj zgodnie z zaleceniami przedstawionymi w części [Przed wykonaniem pracy we wn](file:///C:/data/systems/late6400A/po/sm/before.htm#wp1180052)ętrzu komputera.
- 2. Zdejmij dolną część zespołu podstawy (patrz Demontaż dolnej części zespoł[u podstawy\)](file:///C:/data/systems/late6400A/po/sm/base.htm#wp1188045).
- 3. Wymontuj zespół radiatora (patrz Demontaż zespołu chł[odzenia procesora\)](file:///C:/data/systems/late6400A/po/sm/cpucool.htm#wp1181912).
- 4. Zdejmij pokrywę zawiasów (patrz Demonta[ż pokryw zawiasów](file:///C:/data/systems/late6400A/po/sm/hingecvr.htm#wp1183179)).
- 5. Wyjmij kieszeń modułową (patrz [Wyjmowanie kieszeni modu](file:///C:/data/systems/late6400A/po/sm/optical.htm#wp1179930)łowej).
- 6. Wymontuj zespół wyświetlacza (patrz Demontaż zespołu wyś[wietlacza \(E6400 i M2400\)](file:///C:/data/systems/late6400A/po/sm/display.htm#wp1179842) lub Demontaż zespołu wyś[wietlacza \(E6400 ATG\)](file:///C:/data/systems/late6400A/po/sm/display.htm#wp1204317)).
- 7. Wymontuj pokrywę diod LED (patrz Demontaż [pokrywy diod LED\)](file:///C:/data/systems/late6400A/po/sm/ledcvr.htm#wp1179991).
- 8. Wymontuj klawiaturę (patrz [Wymontowanie klawiatury](file:///C:/data/systems/late6400A/po/sm/keyboard.htm#wp1179991)).
- 9. Zdejmij osłonę prawego głośnika (patrz Demontaż zespołu osłony prawego głoś[nika/czytnika linii papilarnych](file:///C:/data/systems/late6400A/po/sm/speaker.htm#wp1180770)).
- 10. Obróć komputer i wykręć siedem wkrętów M 2,5 x 5 mm.

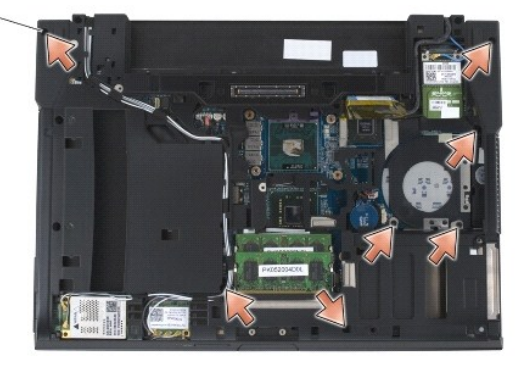

### $1$  wkręty 2,5 x 5 mm (7)

- 11. Obróć komputer górną częścią do góry i wykręć wkręty M 2,5 x 5 mm oznaczone literą "P".
- 12. Odłącz przewód modułu bezprzewodowego, głośnika i panelu dotykowego od płyty systemowej.
- 13. Podnieś przewód modułu dotykowego, aby odsłonić przewód bezdotykowego czytnika kart Smart Card, znajdujący się poniżej. Odłącz od płyty systemowej przewód bezdotykowego czytnika kart Smart Card.

**POUCZENIE:** Nie używaj nadmiernej siły w celu zdjęcia podparcia dłoni z komputera. Je**śli poczujesz opór, delikatnie** *odegnij* podparcie lub przyciśnij je,<br>bądź naciskaj wydłuż krawędzi oddalając się od miejsca wystąpien

14. Podnieś lewą stronę zespołu podparcia dłoni, następnie popchnij go w prawą stronę, aby zwolnić zaciski. Przesuń zespół podparcia dłoni na wprost, a następnie wyjmij go z komputera.
<span id="page-72-0"></span>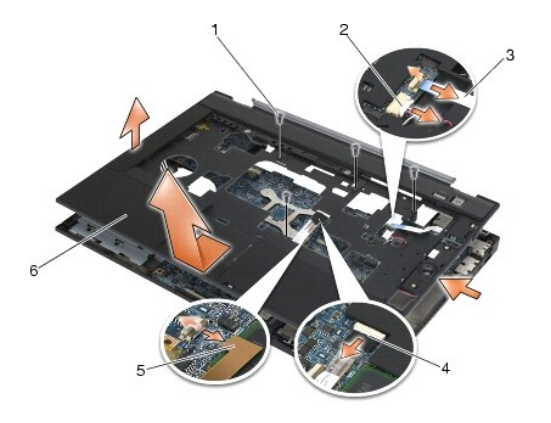

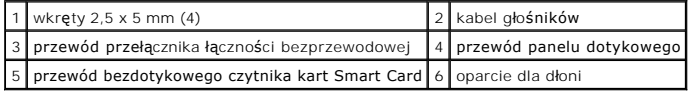

## **Zakładanie zespołu podparcia dłoni**

## △ OSTRZEŻENIE: Przed rozpoczęciem poniższej procedury należy wykonać instrukcje dotyczące bezpieczeństwa dostarczone z komputerem.

- 1. Trzymając zespół podparcia dłoni pod kątem, połącz przednią część zespołu podparcia dłoni z komputerem, odpowiednio zatrzaskując.
- 2. Opuść i zatrzaśnij lewą stronę w odpowiednim miejscu.
- 3. Podłącz przewody bezdotykowego czytnika kart Smart Card, panelu dotykowego, głośnika i przełącznika łączności bezprzewodowej do płyty systemowej.
- 4. Wkręć cztery wkręty M 2,5 x 5 mm w otwory oznaczone literą "P".
- 5. Obróć komputer spodem ku górze i wkręć siedem wkrętów M 2,5 x 5,5 mm na spodzie komputera.
- 6. Zamontuj osłonę prawego głośnika (patrz Montaż zespołu osłony prawego głoś[nika/czytnika linii papilarnych](file:///C:/data/systems/late6400A/po/sm/speaker.htm#wp1183737)).
- 7. Zamontuj klawiaturę (patrz [Zamontowanie klawiatury\)](file:///C:/data/systems/late6400A/po/sm/keyboard.htm#wp1179937).
- 8. Zamontuj pokrywę diod LED (patrz Montaż [pokrywy diod LED\)](file:///C:/data/systems/late6400A/po/sm/ledcvr.htm#wp1179937).
- 9. Zamontuj zespół wyświetlacza (patrz Montaż zespołu wyś[wietlacza \(E6400 i M2400\)](file:///C:/data/systems/late6400A/po/sm/display.htm#wp1179924) lub Montaż zespołu wyś[wietlacza \(E6400 ATG\)\)](file:///C:/data/systems/late6400A/po/sm/display.htm#wp1204389).
- 10. Zamontuj kieszeń modułową (patrz Montaż [kieszeni modu](file:///C:/data/systems/late6400A/po/sm/optical.htm#wp1179957)łowej).
- 11. Zamontuj pokrywę zawiasów (patrz Monta[ż pokryw zawiasów](file:///C:/data/systems/late6400A/po/sm/hingecvr.htm#wp1183443)).
- 12. Zamontuj zespół radiatora (patrz Montaż zespołu chł[odzenia procesora\)](file:///C:/data/systems/late6400A/po/sm/cpucool.htm#wp1179900).
- 13. Zamontuj dolną część zespołu podstawy (patrz Montaż dolnej części zespoł[u podstawy\)](file:///C:/data/systems/late6400A/po/sm/base.htm#wp1181334).
- 14. Postępuj zgodnie z procedurami opisanymi w części [Po wykonaniu prac we wn](file:///C:/data/systems/late6400A/po/sm/before.htm#wp1183136)ętrzu komputera.

## **Przewód zasilania prądem stałym**

**Dell™ Latitude™ E6400, E6400 ATG i Stacja robocza Mobile Workstation Precision™ M2400 Instrukcja serwisowa**

- [Wyjmowanie przewodu zasilania pr](#page-73-0)ądem stałym
- Montaż [przewodu zasilania pr](#page-73-1)ądem stałym

## <span id="page-73-0"></span>**Wyjmowanie przewodu zasilania prądem stałym**

- A OSTRZEŻENIE: Przed rozpoczęciem poniższej procedury należy wykonać instrukcje dotyczące bezpieczeństwa dostarczone z komputerem.
- 1. Postępuj zgodnie z zaleceniami przedstawionymi w części [Przed wykonaniem pracy we wn](file:///C:/data/systems/late6400A/po/sm/before.htm#wp1180052)ętrzu komputera.
- 2. Zdejmij dolną część zespołu podstawy (patrz Demontaż dolnej części zespoł[u podstawy\)](file:///C:/data/systems/late6400A/po/sm/base.htm#wp1188045).
- 3. Wyjmij dysk twardy (patrz [Wyjmowanie dysku twardego\)](file:///C:/data/systems/late6400A/po/sm/hdd.htm#wp1183792).
- 4. Wyjmij kieszeń modułową (patrz [Wyjmowanie kieszeni modu](file:///C:/data/systems/late6400A/po/sm/optical.htm#wp1179930)łowej).
- 5. Zdejmij pokrywę zawiasów (patrz **Demonta[ż pokryw zawiasów](file:///C:/data/systems/late6400A/po/sm/hingecvr.htm#wp1183179)**).
- 6. Wymontuj zespół radiatora (patrz Demontaż zespołu chł[odzenia procesora\)](file:///C:/data/systems/late6400A/po/sm/cpucool.htm#wp1181912).
- 7. Wymontuj zespół wyświetlacza (patrz Demontaż zespołu wyś[wietlacza \(E6400 i M2400\)](file:///C:/data/systems/late6400A/po/sm/display.htm#wp1179842) lub Demontaż zespołu wyś[wietlacza \(E6400 ATG\)](file:///C:/data/systems/late6400A/po/sm/display.htm#wp1204317)).
- 8. Wymontuj pokrywę diod LED (patrz Demontaż [pokrywy diod LED\)](file:///C:/data/systems/late6400A/po/sm/ledcvr.htm#wp1179991).
- 9. Wymontuj klawiaturę (patrz [Wymontowanie klawiatury](file:///C:/data/systems/late6400A/po/sm/keyboard.htm#wp1179991)).
- 10. Zdejmij osłonę prawego głośnika (patrz Demontaż zespołu osłony prawego głoś[nika/czytnika linii papilarnych](file:///C:/data/systems/late6400A/po/sm/speaker.htm#wp1180770)).
- 11. Wymontuj zespół podparcia dłoni (patrz [Wyjmowanie zespo](file:///C:/data/systems/late6400A/po/sm/palmrest.htm#wp1181048)łu podparcia dłoni).
- 12. Wymontuj gniazdo karty (patrz [Wyjmowanie gniazda karty](file:///C:/data/systems/late6400A/po/sm/cardcage.htm#wp1185342)).
- 13. Wyjmij płytę systemową (patrz <u>[Wymontowanie zespo](file:///C:/data/systems/late6400A/po/sm/sysboard.htm#wp1180340)łu płyty systemowei</u>). Nie należy wymontowywać kart typu mini, modułów pamięci, ani procesora z<br>płyty systemowej.
- 14. Wyjmij z prowadnicy przewód zasilania prądem stałym z zespołu podstawy i wyjmij go.

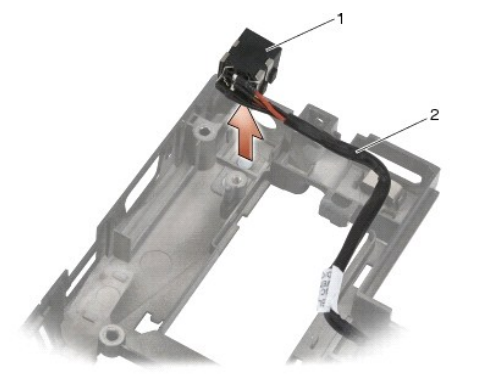

1 gniazdo zasilania prądem stałym 2 przewód zasilania prądem stałym

## <span id="page-73-1"></span>**Montaż przewodu zasilania prądem stałym**

#### A OSTRZEŽENIE: Przed rozpoczęciem poniższej procedury należy wykonać instrukcje dotyczące bezpieczeństwa dostarczone z komputerem.

- 1. Umieść przewód zasilania prądem stałym w zespole podstawy, odpowiednio ustawiając prowadnice względem podstawy.
- 2. Umieść przewód zasilania prądem stałym w prowadnicach w zespole podstawy.

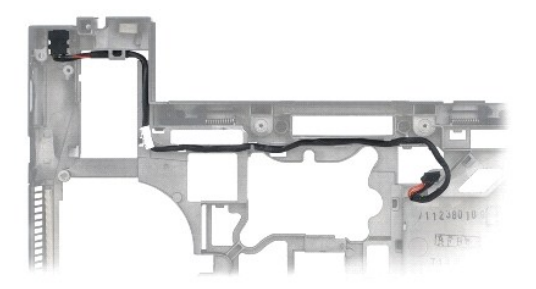

- 3. Zamontuj płytę systemową (patrz [Zamontowanie p](file:///C:/data/systems/late6400A/po/sm/sysboard.htm#wp1180048)łyty systemowej).
- 4. Zamontuj gniazdo karty (patrz Montaż [gniazda karty\)](file:///C:/data/systems/late6400A/po/sm/cardcage.htm#wp1184293).
- 5. Zamontuj zespół podparcia dłoni (patrz Zakładanie zespoł[u podparcia d](file:///C:/data/systems/late6400A/po/sm/palmrest.htm#wp1184120)łoni).
- 6. Zamontuj osłonę prawego głośnika (patrz Montaż zespołu osłony prawego głoś[nika/czytnika linii papilarnych](file:///C:/data/systems/late6400A/po/sm/speaker.htm#wp1183737)).
- 7. Zamontuj klawiaturę (patrz [Zamontowanie klawiatury\)](file:///C:/data/systems/late6400A/po/sm/keyboard.htm#wp1179937).
- 8. Zamontuj pokrywę diod LED (patrz Montaż [pokrywy diod LED\)](file:///C:/data/systems/late6400A/po/sm/ledcvr.htm#wp1179937).
- 9. Zamontuj zespół wyświetlacza (patrz Montaż zespołu wyś[wietlacza \(E6400 i M2400\)](file:///C:/data/systems/late6400A/po/sm/display.htm#wp1179924) lubMontaż zespołu wyświetlacza (E6400 ATG).
- 10. Zamontuj zespół radiatora (patrz Montaż zespołu chł[odzenia procesora\)](file:///C:/data/systems/late6400A/po/sm/cpucool.htm#wp1179900).
- 11. Zamontuj pokrywę zawiasów (patrz Monta[ż pokryw zawiasów](file:///C:/data/systems/late6400A/po/sm/hingecvr.htm#wp1183443)).
- 12. Zamontuj kieszeń modułową (patrz Montaż [kieszeni modu](file:///C:/data/systems/late6400A/po/sm/optical.htm#wp1179957)łowej).
- 13. Zamontuj dysk twardy (patrz Wkł[adanie dysku twardego\)](file:///C:/data/systems/late6400A/po/sm/hdd.htm#wp1183937).
- 14. Postępuj zgodnie z procedurami opisanymi w części [Po wykonaniu prac we wn](file:///C:/data/systems/late6400A/po/sm/before.htm#wp1183136)ętrzu komputera.

## **Złącze modemu RJ-11**

**Dell™ Latitude™ E6400, E6400 ATG i Stacja robocza Mobile Workstation Precision™ M2400 Instrukcja serwisowa**

- Wyjmowanie złą[cza modemu RJ-11](#page-75-0)
- Montaż złą[cza modemu RJ-11](#page-75-1)

## <span id="page-75-0"></span>**Wyjmowanie złącza modemu RJ-11**

△ OSTRZEŻENIE: Przed rozpoczęciem poniższej procedury należy wykonać instrukcje dotyczące bezpieczeństwa dostarczone z komputerem.

- 1. Postępuj zgodnie z procedurami opisanymi w części [Przed wykonaniem pracy we wn](file:///C:/data/systems/late6400A/po/sm/before.htm#wp1180052)ętrzu komputera.
- 2. Zdejmij dolną część zespołu podstawy (patrz Demontaż dolnej części zespoł[u podstawy\)](file:///C:/data/systems/late6400A/po/sm/base.htm#wp1188045).
- 3. Wymontuj zespół radiatora (patrz Demontaż zespołu chł[odzenia procesora\)](file:///C:/data/systems/late6400A/po/sm/cpucool.htm#wp1181912).
- 4. Zdejmij pokrywę zawiasów (patrz **Demonta[ż pokryw zawiasów](file:///C:/data/systems/late6400A/po/sm/hingecvr.htm#wp1183179)**).
- 5. Wyjmij kieszeń modułową (patrz [Wyjmowanie kieszeni modu](file:///C:/data/systems/late6400A/po/sm/optical.htm#wp1179930)łowej).
- 6. Wymontuj zespół wyświetlacza (patrz Demontaż zespołu wyś[wietlacza \(E6400 i M2400\)](file:///C:/data/systems/late6400A/po/sm/display.htm#wp1179842) lub Demontaż zespołu wyś[wietlacza \(E6400 ATG\)](file:///C:/data/systems/late6400A/po/sm/display.htm#wp1204317)).
- 7. Wymontuj pokrywę diod LED (patrz Demontaż [pokrywy diod LED\)](file:///C:/data/systems/late6400A/po/sm/ledcvr.htm#wp1179991).
- 8. Wymontuj klawiaturę (patrz [Wymontowanie klawiatury](file:///C:/data/systems/late6400A/po/sm/keyboard.htm#wp1179991)).
- 9. Zdejmij osłonę prawego głośnika (patrz Demontaż zespołu osłony prawego głoś[nika/czytnika linii papilarnych](file:///C:/data/systems/late6400A/po/sm/speaker.htm#wp1180770)).
- 10. Wymontuj zespół podparcia dłoni (patrz [Wyjmowanie zespo](file:///C:/data/systems/late6400A/po/sm/palmrest.htm#wp1181048)łu podparcia dłoni).
- 11. Wymontuj modem (patrz [Wyjmowanie modemu\)](file:///C:/data/systems/late6400A/po/sm/modem.htm#wp1183778).
- 12. Wyjmij złącze modemu RJ-11 z zespołu podstawy.

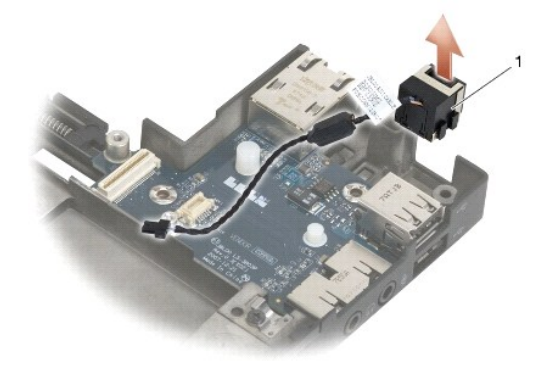

złącze modemu RJ-11

### <span id="page-75-1"></span>**Montaż złącza modemu RJ-11**

A OSTRZEŻENIE: Przed rozpoczęciem poniższej procedury należy wykonać instrukcje dotyczące bezpieczeństwa dostarczone z komputerem.

1. Umieść złącze modemu RJ-11 z zespole podstawy, odpowiednio ustawiając prowadnice względem podstawy.

- 2. Zamontuj modem (patrz Montaż [modemu\)](file:///C:/data/systems/late6400A/po/sm/modem.htm#wp1180062).
- 3. Zamontuj zespół podparcia dłoni (patrz Zakładanie zespoł[u podparcia d](file:///C:/data/systems/late6400A/po/sm/palmrest.htm#wp1184120)łoni).
- 4. Zamontuj osłonę prawego głośnika (patrz Montaż zespołu osłony prawego głoś[nika/czytnika linii papilarnych](file:///C:/data/systems/late6400A/po/sm/speaker.htm#wp1183737)).
- 5. Zamontuj klawiaturę (patrz [Zamontowanie klawiatury\)](file:///C:/data/systems/late6400A/po/sm/keyboard.htm#wp1179937).
- 6. Zamontuj pokrywę diod LED (patrz Montaż [pokrywy diod LED\)](file:///C:/data/systems/late6400A/po/sm/ledcvr.htm#wp1179937).
- 7. Zamontuj zespół wyświetlacza (patrz Montaż zespołu wyś[wietlacza \(E6400 i M2400\)](file:///C:/data/systems/late6400A/po/sm/display.htm#wp1179924) lub Montaż zespołu wyś[wietlacza \(E6400 ATG\)\)](file:///C:/data/systems/late6400A/po/sm/display.htm#wp1204389).
- 8. Zamontuj kieszeń modułową (patrz Montaż [kieszeni modu](file:///C:/data/systems/late6400A/po/sm/optical.htm#wp1179957)łowej).
- 9. Zamontuj pokrywę zawiasów (patrz Monta[ż pokryw zawiasów](file:///C:/data/systems/late6400A/po/sm/hingecvr.htm#wp1183443)).
- 10. Zamontuj zespół radiatora (patrz Montaż zespołu chł[odzenia procesora\)](file:///C:/data/systems/late6400A/po/sm/cpucool.htm#wp1179900).
- 11. Zamontuj dolną część zespołu podstawy (patrz Montaż dolnej części zespoł[u podstawy\)](file:///C:/data/systems/late6400A/po/sm/base.htm#wp1181334).
- 12. Postępuj zgodnie z procedurami opisanymi w części [Po wykonaniu prac we wn](file:///C:/data/systems/late6400A/po/sm/before.htm#wp1183136)ętrzu komputera.

# <span id="page-77-0"></span> **Zespół osłony prawego głośnika/czytnika linii papilarnych**

**Dell™ Latitude™ E6400, E6400 ATG i Stacja robocza Mobile Workstation Precision™ M2400 Instrukcja serwisowa**

- Demontaż zespołu osłony prawego głoś[nika/czytnika linii papilarnych](#page-77-1)
- Montaż zespołu osłony prawego głoś[nika/czytnika linii papilarnych](#page-78-1)

**UWAGA:** Czytnik linii papilarnych jest opcjonalny i może nie być zainstalowany w danym komputerze.

## <span id="page-77-1"></span>**Demontaż zespołu osłony prawego głośnika/czytnika linii papilarnych**

△ OSTRZEŽENIE: Przed rozpoczęciem poniższej procedury należy wykonać instrukcje dotyczące bezpieczeństwa dostarczone z komputerem.

- 1. Postępuj zgodnie z procedurami opisanymi w części [Przed wykonaniem pracy we wn](file:///C:/data/systems/late6400A/po/sm/before.htm#wp1180052)ętrzu komputera.
- 2. Wyjmij kieszeń modułową (patrz [Wyjmowanie kieszeni modu](file:///C:/data/systems/late6400A/po/sm/optical.htm#wp1179930)łowej).
- 3. Wymontuj pokrywę diod LED (patrz Demontaż [pokrywy diod LED\)](file:///C:/data/systems/late6400A/po/sm/ledcvr.htm#wp1179991).
- 4. Wymontuj klawiaturę (patrz [Wymontowanie klawiatury](file:///C:/data/systems/late6400A/po/sm/keyboard.htm#wp1179991)).
- 5. Obróć komputer spodem ku górze i odkręć dwa wkręty mocujące we wnęce kieszeni modułowej.

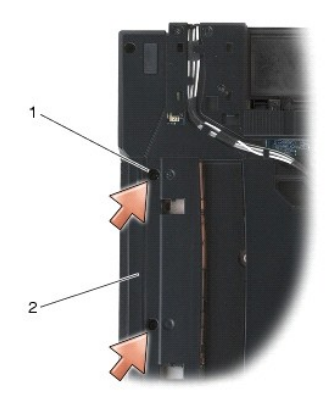

1 śruby mocujące (2) 2 wnęka kieszeni modułowej

6. Obróć komputer górną częścią ku górze i otwórz ekran.

**UWAGA:** Czytnik linii papilarnych jest opcjonalny i może nie być zainstalowany w danym komputerze.

- 7. Jeśli dany komputer posiada czytnik linii papilarnych, odłącz jego przewód i oderwij go od zespołu podparcia dłoni.
- 8. Odepnij osłonę prawego głośnika, a następnie wyjmij ją z zespołu podparcia dłoni.

<span id="page-78-0"></span>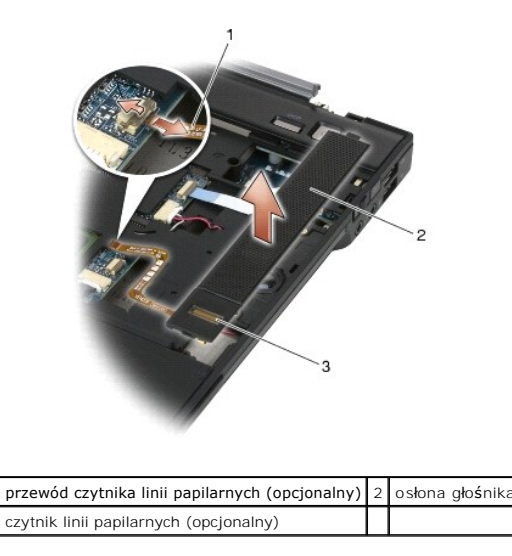

## <span id="page-78-1"></span>**Montaż zespołu osłony prawego głośnika/czytnika linii papilarnych**

A OSTRZEŽENIE: Przed rozpoczęciem poniższej procedury należy wykonać instrukcje dotyczące bezpieczeństwa dostarczone z komputerem.

1. Zatrzaśnij osłonę prawego głośnika w odpowiednim miejscu zespołu podparcia dłoni.

**UWAGA:** Jeśli montowana jest nowa osłona prawego głośnika z czytnikiem linii papilarnych należy odkleić papier zabezpieczający z przewodu czytnika linii papilarnych.

- 2. Jeśli dany komputer jest wyposażony w czytnik linii papilarnych, podłącz przewód czytnika. Przyciśnij przewód, aby przymocować go do zespołu<br>podparcia dłoni.
- 3. Zamontuj klawiaturę (patrz [Zamontowanie klawiatury\)](file:///C:/data/systems/late6400A/po/sm/keyboard.htm#wp1179937).
- 4. Zamontuj pokrywę diod LED (patrz Montaż [pokrywy diod LED\)](file:///C:/data/systems/late6400A/po/sm/ledcvr.htm#wp1179937).
- 5. Odwróć komputer spodem ku górze i przykręć dwa wkręty M 2,5 x 5 mm kieszeni modułowej.
- 6. Zamontuj kieszeń modułową (patrz Montaż [kieszeni modu](file:///C:/data/systems/late6400A/po/sm/optical.htm#wp1179957)łowej).
- 7. Postępuj zgodnie z procedurami opisanymi w części [Po wykonaniu prac we wn](file:///C:/data/systems/late6400A/po/sm/before.htm#wp1183136)ętrzu komputera.

### <span id="page-79-0"></span> **Płyta systemowa**

**Dell™ Latitude™ E6400, E6400 ATG i Stacja robocza Mobile Workstation Precision™ M2400 Instrukcja serwisowa**

#### **[Wymontowanie zespo](#page-79-1)łu płyty systemowej**

#### $\bullet$  [Zamontowanie p](#page-80-1)łyty systemowej

Mikroprocesor systemu BIOS na płyci**e systemowej jest oznaczony numerem serwisowym, który widnieje takż**e na etykiecie z kodem kreskowym umieszczonej<br>na podstawie komputera. Zestaw do wymiany płyty systemowej zawiera nośni zamienną płytę systemową.

### <span id="page-79-1"></span>**Wymontowanie zespołu płyty systemowej**

A OSTRZEŻENIE: Przed rozpoczęciem poniższej procedury należy wykonać instrukcje dotyczące bezpieczeństwa dostarczone z komputerem.

- 1. Postępuj zgodnie z zaleceniami przedstawionymi w części [Przed wykonaniem pracy we wn](file:///C:/data/systems/late6400A/po/sm/before.htm#wp1180052)ętrzu komputera.
- 2. Zdejmij dolną część zespołu podstawy (patrz Demontaż dolnej części zespoł[u podstawy\)](file:///C:/data/systems/late6400A/po/sm/base.htm#wp1188045).
- 3. Wyjmij kartę z gniazda WWAN/FCM, jeśli tam się znajduje (patrz [Wyjmowanie karty WWAN](file:///C:/data/systems/late6400A/po/sm/wwan.htm#wp1184337) lub Wyjmowanie moduł[u FCM z gniazda WWAN/FCM](file:///C:/data/systems/late6400A/po/sm/fcm.htm#wp1188478)).
- 4. Wyjmij kartę z gniazda WLAN/WiMax, jeśli tam się znajduje (patrz [Wyjmowanie karty WLAN/WiMax\)](file:///C:/data/systems/late6400A/po/sm/wlan.htm#wp1180300).
- 5. Zdejmij pokrywę zawiasów (patrz Demonta[ż pokryw zawiasów](file:///C:/data/systems/late6400A/po/sm/hingecvr.htm#wp1183179)).
- 6. Wyjmij kartę z gniazda WPAN/UWB/FCM, jeśli tam się [znajduje \(patrz Wyjmowanie karty WPAN \(UWB/BT\) lub Demonta](file:///C:/data/systems/late6400A/po/sm/fcm.htm#wp1184926)ż modułu FCM w gnieździe WPAN/UWB/FCM).
- 7. Wyjmij moduły pamięci (patrz [Usuwanie modu](file:///C:/data/systems/late6400A/po/sm/memory.htm#wp1180215)łu pamięci).
- 8. Wymontuj zespół radiatora (patrz **Demontaż zespołu chłodzenia procesora**).
- 9. Wyjmij procesor (patrz [Wyjmowanie modu](file:///C:/data/systems/late6400A/po/sm/cpu.htm#wp1179979)łu procesora).
- 10. Odłącz przewód baterii od płyty systemowej.
- 11. Wyjmij dysk twardy (patrz [Wyjmowanie dysku twardego\)](file:///C:/data/systems/late6400A/po/sm/hdd.htm#wp1183792).
- 12. Wyjmij kieszeń modułową (patrz [Wyjmowanie kieszeni modu](file:///C:/data/systems/late6400A/po/sm/optical.htm#wp1179930)łowej).
- 13. Wymontuj zespół wyświetlacza (patrz Demontaż zespołu wyś[wietlacza \(E6400 i M2400\)](file:///C:/data/systems/late6400A/po/sm/display.htm#wp1179842) lub Demontaż zespołu wyś[wietlacza \(E6400 ATG\)](file:///C:/data/systems/late6400A/po/sm/display.htm#wp1204317)).
- 14. Wymontuj pokrywę diod LED (patrz Demontaż [pokrywy diod LED\)](file:///C:/data/systems/late6400A/po/sm/ledcvr.htm#wp1179991)
- 15. Wymontuj klawiaturę (patrz [Wymontowanie klawiatury](file:///C:/data/systems/late6400A/po/sm/keyboard.htm#wp1179991)).
- 16. Zdejmij osłonę prawego głośnika (patrz Demontaż zespołu osłony prawego głoś[nika/czytnika linii papilarnych](file:///C:/data/systems/late6400A/po/sm/speaker.htm#wp1180770)).
- 17. Wymontuj zespół podparcia dłoni (patrz [Wyjmowanie zespo](file:///C:/data/systems/late6400A/po/sm/palmrest.htm#wp1181048)łu podparcia dłoni).
- 18. Wymontuj gniazdo karty (patrz [Wyjmowanie gniazda karty](file:///C:/data/systems/late6400A/po/sm/cardcage.htm#wp1185342)).
- 19. Odłącz od płyty systemowej przewód czytnika kart Smart Card.
- 20. Odłącz przewód karty rozszerzeń 1394 od płyty systemowej i odprowadź przewód od płyty systemowej.
- 21. Wykręć trzy wkręty M 2,5 x 5 mm oznaczone białymi strzałkami z płyty systemowej.
- 22. Pociągnij górny lewy róg zespołu podstawy, aby odłączyć złącza, jednocześnie podnosząc lewy górny róg płyty systemowej.
- 23. Podnieś prawy górny róg płyty systemowej, aby odłączyć płytę systemową od karty we/wy.
- 24. Odłącz przewód zasilania prądem stałym, który jest podłączony do dolnej części płyty systemowej.

<span id="page-80-0"></span>25. Wyjmij płytę systemową z zespołu podstawy.

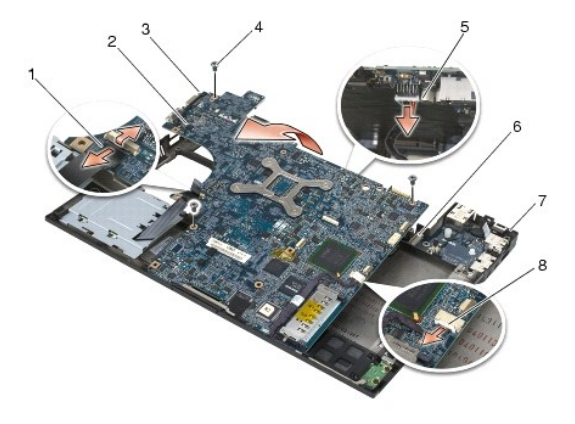

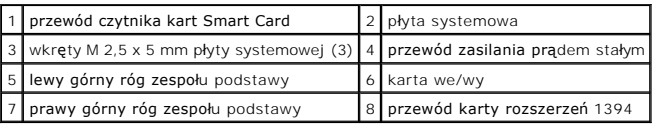

## <span id="page-80-1"></span>**Zamontowanie płyty systemowej**

- △ OSTRZEŽENIE: Przed rozpoczęciem poniższej procedury należy wykonać instrukcje dotyczące bezpieczeństwa dostarczone z komputerem.
- **POUCZENIE:** Sprawdź, czy pod płytą systemową nie ma żadnych luźnych kabli.
- 1. Umieść przednią krawędź płyty systemowej w podstawie komputera, upewniając się, że płyta znajduje się pod metalowym mechanizmem zatrzasków ekranu LCD, w środkowej, przedniej części zespołu podstawy.
- 2. Podłącz ponownie przewód zasilania prądem stałym do złącza na płycie systemowej.
- 3. Umieść górny lewy róg płyty systemowej w zespole podstawy.
- 4. Naciśnij górny prawy róg płyty systemowej, aby połączyć ją ze złączem karty we/wy.
- 5. Wkręć trzy wkręty M 2,5 x 5 mm płyty systemowej w otwory oznaczone białymi strzałkami.
- 6. Przeprowadź i podłącz przewód karty rozszerzeń 1394 do złącza na płycie systemowej. Naciśnij na przewód, aby przymocować go do płyty systemowej.
- 7. Podłącz przewód czytnika kart Smart Card do złącza na płycie systemowej.
- 8. Zamontuj gniazdo karty (patrz Montaż [gniazda karty\)](file:///C:/data/systems/late6400A/po/sm/cardcage.htm#wp1184293).
- 9. Zamontuj zespół podparcia dłoni (patrz Zakładanie zespoł[u podparcia d](file:///C:/data/systems/late6400A/po/sm/palmrest.htm#wp1184120)łoni).
- 10. Zamontuj osłonę prawego głośnika (patrz Montaż zespołu osłony prawego głoś[nika/czytnika linii papilarnych](file:///C:/data/systems/late6400A/po/sm/speaker.htm#wp1183737)).
- 11. Zamontuj klawiaturę (patrz [Zamontowanie klawiatury\)](file:///C:/data/systems/late6400A/po/sm/keyboard.htm#wp1179937).
- 12. Zamontuj pokrywę diod LED (patrz Montaż [pokrywy diod LED\)](file:///C:/data/systems/late6400A/po/sm/ledcvr.htm#wp1179937).
- 13. Zamontuj zespół wyświetlacza (patrz Montaż zespołu wyś[wietlacza \(E6400 i M2400\)](file:///C:/data/systems/late6400A/po/sm/display.htm#wp1179924) lub Montaż zespołu wyś[wietlacza \(E6400 ATG\)\)](file:///C:/data/systems/late6400A/po/sm/display.htm#wp1204389).
- 14. Zamontuj kieszeń modułową (patrz Montaż [kieszeni modu](file:///C:/data/systems/late6400A/po/sm/optical.htm#wp1179957)łowej).
- 15. Zamontuj dysk twardy (patrz Wkł[adanie dysku twardego\)](file:///C:/data/systems/late6400A/po/sm/hdd.htm#wp1183937).
- 16. Podłącz złącze kabla baterii pastylkowej do płyty systemowej.
- 17. Zamontuj procesor (patrz [Instalowanie modu](file:///C:/data/systems/late6400A/po/sm/cpu.htm#wp1180062)łu procesora).
- 18. Zamontuj zespół radiatora (patrz Montaż zespołu chł[odzenia procesora\)](file:///C:/data/systems/late6400A/po/sm/cpucool.htm#wp1179900).
- 19. Zamontuj z powrotem moduły pamięci (patrz [Montowanie modu](file:///C:/data/systems/late6400A/po/sm/memory.htm#wp1180288)łu pamięci).
- 20. Montaż [karty WPAN \(UWB/BT\).](file:///C:/data/systems/late6400A/po/sm/wpan.htm#wp1180318) Włóż kartę do gniazda WPAN/UWB/FCM, jeśli jest potrzebna (patrz [Monta](file:///C:/data/systems/late6400A/po/sm/fcm.htm#wp1184923)ż modułu FCM).
- 21. Włóż kartę do gniazda WLAN/WiMax, jeśli jest potrzebna (patrz Montaż [karty WLAN/WiMax](file:///C:/data/systems/late6400A/po/sm/wlan.htm#wp1180318)).
- 22. Włóż kartę do gniazda WWAN/FCM, jeśli jest potrzebna (patrz Montaż [karty WWAN](file:///C:/data/systems/late6400A/po/sm/wwan.htm#wp1180318) lub [Monta](file:///C:/data/systems/late6400A/po/sm/fcm.htm#wp1184923)ż modułu FCM).
- 23. Zamontuj pokrywę zawiasów (patrz Monta[ż pokryw zawiasów](file:///C:/data/systems/late6400A/po/sm/hingecvr.htm#wp1183443)).
- 24. Zamontuj dolną część zespołu podstawy (patrz Montaż dolnej części zespoł[u podstawy\)](file:///C:/data/systems/late6400A/po/sm/base.htm#wp1181334).
- 25. Postępuj zgodnie z procedurami opisanymi w części [Po wykonaniu prac we wn](file:///C:/data/systems/late6400A/po/sm/before.htm#wp1183136)ętrzu komputera.

**UWAGA:** Jeśli korzystasz z nośnika aktualizacji systemu BIOS, naciśnij klawisz <F12> przed włożeniem nośnika, aby włączyć tryb jednorazowego<br>rozruchu z nośnika. W przeciwnym razie musisz przejść do programu konfiguracji s

- 26. Aktualizuj system BIOS (więcej informacji, patrz [Wpisywanie nowego systemu BIOS](file:///C:/data/systems/late6400A/po/sm/bios.htm#wp1179839)).
- 27. Przy pomocy znacznika serwisowego komputera otwórz program konfiguracji systemu, aby aktualizować system BIOS na nowej płycie systemowej.<br>Informacje nt. programu konfiguracji systemu zamieszczono w *Podręczniku techno* **support.dell.com**.

## <span id="page-82-2"></span> **Rozwiązywanie problemów**

**Dell™ Latitude™ E6400, E6400 ATG i Stacja robocza Mobile Workstation Precision™ M2400 Instrukcja serwisowa**

- Narzędzia do rozwi[ązywania problemów](#page-82-0)
- Rozwi[ązywanie problemów](#page-86-0)
- Usł[uga aktualizacji technicznej firmy Dell](#page-92-0)
- **Program narzędziowy Dell Support**

### <span id="page-82-0"></span>**Narzędzia do rozwiązywania problemów**

### <span id="page-82-1"></span>**Lampki diagnostyczne**

△ OSTRZEŻENIE: Przed rozpoczęciem procedur opisanych w tej sekcji należy zapoznać się z instrukcjami dotyczącymi bezpieczeństwa **dostarczonymi z komputerem.**

Komputer posiada trzy lampki kontrolne stanu klawiatury umieszczone nad klawiaturą. Podczas prawidłowej pracy komputera lampki wskazują aktualny status (*włączona* lub *wyłączona*) funkcji Num Lock, Caps Lock i Scroll Lock. Po prawidłowym rozruchu komputera, lampki zapalają się, a następnie gasną. Jeśli<br>występują błędy w działaniu komputera, sekwencja świecenia lampek pom

**UWAGA:** Po zakończeniu testu POST lampka Num Lock może pozostać zapalona, zależy to od ustawień systemu BIOS. Więcej informacji nt. programu<br>konfiguracji systemu zamieszczono w *Przewodniku technologii Dell™* zainstalowa

#### **Lampki diagnostyczne podczas testu POST**

Aby rozwiązać problemy z funkcjonowaniem komputera, stan lampek kontrolnych należy sprawdzać od lewej do prawej (Num Lock, Caps Lock i Scroll Lock). W przypadku nieprawidłowego działania komputera poszczególne lampki są *włączone* , *wyłączone* lub *migają*  .

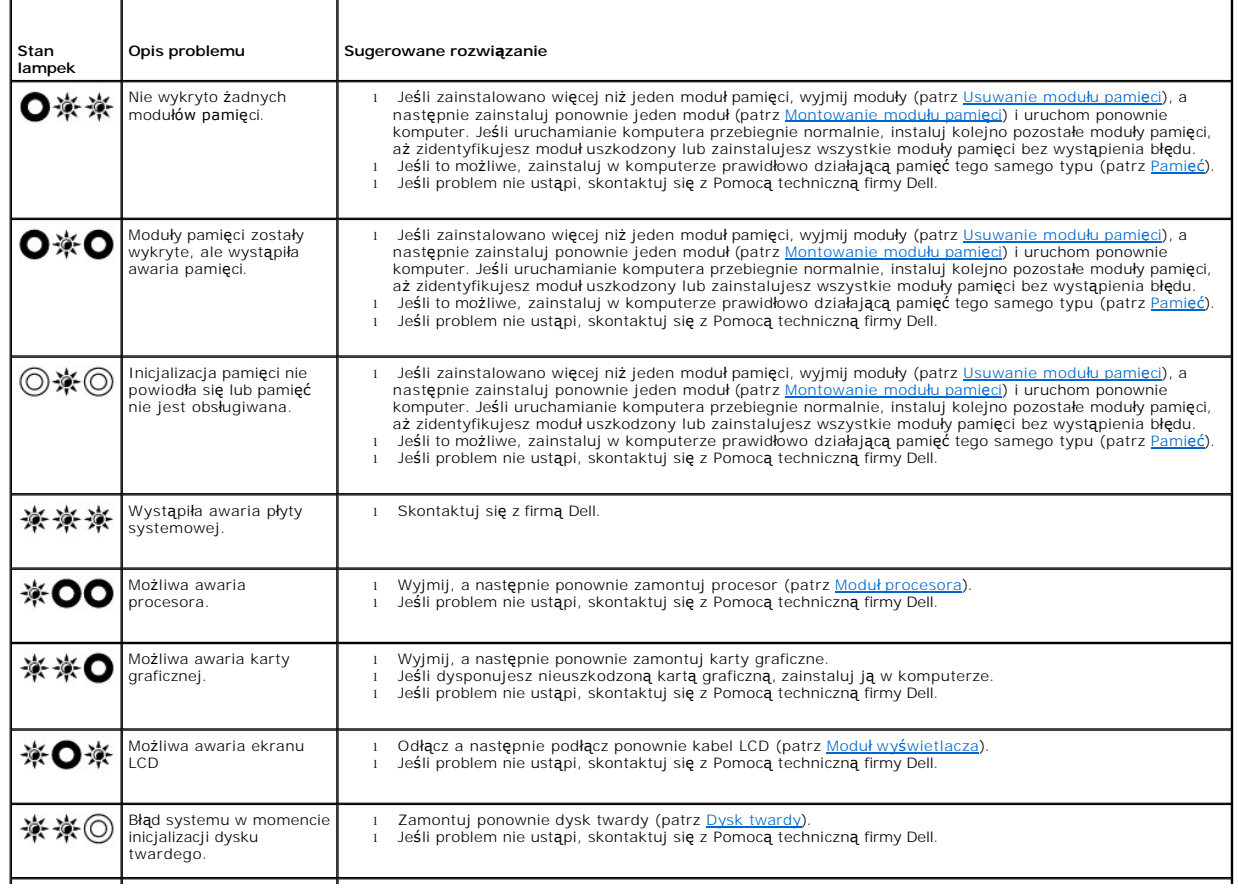

<span id="page-83-2"></span>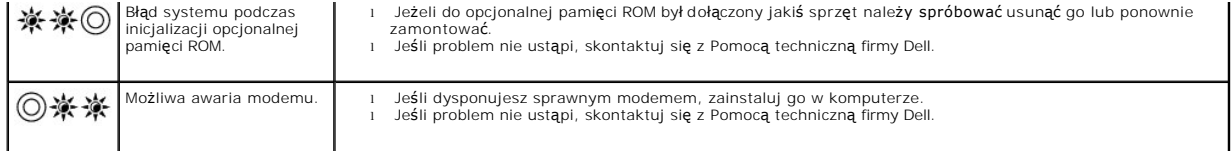

#### <span id="page-83-0"></span>**Narzędzie do rozwiązywania problemów ze sprzętem**

Jeśli urządzenie nie zostało wykryte podczas instalacji systemu operacyjnego, albo zostało wykryte, ale nieprawidłowo skonfigurowane, do wyeliminowania<br>niezgodności można użyć narzędzia do rozwi**ązywania problemów ze sprzę** 

*Microsoft*® *Windows*® *XP:*

- 1. Kliknij **Start→ Help and Support** (Pomoc i obsługa techniczna).
- 2. W polu wyszukiwania wpisz wyrażenie hardware troubleshooter (narzędzie do rozwiązywania problemów ze sprzętem) i naciśnij klawisz <Enter>, aby wyszukać informacje.
- 3. W obszarze **Fix a Problem** (Rozwiąż problem) kliknij opcję **Hardware Troubleshooter** (Narzędzie do rozwiązywania problemów ze sprzętem).
- 4. Z listy **Hardware Troubleshooter** (Narzędzie do rozwiązywania problemów ze sprzętem) wybierz opcję, która najlepiej pasuje do problemu, i kliknij<br>przycisk **Next** (Dalej), aby wykonać pozostałe czynności niezbędne do roz

*Microsoft Windows Vista*®*:*

- 1. Kliknij przycisk Start systemu Windows Vista **,** a następnie kliknij polecenie **Help and Support (Pomoc i obsługa techniczna).**
- 2. W polu wyszukiwania wpisz wyrażenie hardware troubleshooter (narzędzie do rozwiązywania problemów ze sprzętem) i naciśnij klawisz <Enter>, aby wyszukać informacje.
- <span id="page-83-1"></span>3. Z listy wyników wyszukiwania wybierz opcję, która najlepiej opisuje problem, i wykonaj pozostałe czynności rozwiązywania problemu.

### **Program Dell Diagnostics**

A OSTRZEŻENIE: Przed rozpoczęciem procedur opisanych w tej sekcji należy zapoznać się z instrukcjami dotyczącymi bezpieczeństwa **dostarczonymi z komputerem.**

#### **Kiedy użyć programu Dell Diagnostics**

W przypadku pojawienia się problemów z komputerem przed skontaktowaniem się z obsługą techniczną firmy Dell należy wykonać czynności przedstawione w sekcji Rozwi[ązywanie problemów](#page-86-0), a następnie uruchomić program diagnostyczny Dell Diagnostics.

Program Dell Diagnostics należy uruchomić z dysku twardego lub z nośnika *Drivers and Utilities* (Sterowniki i programy narzędziowe) dostarczonego z komputerem.

**UWAGA:** Nośnik *Drivers and Utilities* (Sterowniki i programy narzędziowe) jest opcjonalny i może nie być dołączany do twojego komputera.

**UWAGA:** Program Dell Diagnostics działa tylko na komputerach firmy Dell.

#### **Uruchamianie programu Dell Diagnostics z dysku twardego**

Prze uruchomieniem programu Dell Diagnostics, otwórz ustawienia systemowe, aby zapoznać się z informacją nt. konfiguracji komputera i upewnić, że funkcja,<br>którą chcesz skontrolować jest wyświetlona w ustawieniach systemu

Program Dell Diagnostics znajduje się na osobnej partycji narzędzi diagnostycznych na dysku twardym komputera.

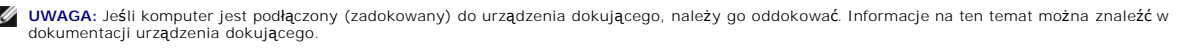

**UWAGA:** Jeśli na ekranie komputera nie ma obrazu, skontaktuj się z Pomocą techniczną firmy Dell.

1. Upewnij się, że komputer jest podłączony do prawidłowo działającego gniazdka elektrycznego.

2. Przyciśnij i przytrzymaj klawisz <Fn> lub klawisz wyłączający dźwięk, a następnie włącz komputer.

<span id="page-84-1"></span>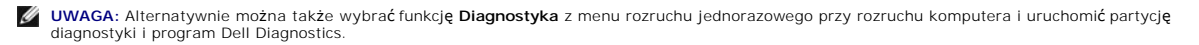

Komputer uruchomi serię testów Pre-boot System Assessment (PSA), sprawdzających płytę systemową, klawiaturę, ekran, pamięć, dysk twardy itd.

- ¡ Podczas przeprowadzania testów odpowiadaj na wszystkie wyświetlane pytania.
- o Jeśli w trakcie wykonywania funkcji Pre-boot System Assessment zostanie wykryta awaria, zapisz kody błędów, a następnie skontaktuj się z firmą Dell.
- ¡ Po pomyślnym zakończeniu testów systemu Pre-boot System Assessment zostanie wyświetlony komunikat "Booting Dell Diagnostic Utility Partition. Press any key to continue". Naciśnij dowolny klawisz, aby kontynuować.
- **UWAGA:** Jeśli zostanie wyświetlony komunikat informujący, że nie znaleziono partycji narzędzi diagnostycznych, uruchom program Dell<br>Diagnostics z nośnika *Drivers and Utilities* (Sterowniki i programy narzędziowe) (zobacz stics = 1.000.000 narzędziowe.).
- 3. Naciśnij dowolny klawisz, aby uruchomić program Dell Diagnostics z partycji narzędzi diagnostycznych na dysku twardym.
- 4. Naciskając klawisz <Tab>, wybierz opcję **Test System** (Sprawdzanie systemu), a następnie naciśnij klawisz <Enter>.
	- **UWAGA:** Zalecane jest wybranie opcji **Test System** (Sprawdzanie systemu) w celu pełnego sprawdzenia komputera. Wybranie opcji **Test Memory**<br>(Sprawdzanie pamięci) powoduje rozpoczęcie testu pamięci rozszerzonej, który może
- 5. W menu głównym (Main Menu) programu Dell Diagnostics kliknij lewym przyciskiem myszy lub naciśnij klawisz <Tab>, a następnie klawisz <Enter>, aby wybrać test, który chcesz wykonać (zobacz Men

**UWAGA:** Zapisz dokładnie wszelkie wyświetlane kody błędów i opisy problemów i wykonuj instrukcje wyświetlane na ekranie.

- 6. Po ukończeniu wszystkich testów zamknij okno testów, aby powrócić do menu głównego (Main Menu) programu Dell Diagnostics.
- 7. Zamknij okno Main Menu (Menu główne), aby zakończyć pracę z programem Dell Diagnostics i uruchomić ponownie komputer.
	- **UWAGA:** Jeśli zostanie wyświetlony komunikat informujący, że nie znaleziono partycji narzędzi diagnostycznych, uruchom program Dell Diagnostics z nośnika *Drivers and Utilities* (Sterowniki i programy narzę[dziowe\) \(zobacz Uruchamianie programu Dell Diagnostics z no](#page-84-0)śnika Sterowniki i programy narzędziowe.).

#### <span id="page-84-0"></span>**Uruchamianie programu Dell Diagnostics z nośnika Sterowniki i programy narzędziowe.**

Prze uruchomieniem programu Dell Diagnostics, otwórz ustawienia systemowe, aby zapoznać się z informacją nt. konfiguracji komputera i upewnić, że funkcja,<br>którą chcesz skontrolować jest wyświetlona w ustawieniach systemu

- 1. Włóż nośnik *Drivers and Utilities* (Sterowniki i programy narzędziowe) do napędu optycznego.
- 2. Uruchom ponownie komputer.
- 3. Gdy zostanie wyświetlone logo DELL, naciśnij natychmiast klawisz <F12>.

**UWAGA:** Zbyt długie przytrzymanie wciśniętego klawisza może spowodować błąd klawiatury. Aby uniknąć możliwej usterki klawiatury, naciskaj i<br>zwalniaj klawisz <F12> w równych odstępach czasu aż do chwili wyświetlenia menu u

W przypadku zbyt długiego oczekiwania i pojawienia się logo systemu operacyjnego, należy zaczekać na wyświetlenie pulpitu systemu Microsoft<br>Windows, a następnie wyłączyć **komputer i spróbować** ponownie.

4. Po wyświetleniu listy urządzeń startowych, za pomocą klawiszy strzałek w górę i w dół zaznacz opcję **CD/DVD/CD-RW Drive** (Napęd CD/DVD/CD- RW), a następnie naciśnij klawisz <Enter>.

**UWAGA:** Użycie menu jednorazowego rozruchu powoduje zmianę sekwencji ładowania jedynie dla bieżącego rozruchu. Podczas ponownego uruchamiania następuje rozruch komputera zgodnie z sekwencją rozruchu określoną w konfiguracji systemu.

5. Naciśnij dowolny klawisz, aby potwierdzić żądanie uruchomienia komputera z dysku CD/DVD.

W przypadku zbyt długiego oczekiwania i pojawienia się logo systemu operacyjnego, należy zaczekać na wyświetlenie pulpitu systemu Microsoft Windows, a następnie wyłączyć komputer i spróbować ponownie.

- 6. Naciśnij klawisz 1, aby wybrać opcję **Run the 32 Bit Dell Diagnostics** (Uruchom 32-bitową wersję programu Dell Diagnostics).
- 7. W **menu programu Dell Diagnostics** naciśnij klawisz 1, aby wybrać opcj**ę Dell 32-bit Diagnostics for Resource CD (graphical user interface)** (32-<br>bitowa wersja programu Dell Diagnostics dla Resource CD [graficzny interf
- 8. Naciskając klawisz <Tab>, wybierz opcję **Test System** (Sprawdzanie systemu), a następnie naciśnij klawisz <Enter>.
- <span id="page-85-1"></span>**UWAGA:** Zalecane jest wybranie opcji **Test System** (Sprawdzanie systemu) w celu pełnego sprawdzenia komputera. Wybranie opcji **Test Memory**<br>(Sprawdzanie pamięci) powoduje rozpoczęcie testu pamięci rozszerzonej, który może
- 9. W menu głównym programu Dell Diagnostics kliknij lewym przyciskiem myszy lub naciśnij klawisz <Tab>, a następnie klawisz <Enter>, aby wybrać test, który chcesz wykonać (zobacz <u>Menu g[łówne programu Dell Diagnostics](#page-85-0)</u>).

**UWAGA:** Zapisz dokładnie wszelkie wyświetlane kody błędów i opisy problemów i wykonuj instrukcje wyświetlane na ekranie.

- 10. Po ukończeniu wszystkich testów zamknij okno testów, aby powrócić do menu głównego (Main Menu) programu Dell Diagnostics.
- 11. Zamknij okno Main Menu (Menu główne), aby zakończyć pracę z programem Dell Diagnostics i uruchomić ponownie komputer.
- <span id="page-85-0"></span>12. Wyjmij nośnik *Drivers and Utilities* (Sterowniki i programy narzędziowe) z napędu optycznego.

#### **Menu główne programu Dell Diagnostics**

Po załadowaniu programu Dell Diagnostics pojawi się następujące menu:

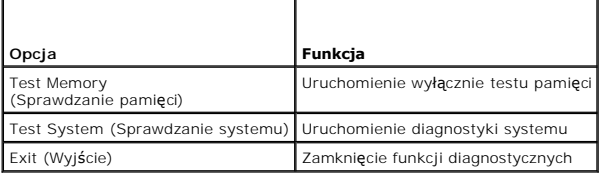

Naciskając klawisz <Tab>, wybierz test, który chcesz uruchomić, a następnie naciśnij klawisz <Enter>.

**UWAGA:** Zalecane jest wybranie opcji **Test System** (Sprawdzanie systemu) w celu pełnego sprawdzenia komputera. Wybranie opcji **Test Memory**<br>(Sprawdzanie pamięci) powoduje rozpoczęcie testu pamięci rozszerzonej, który może

Po wybraniu opcji **Test System** (Sprawdzanie systemu) jest wyświetlane następujące menu:

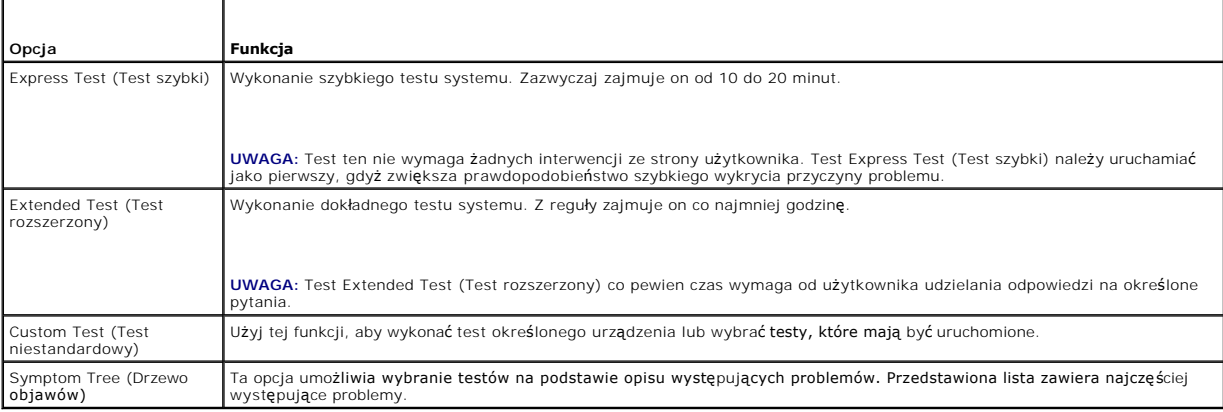

**UWAGA:** Zalecamy wykonanie dokładniejszego sprawdzenia urządzeń w komputerze i wybranie polecenia **Extended Test** (Test rozszerzony).

Jeśli w trakcie testu wystąpi problem, zostanie wyświetlony komunikat zawierający kod błędu i opis problemu. Zapisz dokładnie wyświetlony kod błędu i opis problemu i wykonuj instrukcje wyświetlane na ekranie. Jeżeli nie możesz rozwiązać problemu samodzielnie, skontaktuj się z firmą Dell.

**UWAGA:** Kontaktując się z działem pomocy technicznej firmy Dell, przygotuj znacznik serwisowy swojego komputera. W górnej części każdego z ekranów testowych umieszczony jest numer seryjny.

Na poniższych kartach można znaleźć dodatkowe informacje o testach wykonywanych z użyciem opcji Custom Test (Test niestandardowy) lub Symptom Tree (Drzewo objawów):

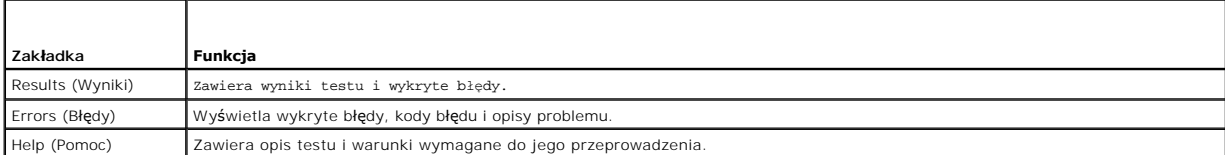

<span id="page-86-1"></span>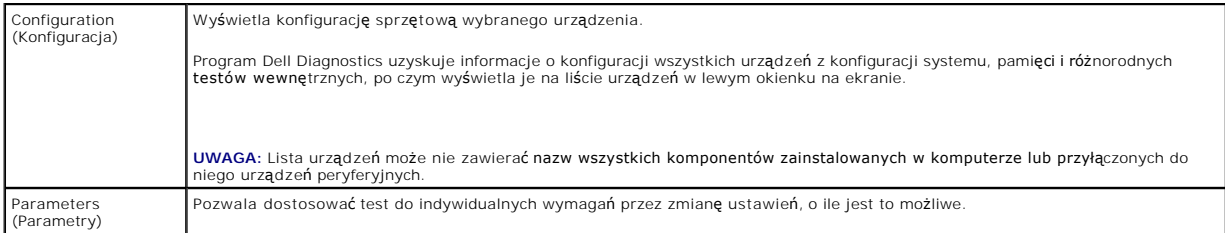

### **Komunikaty o błędach**

A OSTRZEŻENIE: Przed rozpoczęciem procedur opisanych w tej sekcji należy zapoznać się z instrukcjami dotyczącymi bezpieczeństwa **dostarczonymi z komputerem.**

Jeśli komunikatu o błędzie nie ma na liście, należy zapoznać się z dokumentacj**ą systemu operacyjnego lub programu, który był** uruchomiony w momencie<br>wyświetlenia komunikatu.

(A filename cannot contain any of the following characters: ヽノ : \* ?) Nazwa pliku nie może zawiera**ć ż**adnego z nast**ępujących znaków: ヽ/ : \* ? " < > |**<br>— Nie używaj tych znaków w nazwach plików.

**A required .DLL file was not found (Nie odnaleziono wymaganego pliku DLL) —** W programie, który próbujesz uruchomić, brakuje istotnego pliku. Aby usunąć, a następnie ponownie zainstalować program:

*Windows XP*:

- 1. Kliknij Start→ Control Panel (Panel sterowania)→ Add or Remove Programs (Dodaj lub usuń programy)→ Programs and Features (Programy i funkcje).
- 2. Wybierz program do usunięcia. 3. Kliknij przycisk **Uninstall** (Odinstaluj).
- 4. Instrukcja dotycząca instalacji znajduje się w dokumentacji programu.

*Windows Vista*:

- 1. Kliknij **Start** ® **Control Panel (Panel sterowania)**® **Programs (Programy)**® **Programs and Features (Programy i funkcje)**.
- 

napędu i spróbuj ponownie.

2. – Wybierz program do usuni**ę**cia.<br>3. – Kliknij przycisk **Uninstall** (Odinstaluj).<br>4. – Instrukcja dotycząca instalacji znajduje się w dokumentacji programu.

*Napęd oznaczony literą* **:\ jest niedostępny. The device is not ready (Urządzenie nie jest gotowe) —** Napęd nie może odczytać dysku. Włóż dysk do

**Insert bootable media (Włóż nośnik startowy) —** Włóż dyskietkę startową lub startowy dysk CD albo DVD.

**Non-system disk error (Dysk nie jest dyskiem systemowym) —** Usuń dyskietkę z napędu i uruchom ponownie komputer.

Not enough memory or resources. (Niewystarczaj**ący zasób pamięci.) Zamknij niektóre programy i spróbuj ponownie –** Zamknij wszystkie okna i otwórz<br>program, którego chcesz używać. Niekiedy do przywrócenia zasobów komputera pierwszy uruchom program, którego chcesz używać.

**Operating system not found (Nie odnaleziono systemu operacyjnego) —** Skontaktuj się z firmą Dell.

### <span id="page-86-0"></span>**Rozwiązywanie problemów**

Postępuj zgodnie z tymi wskazówkami podczas rozwiązywania problemów z komputerem:

- l Jeśli przed wystąpieniem problemu dodano lub wyjęto podzespół, przejrzyj procedury instalacyjne i upewnij się, że podzespół został prawidłowo zainstalowany.
- l Jeśli urządzenie peryferyjne nie działa, upewnij się, że jest prawidłowo podłączone.
- l Jeżeli na ekranie wyświetlony zostanie komunikat o błędzie, zapisz dokładnie jego treść. Komunikat ten może pomóc personelowi pomocy technicznej w zdiagnozowaniu i rozwiązaniu problemu lub problemów.

l Jeśli w programie wystąpił komunikat o błędzie, należy zapoznać się z dokumentacją danego programu.

**UWAGA:** Procedury opisane w niniejszym dokumencie zostały opracowane dla domyślnego widoku systemu Windows i mogą nie mieć zastosowania, jeśli na komputerze Dell włączono widok klasyczny systemu Windows.

### **Problemy z akumulatorem**

OSTRZEZENI E: Nieprawidłowe zainstalowanie nowego akumulatora może grozić jego wybuchnięciem. Baterię należy wymieniać tylko na inną<br>baterię tego samego typu lub jej odpowiednik zalecany przez producenta. Zużyte akumulator **producenta.**

△ OSTRZEŻENIE: Przed rozpoczęciem procedur opisanych w tej sekcji należy zapoznać się z instrukcjami dotyczącymi bezpieczeństwa **dostarczonymi z komputerem.**

### **Problemy z napędami**

△ OSTRZEŻENIE: Przed rozpoczęciem procedur opisanych w tej sekcji należy zapoznać się z instrukcjami dotyczącymi bezpieczeństwa **dostarczonymi z komputerem.**

#### **Sprawdź, czy system Microsoft Windows rozpoznaje napęd —**

#### *Windows XP*:

l Kliknij **Start, a następnie Mój komputer**.

#### *Windows Vista*:

l Kliknij przycisk Start systemu Windows Vista , a następnie kliknij polecenie **Computer** (Komputer).

Jeśli danego napędu nie ma na liście, wykonaj pełne skanowanie programem antywirusowym, aby wyszukać i usunąć ewentualne wirusy. Wirusy mogą niekiedy powodować, że system Windows nie rozpoznaje napędów.

#### **Sprawdź napęd —**

- l Włóż do napędu inny dysk, aby się upewnić, że przyczyną błędu nie jest uszkodzenie dysku. l Włóż do napędu dysk startowy i uruchom ponownie komputer.
- 

**Oczyść napęd lub dysk —** Informacje nt. czyszczenia komputera zamieszczono w *Podręczniku technologii Dell™* zainstalowanym w komputerze i dostępnym w witrynie **support.dell.com**.

#### **Sprawdź połączenia kabli**

**Uruchom narzędzie do rozwiązywania problemów ze sprzętem —** Patrz Narzędzie do rozwi[ązywania problemów ze sprzę](#page-83-0)tem.

**Uruchom program Dell Diagnostics - Patrz [Program Dell Diagnostics.](#page-83-1)** 

#### **Problemy z napędami optycznymi**

**UWAGA:** Pracujący z dużą szybkością napęd optyczny powoduje wibracje i wywołuje hałas. Jest to zjawisko normalne, które nie oznacza uszkodzenia napędu ani nośnika.

**UWAGA:** Ze względu na różnice pomiędzy poszczególnymi regionami świata oraz różne stosowane formaty dysków, nie wszystkie dyski DVD można odtwarzać w dowolnym napędzie DVD.

#### **Dostosuj głośność w systemie Windows —**

- l Kliknij ikonę głośnika, znajdującą się w prawym dolnym rogu ekranu.
- ı Upewnij się, że poziom głośności jest odpowiednio wysoki, klikając suwak i przeciągając go w górę.<br>1 Upewnij się, że dźwięk nie jest wyciszony, klikając wszystkie zaznaczone pola.
- 

**Sprawdź głośniki i głośnik niskotonowy —** Patrz [Problemy z d](#page-90-0)źwiękiem i głośnikami.

**Problemy z zapisywaniem danych w napędzie optycznym** 

**Zamknij inne programy —** Podczas zapisywania napęd optyczny musi odbierać ciągły strumień danych. Kiedy strumień zostaje przerwany, występuje błąd. Przed rozpoczęciem zapisu w napędzie optycznym zamknij wszystkie programy.

**Wyłącz tryb gotowości w systemie Windows przed rozpoczęciem zapisu na dysku —** Informacje nt. ustawień zasilania zamieszczono w *Podręczniku*  **technologii Dell™** zainstalowanym w komputerze i dost**ę**pnym w witrynie **support.dell.com**. Aby uzyskać informacje o trybie gotowości, wyszukaj hasło *stan*<br>*wstrzymania* w Windows Help and Support (Pomoc i obsługa techn

### **Problemy z dyskiem twardym**

#### **Uruchom program Check Disk —**

*Windows XP*:

- 
- 
- 1. Kliknij przycisk **Start, a następnie kliknij polecenie My Computer (**Mój komputer).<br>2. Kliknij prawym przyciskiem myszy **dysk lokalny (C:).**<br>3. Kliknij Properties (Właściwości) → Tools (Narzędzia) → Check Now (Sp (Rozpocznij).

*Windows Vista*:

- 
- 1. Kliknij przycisk Start, <sup>3</sup>a następnie kliknij polecenie Computer (Mój komputer).<br>2. Kliknij prawym przyciskiem myszy dysk lokalny (C:).<br>3. Kliknij Properties (Właściwości) → Tools (Narzedzia) → Check Now (Sprawdź t 2. – Kliknij prawym przyciskiem myszy **dysk lokalny (C:).**<br>3. – Kliknij **Properties (Właściwości) → Tools (Narzędzia) → Check Now (Sprawdź teraz).**

Może zostać wyświetlone okno **User Account Control** (Kontrola konta użytkownika). Jeśli jesteś administratorem komputera, kliknij przycisk **Continue** (Kontynuuj); w przeciwnym razie zwróć się do administratora, aby wykonał żądaną czynność.

4. Postępuj zgodnie z instrukcjami wyświetlanymi na ekranie.

### **Problemy z urządzeniem IEEE 1394**

△ OSTRZEŻENIE: Przed rozpoczęciem procedur opisanych w tej sekcji należy zapoznać się z instrukcjami dotyczącymi bezpieczeństwa **dostarczonymi z komputerem.**

**UWAGA:** Omawiany komputer obsługuje wyłącznie standard IEEE 1394a.

**Upewnij się, że kabel urządzenia IEEE 1394 jest prawidłowo podłączony do urządzenia i złącza w komputerze.**

**Upewnij się, że urządzenie IEEE 1394 jest włączone w programie konfiguracji systemu — Więcej informacji nt. programu konfiguracji systemu<br>zamieszczono w** *Przewodniku technologii Dell™* **zainstalowanym w komputerze i dostę** 

**Sprawdź, czy urządzenie IEEE 1394 jest rozpoznawane przez system Windows —**

*Windows XP*:

- 
- 1. Kliknij przycisk **Start, a następnie kliknij polecenie Control Pane**l (Panel sterowania).<br>2. W obszarze P**ick a Category (**Wybierz kategorię) kliknij P**erformance and Maintenance** (Wydajność i konserwacja)→ **System**

*Windows Vista*:

- 1. Kliknij **Start** ® **Control Panel (Panel sterowania)**® **Hardware and Sound (Sprzęt i dźwięk)**.
- 2. Kliknij **kartę Device Manager** (Menedżer urządzeń).

Jeśli urządzenie IEEE 1394 znajduje się na liście, zostało rozpoznane przez system Windows.

**Jeśli problem dotyczy urządzenia IEEE 1394 dostarczonego przez firmę Dell —** Skontaktuj się z firmą Dell.

**Jeśli problem dotyczy urządzenia IEEE 1394, którego nie dostarczyła firma Dell —** Skontaktuj się z producentem urządzenia IEEE 1394.

**Blokowanie się komputera i problemy z oprogramowaniem**

A OSTRZEŽENIE: Przed rozpoczęciem procedur opisanych w tej sekcji należy zapoznać się z instrukcjami dotyczącymi bezpieczeństwa **dostarczonymi z komputerem.**

**Komputer nie chce się uruchomić** 

**Sprawdź lampki diagnostyczne – Patrz Problemy z zasilani** 

**Upewnij się, że kabel zasilania jest prawidłowo podłączony do komputera i gniazdka zasilania.**

#### **Komputer przestał reagować**

**POUCZENIE:** Jeśli nie można zamknąć systemu operacyjnego, może nastąpić utrata danych.

**Wyłącz komputer —** Jeśli komputer nie reaguje na naciśnięcia klawiszy ani na ruch myszy, naciśnij i przytrzymaj przycisk zasilania przez przynajmniej 8 do 10<br>sekund, aż komputer wyłączy się, a następnie uruchom go ponowni

**Program nie reaguje na polecenia** 

#### **Zakończ działanie programu —**

- 1. Naciśnij jednocześnie klawisze <Ctrl> <Shift> <Esc>, aby otworzyć okno Task Manager (Menedżer zadań). 2. Kliknij kartę **Applications** (Aplikacje).
- 
- 3. Kliknij nazwę programu, który nie odpowiada. 4. Kliknij przycisk **End Task** (Zakończ zadanie).
- 

#### **Powtarzające się awarie programu**

**WAGA:** W dokumentacji oprogramowania, na dyskietce albo dysku CD lub DVD są zwykle dołączane instrukcje dotyczące instalowania.

**Sprawdź dokumentację programu —** Jeżeli jest to konieczne, odinstaluj i ponownie zainstaluj program.

#### **Program jest przeznaczony dla wcześniejszej wersji systemu operacyjnego Windows**

#### **Uruchom Kreator zgodności programów —**

*Windows XP*:

Kreator zgodności programów konfiguruje program tak, że działa on w środowisku podobnym do środowisk innych niż system operacyjny Windows XP.

- 1. Kliknij Start→ All Programs (Wszystkie programy)→ Accessories (Akcesoria)→ Program Compatibility Wizard (Kreator zgodności programów)→
- **Next (Dalej)**. 2. Postępuj zgodnie z instrukcjami wyświetlanymi na ekranie.

#### *Windows Vista*:

Kreator zgodności programów konfiguruje program tak, że działa on w środowisku podobnym do środowisk innych niż system operacyjny Windows Vista.

- 1. Kliknij Start<sup>1</sup> → Control Panel (Panel sterowania)→ Programs (Programy)→ Use an older program with this version of Windows (Użyj starszego
- 
- 2. programu z t**ą** wersj**ą** systemu Windows).<br>2. Na ekranie powitalnym kliknij przycis**k Next (Dalej).**<br>3. Postępuj zgodnie z instrukcjami wyświetlanymi na ekranie.

#### **Pojawia się niebieski ekran**

Wyłącz komputer - Jeśli komputer nie reaguje na naciśnięcia klawiszy ani na ruch myszy, naciśnij i przytrzymaj przycisk zasilania przez przynajmniej 8 do 10 sekund, aż komputer wyłączy się, a następnie uruchom go ponownie.

#### **Inne problemy z oprogramowaniem**

#### <span id="page-90-1"></span>**Sprawdź dokumentację dostarczoną z oprogramowaniem lub skontaktuj się z producentem oprogramowania w celu uzyskania informacji na temat rozwiązywania problemów —**

- 
- i Sprawdź, czy program jest zgodny z systemem operacyjnym zainstalowanym w komputerze.<br>i Sprawdź, czy komputer spełnia minimalne wymagania sprzętowe potrzebne do uruchomienia programu. Zapoznaj się z dokumentacją oprogramo
- l Sprawdź, czy program został poprawnie zainstalowany i skonfigurowany. l Sprawdź, czy sterowniki urządzeń nie powodują konfliktów z niektórymi programami.
- l Jeżeli jest to konieczne, odinstaluj i ponownie zainstaluj program.

#### **Natychmiast utwórz kopie zapasowe swych plików.**

**Użyj programu antywirusowego, aby sprawdzić dysk twardy, dyskietki, dyski CD lub DVD.**

**Zapisz i zamknij otwarte pliki lub programy oraz wyłącz komputer za pomocą menu Start.**

#### **Problemy z pamięcią**

△ OSTRZEŻENIE: Przed rozpoczęciem procedur opisanych w tej sekcji należy zapoznać się z instrukcjami dotyczącymi bezpieczeństwa **dostarczonymi z komputerem.**

**Jeśli został wyświetlony komunikat o niewystarczającej ilości pamięci —**

- l Zapisz i zamknij wszystkie otwarte pliki i zakończ działanie wszystkich otwartych programów, których nie używasz, aby sprawdzić, czy spowoduje to rozwiązanie problemu. l Informacje na temat minimalnych wymagań dotyczących pamięci można znaleźć w dokumentacji dostarczonej z oprogramowaniem. W razie potrzeby
- 
- zainstaluj dodatkową pamięć (patrz <u>[Montowanie modu](file:///C:/data/systems/late6400A/po/sm/memory.htm#wp1180288)łu pamięci</u>).<br>1 Popraw osadzenie moduł**ów pamię**ci (patrz <u>Pamięć</u>), aby upewnić się, że komputer prawidłowo komunikuje się z pamięcią.
- 1 Uruchom program Dell Diagnostics (patrz [Program Dell Diagnostics](#page-83-1))

#### **Jeśli występują inne problemy z pamięcią —**

- 
- 
- i Popraw osadzenie modu**łów pamię**ci (patrz <u>Pamięć</u>), aby upewnić się, że komputer prawidłowo komunikuje się z pamięcią.<br>i Upewnij się, że postępujesz zgodnie ze **wskazówkami dotyczą**cymi instalacji pamięci (patrz <u>Mo</u>
- 1 Uruchom program Dell Diagnostics (patrz [Program Dell Diagnostics](#page-83-1)).

### <span id="page-90-2"></span>**Problemy z zasilaniem**

A OSTRZEŻENIE: Przed rozpoczęciem procedur opisanych w tej sekcji należy zapoznać się z instrukcjami dotyczącymi bezpieczeństwa **dostarczonymi z komputerem.**

**Jeśli lampka zasilania świeci na niebiesko, a komputer nie reaguje —** Patrz [Lampki diagnostyczne.](#page-82-1)

**Jeśli lampka zasilania jest wyłączona —** Komputer jest wyłączony lub nie jest podłączony do zasilania.

- 
- i Popraw osadzenie kabla zasilania w złączu zasilania z tyłu komputera oraz w gniazdku elektrycznym.<br>i Sprawdź, czy można włączyć komputer bez pośrednictwa listew zasilania, przedłużaczy i wszelkich urządzeń zabezpiecz
- l Jeśli używasz listwy zasilania, upewnij się, że jest podłączona do gniazdka elektrycznego i włączona. l Upewnij się, że gniazdko zasilania jest sprawne, sprawdzając je za pomocą innego urządzenia, na przykład lampy.
- 

**Wyeliminuj źródła zakłóceń —** Możliwymi przyczynami zakłóceń mogą być:

- 
- 
- ı Kable zasilania i przedłużacze klawiatury i myszy<br>i Zbyt duża liczba urządzeń podłączonych do tej samej listwy zasilania<br>i Wiele listew zasilania podłączonych do tego samego gniazdka elektrycznego

## <span id="page-90-0"></span>**Problemy z dźwiękiem i głośnikami**

A OSTRZEŽENIE: Przed rozpoczęciem procedur opisanych w tej sekcji należy zapoznać się z instrukcjami dotyczącymi bezpieczeństwa **dostarczonymi z komputerem.**

#### **Brak dźwięku z głośników**

**UWAGA:** Ustawienia poziomu dźwięku w odtwarzaczu plików MP3 i w innych odtwarzaczach multimedialnych mogą przesłonić systemowe ustawienie poziomu dźwięku Windows. Zawsze należy sprawdzić, czy dźwięk nie został nadmiernie przyciszony lub wyłączony w odtwarzaczu multimedialnym.

**Dostosuj głośność w systemie Windows —** Kliknij dwukrotnie ikonę głośnika, znajdującą się w prawym dolnym narożniku ekranu. Upewnij się, że dźwięk jest wystarczająco głośny i nie jest wyciszony.

**Odłącz słuchawki od złącza słuchawkowego –** Dźwięk w głośnikach jest automatycznie wyłączany, gdy słuchawki są podłączone do złącza słuchawek,<br>znajdującego się na panelu przednim komputera

**Wyeliminuj potencjalne zakłócenia —** Wyłącz znajdujące się w pobliżu wentylatory i lampy fluorescencyjne lub halogenowe, aby sprawdzić, czy zakłócenia<br>nie pochodzą od tych urządzeń.

**Uruchom narzędzie do rozwiązywania problemów ze sprzętem —** Patrz Narzędzie do rozwi[ązywania problemów ze sprzę](#page-83-0)tem.

#### **Brak dźwięku w słuchawkach**

**Sprawdź połączenie kabla słuchawek —** Upewnij się, że kable słuchawek są odpowiednio włożone do złącza słuchawek. Patrz *Podręcznik konfiguracji i informacji o systemie* dla danego komputera w witrynie **support.dell.com**.

**Dostosuj głośność w systemie Windows —** Kliknij dwukrotnie ikonę głośnika, znajdującą się w prawym dolnym narożniku ekranu. Upewnij się, że dźwięk jest wystarczająco głośny i nie jest wyciszony.

### **Problemy z obrazem i dźwiękiem**

OSTRZEZENIE: Przed rozpoczęciem procedur opisanych w tej sekcji należy zapoznać się z instrukcjami dotyczącymi bezpieczeństwa<br>dostarczonymi z komputerem.

**POUCZENIE:** Jeśli w komputerze jest zainstalowana karta graficzna typu PCI, nie trzeba jej wyjmować podczas instalowania dodatkowych kart c graficznych. Jest ona jednak wymagana w przypadku konieczności rozwi**ązywania problemów. Jeś**li karta zostanie wymontowana, należy ją<br>przechowywać w bezpiecznym miejscu. Aby uzyskać informacje na temat używanej karty grafi

**Sprawdź lampki diagnostyczne —** Patrz [Lampki diagnostyczne](#page-82-1).

**Sprawdź ustawienia myszy —** *Patrz Podręcznik technologii firmy Dell™* na komputerze lub w witrynie **support.dell.com**.

#### **Dostosuj ustawienia wyświetlania systemu Windows —**

*Windows XP:*

- 1. Kliknij **Start**® **Control Panel (Panel sterowania)**® **Appearance and Themes (Wygląd i kompozycje)**.
- 2. Kliknij obszar, który chcesz zmienić, lub kliknij ikonę **Display** (Ekran).
- 3. Wypróbuj różne ustawienia opcji **Color quality** (Jakość kolorów) i **Screen resolution** (Rozdzielczość ekranu).

*Windows Vista*:

- 1. Kliknij **Start** ® **Control Panel (Panel sterowania)**® **Hardware and Sound (Sprzęt i dźwięk)**® **Personalization (Personalizacja)**® **Display**
- **Settings (Ustawienia ekranu)**. 2. Dostosuj odpowiednio ustawienia opcji **Resolution** (Rozdzielczość) i **Colors settings** (Ustawienia kolorów).

#### **Tylko fragment ekranu jest czytelny**

#### **Podłącz monitor zewnętrzny —**

- 1. Wyłącz komputer i podłącz do niego monitor zewnętrzny.
- 2. Włącz komputer i monitor, a następnie wyreguluj jaskrawość i kontrast monitora.

Jeśli zewnętrzny monitor zadziała, może to oznaczać, że jest uszkodzony wyświetlacz lub kontroler grafiki. Skontaktuj się z firmą Dell.

## <span id="page-92-0"></span>**Usługa aktualizacji technicznej firmy Dell**

Usługa technicznej aktualizacji firmy Dell zapewnia aktywne powiadamianie pocztą elektroniczną o aktualizacjach oprogramowania i sprzętu dla danego<br>komputera. Usługa jest bezpłatna i można ją dostosować pod względem treści

Aby skorzystać z usługi aktualizacji technicznej firmy Dell, przejdź do witryny **support.dell.com/technicalupdate.**

### <span id="page-92-1"></span>**Program narzędziowy Dell Support**

Narzędzie pomocy technicznej firmy Dell (Dell Support Utility) jest instalowane na komputerze i dostępne w pomocy technicznej firmy Dell oraz po kliknięciu ikony **we** na pasku zadań lub w menu przycisku. To narzędzie pomocy technicznej służy do automatycznego dostarczania informacji, aktualizacji<br>oprogramowania i skanowania stanu środowiska komputerowego.

### **Uzyskiwanie dostępu do narzędzia pomocy technicznej firmy Dell**

Dostęp do narzędzia pomocy technicznej firmy Dell można uzyskać klikając ikonę na pasku zadań lub w menu **Start**.

Jeśli ikona narzędzia pomocy technicznej firmy Dell nie widnieje na pasku zadań:

- 1. Kliknij **Start**® **Wszystkie programy**® **Dell Support (Pomoc techniczna firmy Dell)**® **Dell Support Settings (Ustawienia pomocy technicznej firmy Dell)**.
- 2. Upewnij się, że opcja **Pokaż ikonę na pasku zadań** jest zaznaczona.

**UWAGA:** Jeśli narzędzie pomocy technicznej firmy Dell jest niedostępne w menu **Start**, przejdź do strony **support.dell.com** i pobierz oprogramowanie.

Narzędzie pomocy technicznej firmy Dell jest dostosowane do danego środowiska komputerowego.

Ikona na pasku zadań reaguje w różny sposób w zależności od tego, czy została kliknięta raz, dwa razy, czy prawym przyciskiem myszy.

## **Kliknięcie ikony pomocy technicznej firmy Dell**

Kliknij lewym lub prawym przyciskiem myszy ikonę **X**, aby wykonać następujące zadania:

- l sprawdzenie środowiska komputerowego,
- l przeglądanie ustawień programu narzędziowego Dell Support,
- l uzyskanie dostępu do pliku pomocy dla programu narzędziowego Dell Support,
- l przeglądanie często zadawanych pytań,
- l zapoznanie się z programem narzędziowym Dell Support,
- l wyłączenie programu narzędziowego Dell Support.

### **Dwukrotne kliknięcie ikony pomocy technicznej firmy Dell**

Kliknij dwukrotnie ikonę < , aby ręcznie sprawdzić środowisko komputerowe, przejrzeć często zadawane pytania, uzyskać dostęp do pliku pomocy narzędzia pomocy technicznej firmy Dell i przejrzeć ustawienia pomocy technicznej firmy Dell.

Aby uzyskać więcej informacji o programie narzędziowym Dell Support, kliknij znak zapytania (**?**) na górze ekranu programu **Dell™ Support**.

## <span id="page-93-0"></span> **Karta WLAN/WiMax**

**Dell™ Latitude™ E6400, E6400 ATG i Stacja robocza Mobile Workstation Precision™ M2400 Instrukcja serwisowa**

- [Wyjmowanie karty WLAN/WiMax](#page-93-1)
- Montaż [karty WLAN/WiMax](#page-94-1)

OSTRZEZENIE: Przed rozpoczęciem procedur opisanych w tej sekcji należy zapoznać się z instrukcjami dotyczącymi bezpieczeństwa<br>dostarczonymi z komputerem.

**POUCZENIE:** Z karty WLAN lub WiMax można korzystać tylko za pośrednictwem gniazda oznaczonego WLAN/WiMax.

## <span id="page-93-1"></span>**Wyjmowanie karty WLAN/WiMax**

- 1. Postępuj zgodnie z procedurami opisanymi w części [Przed wykonaniem pracy we wn](file:///C:/data/systems/late6400A/po/sm/before.htm#wp1180052)ętrzu komputera.
- 2. Zdejmij dolną część zespołu podstawy (patrz **Demontaż dolnej części zespołu podstawy**).
- 3. Odłącz przewody antenowe od karty.
- 4. Wykręć wkręt M 2 x 3 mm. Karta zostanie wysunięta pod kątem 45 stopni.

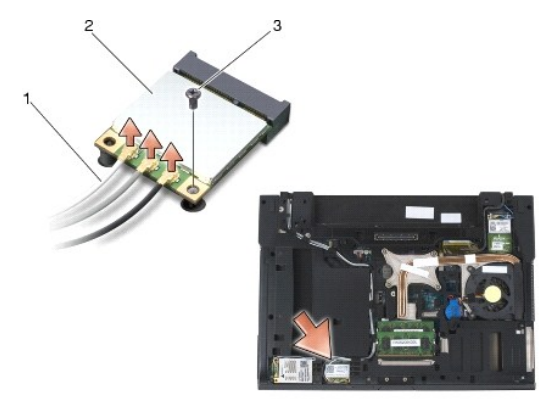

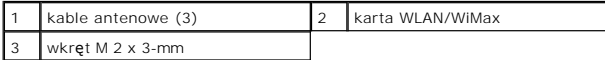

5. Wysuń kartę ze złącza na płycie systemowej.

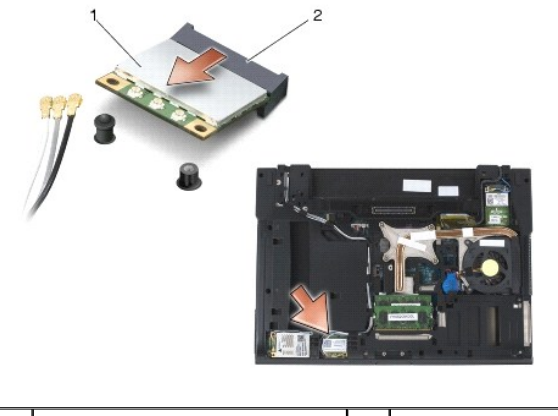

**1 karta WLAN/WiMax** 2 **2 złącze karty** 

## <span id="page-94-1"></span><span id="page-94-0"></span>**Montaż karty WLAN/WiMax**

**POUCZENIE:** Budowa złączy uniemożliwia nieprawidłowe włożenie karty. Jeśli poczujesz opór, sprawdź złącza karty i płyty systemowej i ponownie zamocuj kartę.

**POUCZENIE:** Aby uniknąć uszkodzenia karty WLAN lub WiMax, upewnij się, że w czasie montażu pod kartą nie ma przewodów.

POUCZENIE: Z karty WLAN lub WiMax można korzystać tylko za pośrednictwem gniazda oznaczonego WLAN/WiMax.

- 1. Wsuń kartę do złącza oznaczonego WLAN/WiMax.
- 2. Naciśnij na kartę i przytrzymaj ją w odpowiednim miejscu.
- 3. Wkręć wkręt M 2 x 3-mm.
- 4. Przyłącz odpowiednie kable antenowe do instalowanej karty:

Jeśli na etykiecie karty umieszczono dwa trójkąty (biały i czarny), podłącz biały kabel antenowy to złącza oznaczonego słowem "main" (trójkąt biały), a<br>czarny kabel antenowy do złącza oznaczonego słowem "aux" (trójkąt czar

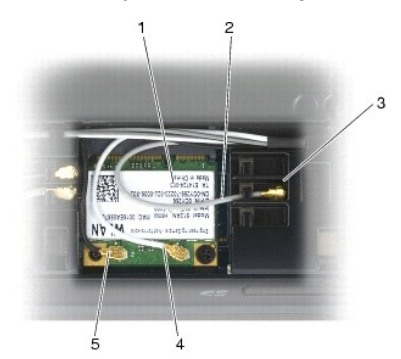

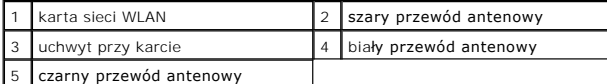

Jeśli na etykiecie karty sieci WLAN umieszczono trzy trójkąty (biały, czarny i szary), podłącz biały kabel antenowy do białego trójkąta, czarny kabel<br>antenowy do trójkąta czarnego, a szary kabel antenowy do trójkąta szareg

5. Zamontuj dolną część zespołu podstawy (patrz Montaż dolnej części zespoł[u podstawy\)](file:///C:/data/systems/late6400A/po/sm/base.htm#wp1181334).

6. Postępuj zgodnie z procedurami opisanymi w części [Po wykonaniu prac we wn](file:///C:/data/systems/late6400A/po/sm/before.htm#wp1183136)ętrzu komputera.

# <span id="page-95-0"></span> **Karta WPAN (UWB/BT)**

**Dell™ Latitude™ E6400, E6400 ATG i Stacja robocza Mobile Workstation Precision™ M2400 Instrukcja serwisowa**

- [Wyjmowanie karty WPAN \(UWB/BT\)](#page-95-1)
- Montaż [karty WPAN \(UWB/BT\)](#page-96-1)

OSTRZEZENIE: Przed rozpoczęciem procedur opisanych w tej sekcji należy zapoznać się z instrukcjami dotyczącymi bezpieczeństwa<br>dostarczonymi z komputerem.

0 **POUCZENIE:** WPAN to skrót, który oznacza technologię Ultra Wide Band (UWB) i Bluetooth® (BT). Z karty WPAN można korzystać tylko za pośrednictwem gniazda oznaczonego WPAN/UWB/FCM.

## <span id="page-95-1"></span>**Wyjmowanie karty WPAN (UWB/BT)**

- 1. Postępuj zgodnie z procedurami opisanymi w części [Przed wykonaniem pracy we wn](file:///C:/data/systems/late6400A/po/sm/before.htm#wp1180052)ętrzu komputera.
- 2. Zdejmij dolną część zespołu podstawy (patrz Demontaż dolnej części zespoł[u podstawy\)](file:///C:/data/systems/late6400A/po/sm/base.htm#wp1188045).
- 3. Wykręć wkręt M 2,5 x 5 mm z lewej pokrywy zawiasów, a następnie wysuń ją i podnieś, aby ją wymontować.
- 4. Odłącz niebieski przewód anteny od karty.
- 5. Wykręć wkręt M 2 x 3 mm. Karta zostanie wysunięta pod kątem 45 stopni.

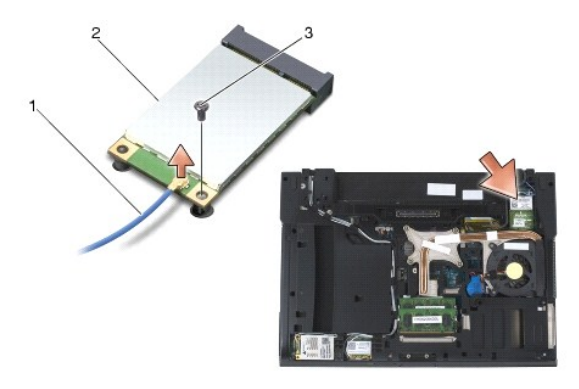

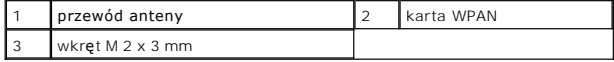

6. Wysuń kartę ze złącza na płycie systemowej.

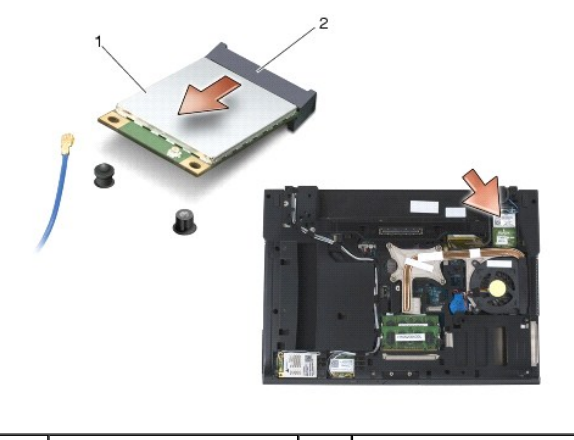

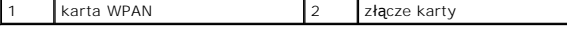

# <span id="page-96-1"></span><span id="page-96-0"></span>**Montaż karty WPAN (UWB/BT)**

**POUCZENIE:** Budowa złączy uniemożliwia nieprawidłowe włożenie karty. Jeśli poczujesz opór, sprawdź złącza karty i płyty systemowej i ponownie zamocuj kartę.

**POUCZENIE:** Aby uniknąć uszkodzenia karty WPAN, upewnij się, że w czasie montażu pod kartą nie ma przewodów.

**POUCZENIE:** Z karty WPAN można korzystać tylko za pośrednictwem gniazda oznaczonego WPAN/UWB/FCM.

- 1. Wsuń kartę do złącza oznaczonego WPAN/UWB/FCM.
- 2. Naciśnij na kartę i przytrzymaj ją w odpowiednim miejscu.
- 3. Wkręć wkręt M 2 x 3 mm.
- 4. Podłącz niebieski przewód antenowy do karty WPAN.
- 5. Wsuń lewą pokrywę zawiasu z powrotem na miejsce i wkręć wkręt M 2,5 x 5 mm pokrywy zawiasu.
- 6. Zamontuj dolną część zespołu podstawy (patrz Montaż dolnej części zespoł[u podstawy\)](file:///C:/data/systems/late6400A/po/sm/base.htm#wp1181334).
- 7. Postępuj zgodnie z procedurami opisanymi w części [Po wykonaniu prac we wn](file:///C:/data/systems/late6400A/po/sm/before.htm#wp1183136)ętrzu komputera.

## <span id="page-97-0"></span> **Karta WWAN**

**Dell™ Latitude™ E6400, E6400 ATG i Stacja robocza Mobile Workstation Precision™ M2400 Instrukcja serwisowa**

- [Wyjmowanie karty WWAN](#page-97-1)
- Montaż [karty WWAN](#page-97-2)

OSTRZEZENIE: Przed rozpoczęciem procedur opisanych w tej sekcji należy zapoznać się z instrukcjami dotyczącymi bezpieczeństwa<br>dostarczonymi z komputerem.

**POUCZENIE:** Z karty WWAN lub FCM można korzystać tylko za pośrednictwem gniazda oznaczonego WWAN/FCM.

## <span id="page-97-1"></span>**Wyjmowanie karty WWAN**

- 1. Postępuj zgodnie z procedurami opisanymi w części [Przed wykonaniem pracy we wn](file:///C:/data/systems/late6400A/po/sm/before.htm#wp1180052)ętrzu komputera.
- 2. Zdejmij dolną część zespołu podstawy (patrz **Demontaż dolnej części zespołu podstawy**).
- 3. Odłącz przewody antenowe od karty.
- 4. Wykręć wkręt M 2 x 3 mm. Karta zostaje wysunięta pod kątem 45 stopni.

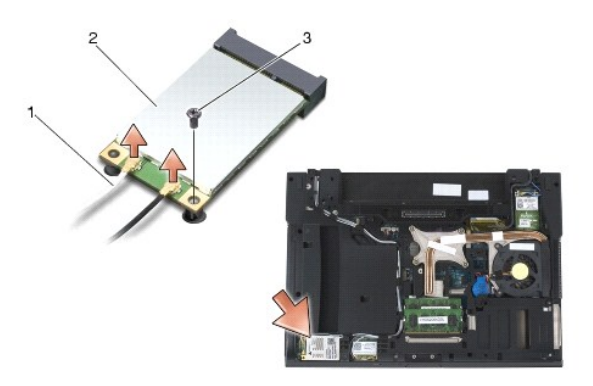

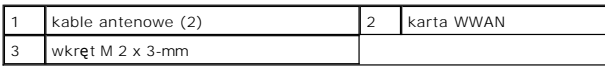

5. Wysuń kartę ze złącza na płycie systemowej.

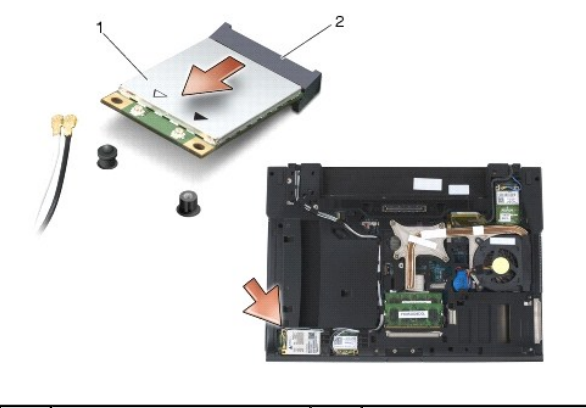

karta WWAN 2 złącze karty

## <span id="page-97-2"></span>**Montaż karty WWAN**

- **POUCZENIE:** Budowa złączy uniemożliwia nieprawidłowe włożenie karty. Jeśli poczujesz opór, sprawdź złącza karty i płyty systemowej i ponownie zamocuj kartę.
- **POUCZENIE:** Aby uniknąć uszkodzenia karty WWAN, upewnij się, że w czasie montażu pod kartą nie ma przewodów.
- **POUCZENIE:** Z karty WWAN lub FCM można korzystać tylko za pośrednictwem gniazda oznaczonego WWAN/FCM.
- 1. Wsuń kartę do złącza oznaczonego WWAN/FCM.
- 2. Naciśnij na kartę i przytrzymaj ją w odpowiednim miejscu.
- 3. Wkręć wkręt M 2 x 3 mm.
- 4. Podłącz biały przewód antenowy do złącza oznaczonego "main" (biały trójkąt), a następnie podłącz czarny przewód antenowy do złącza oznaczonego<br>"aux" (czarny trójką).
- 5. Zamontuj dolną część zespołu podstawy (patrz Montaż dolnej części zespoł[u podstawy\)](file:///C:/data/systems/late6400A/po/sm/base.htm#wp1181334).
- 6. Postępuj zgodnie z procedurami opisanymi w części [Po wykonaniu prac we wn](file:///C:/data/systems/late6400A/po/sm/before.htm#wp1183136)ętrzu komputera.